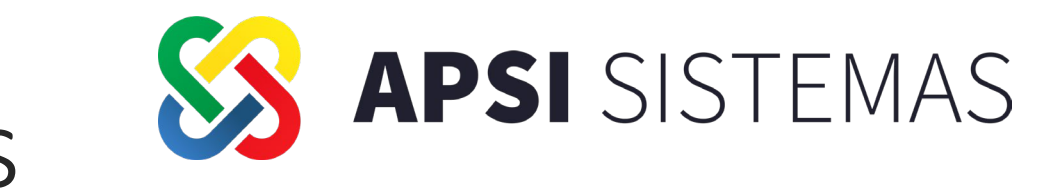

# Bloque #3: Procesos anuales

**BASE DEL CONOCIMIENTO Y UTILERÍA KANBAN Expositor:** Ing. Yatziry Nakasima, Ing. Hugo García

**PRIMA DE RIESGO DE TRABAJO Expositor:** Ing. Luis Ibarra

**AGUINALDO Expositor:** Lic. Norberto Arenas

**FONDO DE AHORRO Expositor:** Lic. Valentín Castro

**AJUSTE ANUAL DE ISR, CIERRE DE AÑO PRIMER NÓMINA DEL AÑO**

**Expositores:** Lic. Arturo Calleros, Ing. Ricardo Gonzalez

**REPARTO DE UTILIDADES PTU**

**Expositores:** Lic. Mario Esparza

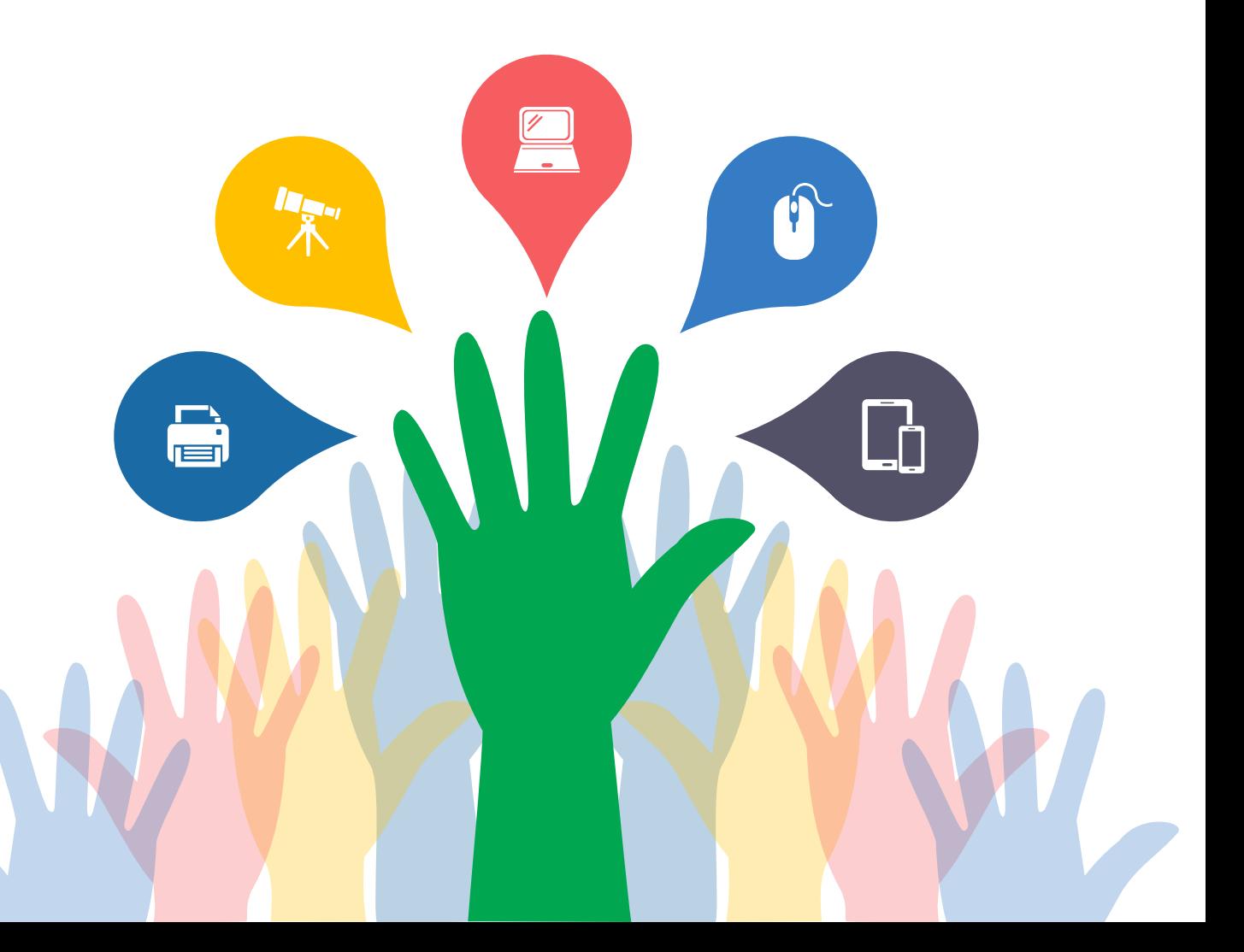

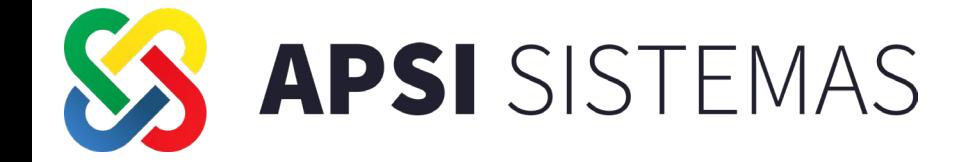

## **BASE DE DATOS DEL CONOCIMIENTO**

### Manuales en línea "Apsi Modulos y NominaTISS-SAT"

Con la herramienta de los manuales en línea el usuario cuenta con acceso a una base de conocimientos 24/7, la cual facilita el acceso a información y obtención de resoluciones de una duda o conflicto referente a el sistema contando con respuestas estandarizadas y enfocadas a soporte, desde la instalación, configuraciones y uso del mismo.

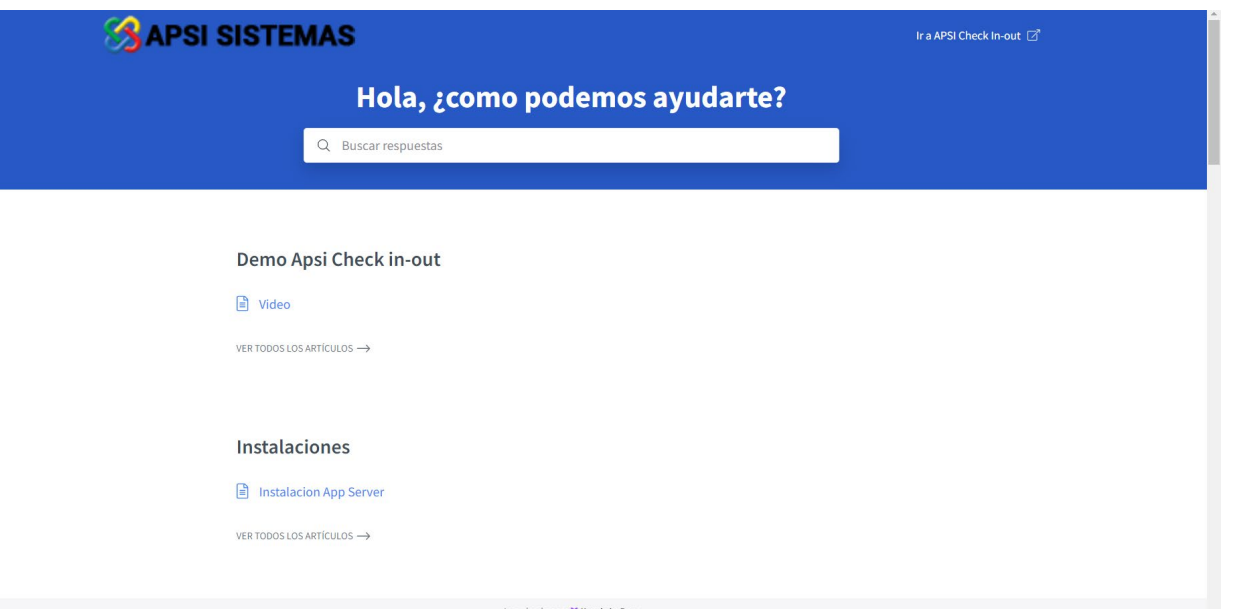

**APSI** SISTEMAS

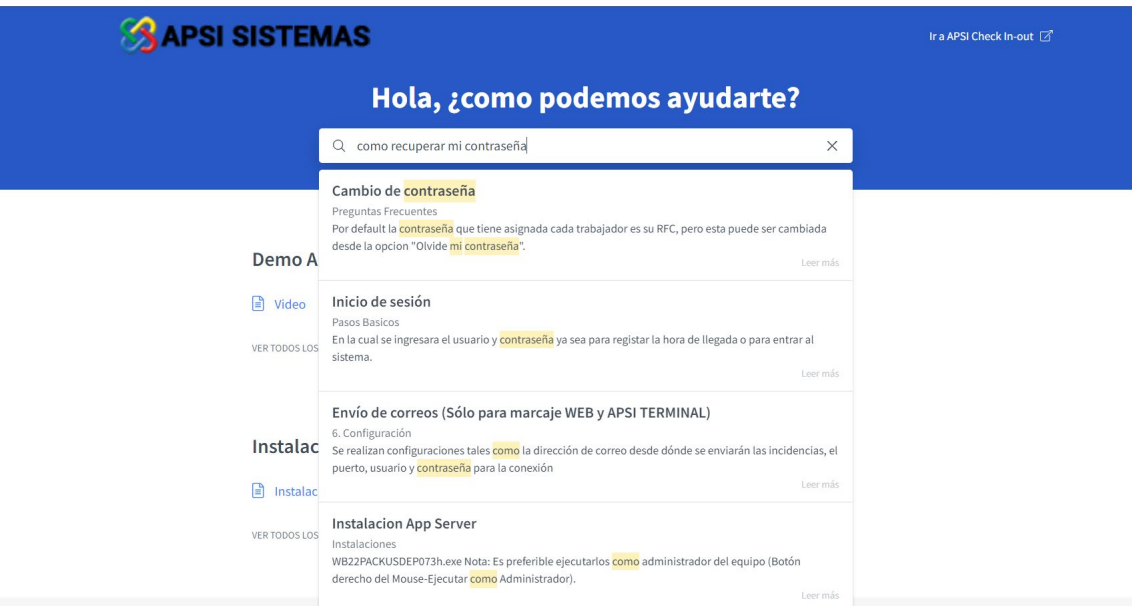

teniendo así a la mano una herramienta que nos arroje respuestas basado en la duda del usuario sin necesidad de leer todo el manual, enfocándose en la cuestión

<https://manualmodulosapsimenu.kb.help/>

https://manualnominatisssat.kb.help/

### Manuales en línea "Apsi Módulos y NominaTISS-SAT"

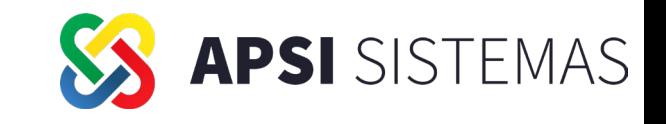

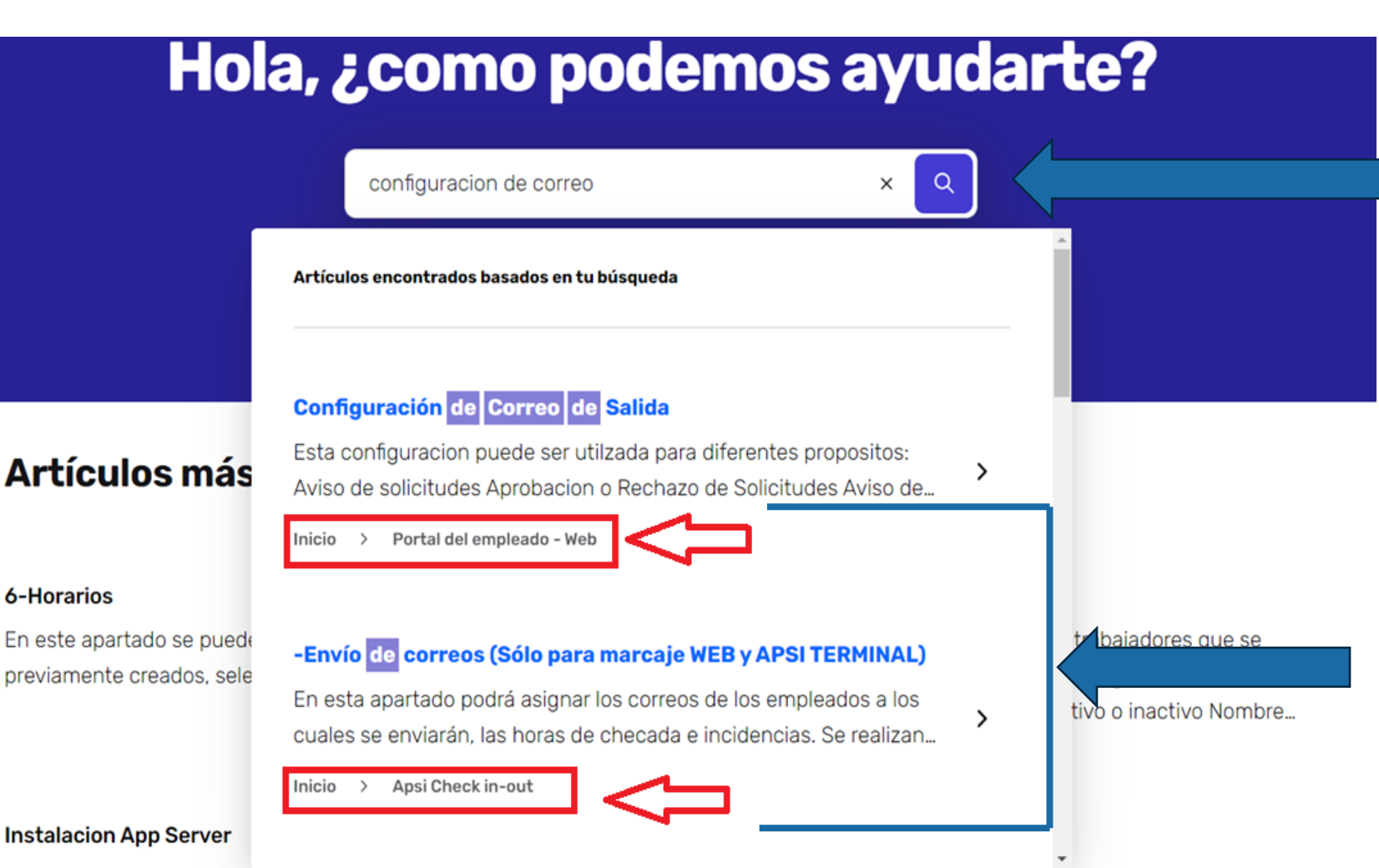

Cuenta con una barra de búsqueda en donde podemos preguntar o escribir el proceso que deseamos realizar y al presionar el botón de la lupa se desplegaran artículos basados en nuestra búsqueda

Al presionar el botón de la lupa se desplegarán varios artículos basados en nuestra búsqueda, además de mostrar a que tema pertenece y filtrando la opción que requerimos

Descargar el siguiente archivo

http://apsi.com.mx/UtileriasApsi01/AppServer22.zip y

Por default la contraseña que tiene asignada cada trabajador es su RFC, pero esta puede ser cambiada desde la opcion "Olvide mi

### Manuales en línea "Apsi Módulos y NominaTISS-SAT"

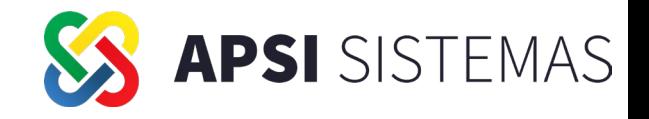

La base de conocimientos cuenta con un módulo de artículos más populares, destacando los artículos con más visitas por los usuarios

#### Artículos más populares

#### 6-Horarios

En este apartado se puede crear o asignar los horarios previamente creados, seleccionando la opcion deseada a realizar.

#### 2-Catalogo de empleados

En esta seccion encontraras el listado de trabajadores que se encuentran dados de alta en el sistema y la siguiente informacion: Estatus del trabajador, si se encuentra activo o inactivo Nombre...

**NAVEGAR POR CATEGORÍAS** 

#### **Instalacion App Server**

Descargar el siguiente archivo http://apsi.com.mx/UtileriasApsi01/AppServer22.zip y descompactarlo en c:\APSI después de descompactar encontrara...

#### 12.7-Cambio de contraseña

Por default la contraseña que tiene asignada cada trabajador es su RFC, pero esta puede ser cambiada desde la opcion "Olvide mi contraseña". Ingresa a la opcion "olvide mi contraseña" Una vez...

Y con un módulo de navegación por categorías, para una mejor organización de los manuales y procesos

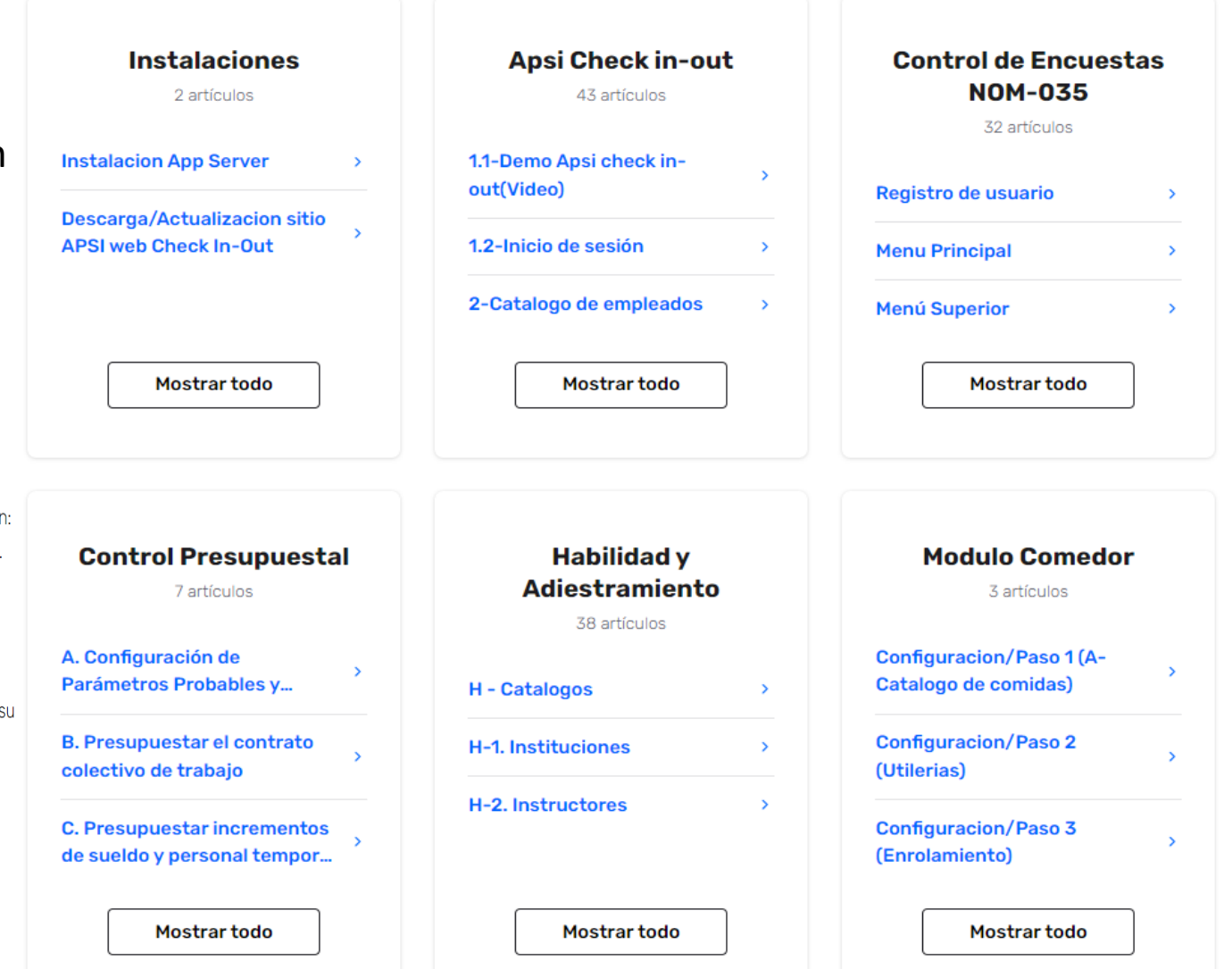

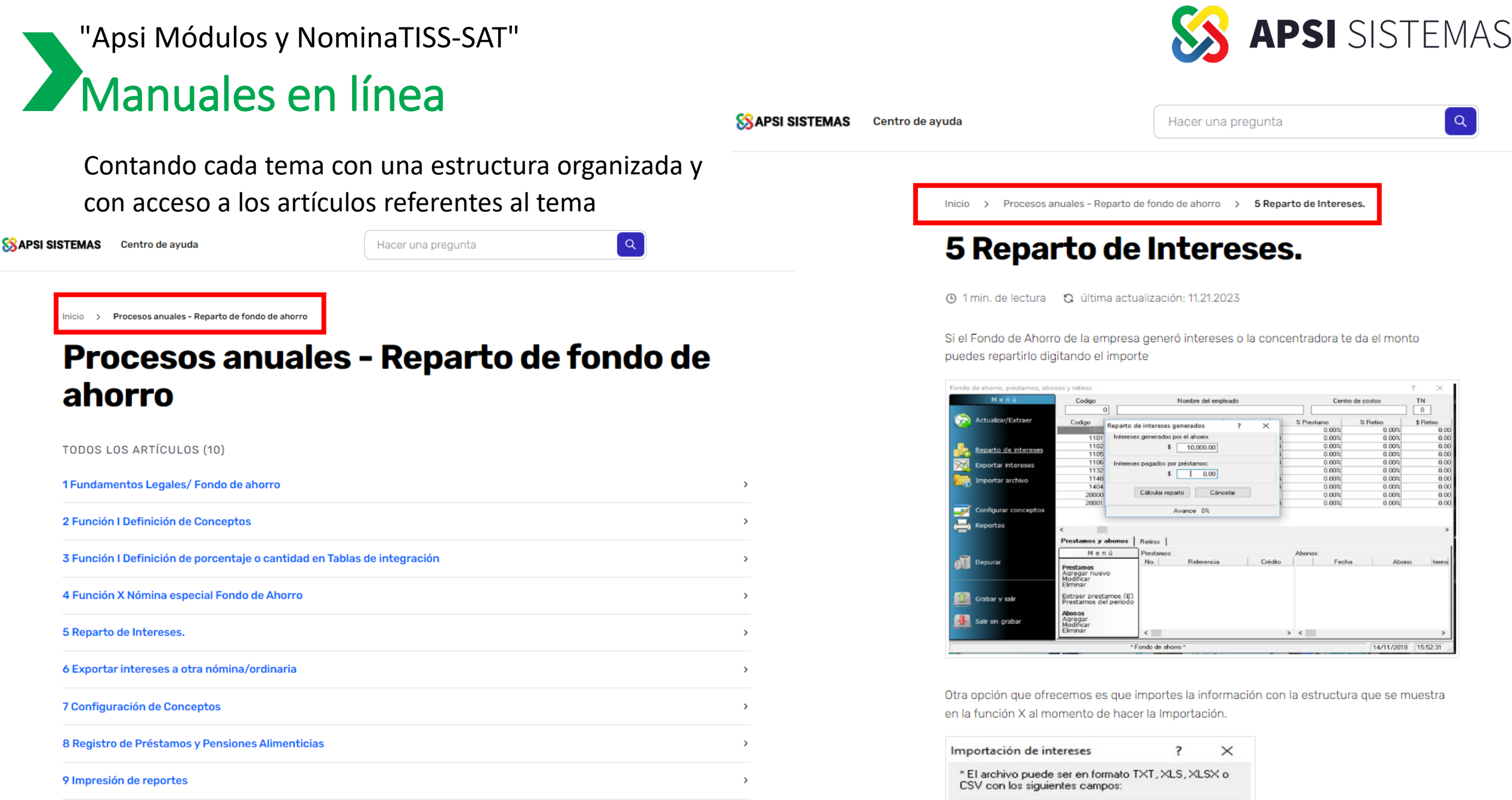

 $\,$ 

10 Depuración de acumulados de ahorro

Campo Lonaitud Formato Tipo **CODIGO** N 8 99999999 **INTERES** N 10 9999999.99

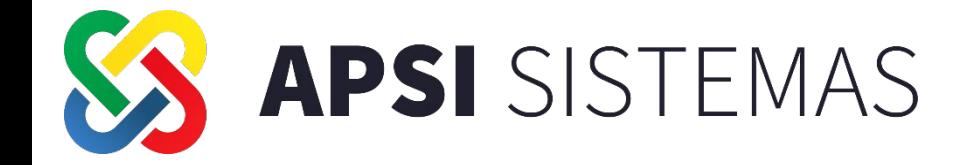

### **GESTION EFECTIVA CON KANBAN**

**¡Bienvenidos! Hoy exploraremos una poderosa metodología de gestión visual que ha revolucionado la forma en que los equipos trabajan y gestionan proyectos: Kanban. Originario de Japón y adoptado con entusiasmo en todo el mundo, Kanban es más que una simple técnica; es una filosofía que optimiza la eficiencia, la transparencia y la colaboración en cualquier entorno de trabajo.**

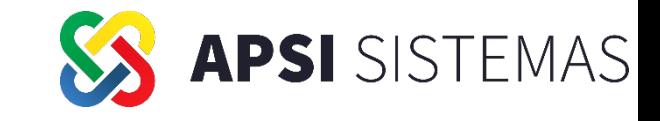

## **Definición de Kanban:**

Kanban, que significa "tarjeta visual" en japonés, es un sistema de gestión visual que permite a los equipos controlar y optimizar el flujo de trabajo. Basado en principios simples pero efectivos, Kanban utiliza tarjetas visuales para representar tareas y un tablero visual para rastrear su progreso a medida que avanzan a través de distintas etapas.

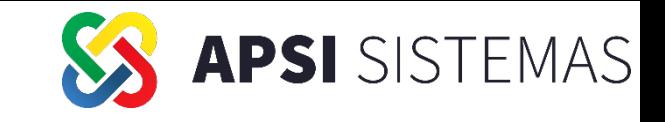

## **Principios Fundamentales:**

- Visualización del Trabajo: La clave de Kanban es hacer el trabajo visible. Mediante tarjetas y tableros, todos los miembros del equipo tienen acceso a una representación clara y actualizada del estado de las tareas.
- Limitación del Trabajo en Proceso (WIP): Kanban aboga por limitar la cantidad de tareas que un equipo puede abordar simultáneamente. Esto evita la sobrecarga y mejora la eficiencia al enfocarse en la finalización de las tareas existentes antes de asumir nuevas responsabilidades.
- Gestión del Flujo: Al enfocarse en el flujo continuo de trabajo, Kanban mejora la velocidad y reduce los tiempos de espera. Cada tarea avanza de manera constante, minimizando los cuellos de botella y optimizando los procesos.

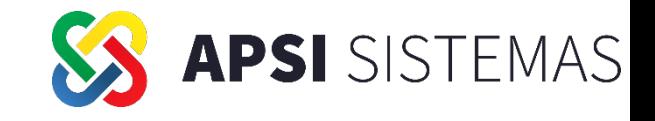

## **Beneficios de Kanban:**

- Flexibilidad: Kanban se adapta fácilmente a diversos entornos y tipos de proyectos.
- Mejora Continua: Al permitir la visualización constante del trabajo, Kanban facilita la identificación de áreas de mejora y ajuste continuo.
- Colaboración: Fomenta la colaboración al proporcionar a todos los miembros del equipo una comprensión clara de las responsabilidades y avances.

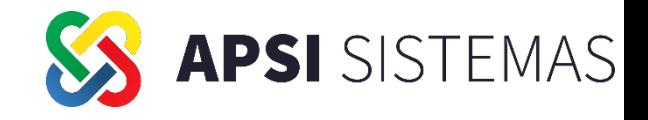

### **Conclusión:**

En resumen, Kanban es más que una herramienta; es una mentalidad que impulsa la eficiencia, la colaboración y la mejora continua.

Al adoptar Kanban, los equipos pueden transformar la forma en que trabajan y logran resultados excepcionales.

Es por ello que hemos incorporado a los APSI sistemas una herramienta Kanban para que puedan llevar el control de los pasos a seguir en los procesos periódicos y anuales de la nómina.

La instalación es muy sencilla, solo debes descargar de la página web: <https://apsi.com.mx/ac/instaladores.html>

el archivo comprimido "Kanban-Procesos Nominales" y descomprimirlo dentro del directorio Apsisistemas. También se debe descargar y descomprimir Apsimenuv11 de la página web: <https://www.apsisistemas.com.mx/actualizaciones/SQL/ApsiMenuV11.zip>

Y podrás acceder a la aplicación desde el menú lateral de inicio en la sección de Portales.

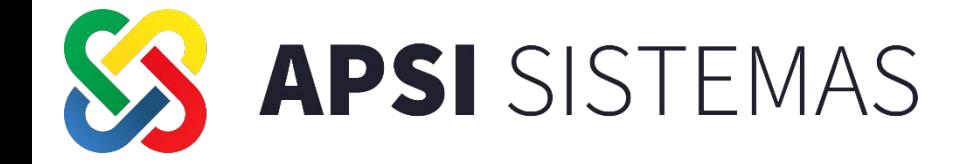

### **PROCESOS ANUALES**

h.l

Repaso y Recomendaciones en General para el AGUINALDO, Ajuste Mensual Subsidio para el Empleo, Ajuste Anual previo, Cambio de Año, Consideraciones IMPORTANTES antes de calcular la Primer Nomina del 2024

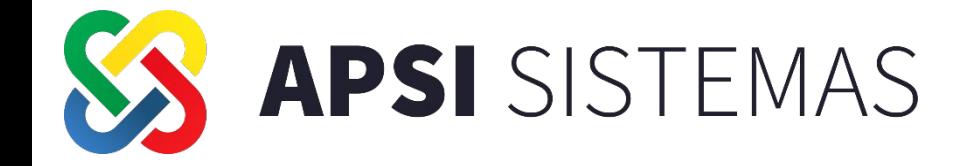

### **PROCESOS ANUALES PRIMA DE RIESGO DE TRABAJO**

- Antecedentes
- Marco Legal
- Simulador
- Proceso de Presentación.

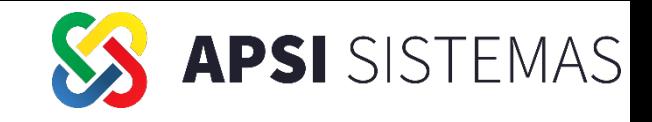

## **Prima de Riesgo de Trabajo Ley del Seguro Social**

### I. FUNDAMENTO LEGAL

Una de las obligaciones de las empresas registradas en el IMSS, es revisar su siniestralidad en el mes de febrero de cada año, esto con el propósito de determinar si su prima de riesgos de trabajo aumentó o disminuyó.

### ART 71 LSS

Aquellos patrones que tuvieron trabajadores a su cargo y no cambiaron de actividad económica del 1° de enero al 31 de diciembre de ese año, deberán presentarla si al calcular su prima, resulta un monto diferente a la del año anterior

Los patrones que no deben presentarla, son aquellos que se encuentran dentro de la prima mínima (0.50000) y que sus trabajadores no hayan tenido accidentes o enfermedades de trabajo durante el año en que se revisa la siniestralidad.

La vigencia del trámite es de un año (desde el primero de marzo del año en que se presenta la declaración hasta el día último de febrero del año subsiguiente)

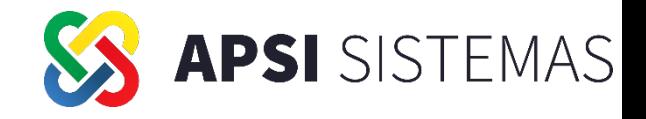

## **Riesgo de Trabajo.**

**II. QUE ES UN RIESGO DE TRABAJO, ACCIDENTE DE TRABAJO, ACCIDENTE EN TRAYECTO, ENFERMEDAD DE TRABAJO.**

El Seguro de Riesgos de Trabajo

- 1. Protege al trabajador en caso de que sufra algún accidente o enfermedad relacionado con el ejercicio del trabajo, >*Se contabiliza para el calculo de RT*<
- 2. O Aquel que pudiera ocurrir al trasladarse de su domicilio al centro de labores o viceversa >No se consideran estos casos para el calculo de RT<
- 3. Por ultimo a los beneficiarios del asegurado si el riesgo de trabajo trae como consecuencia su fallecimiento.

También beneficia a las empresas al relevarlas del cumplimiento de las obligaciones que establece la Ley Federal del Trabajo sobre la responsabilidad por esta clase de Riesgos. LSS Art 56, 58, 64, 65 y 66

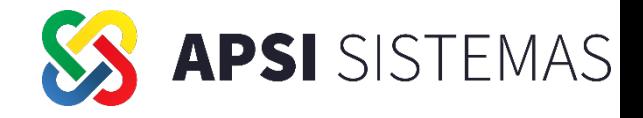

## **Riesgos de Trabajo.**

### *Portal IMSS y-0* **Escritorio Virtual**

### **Como base de casos terminados RT Art. 28 y Art. 38 del Reglamento**

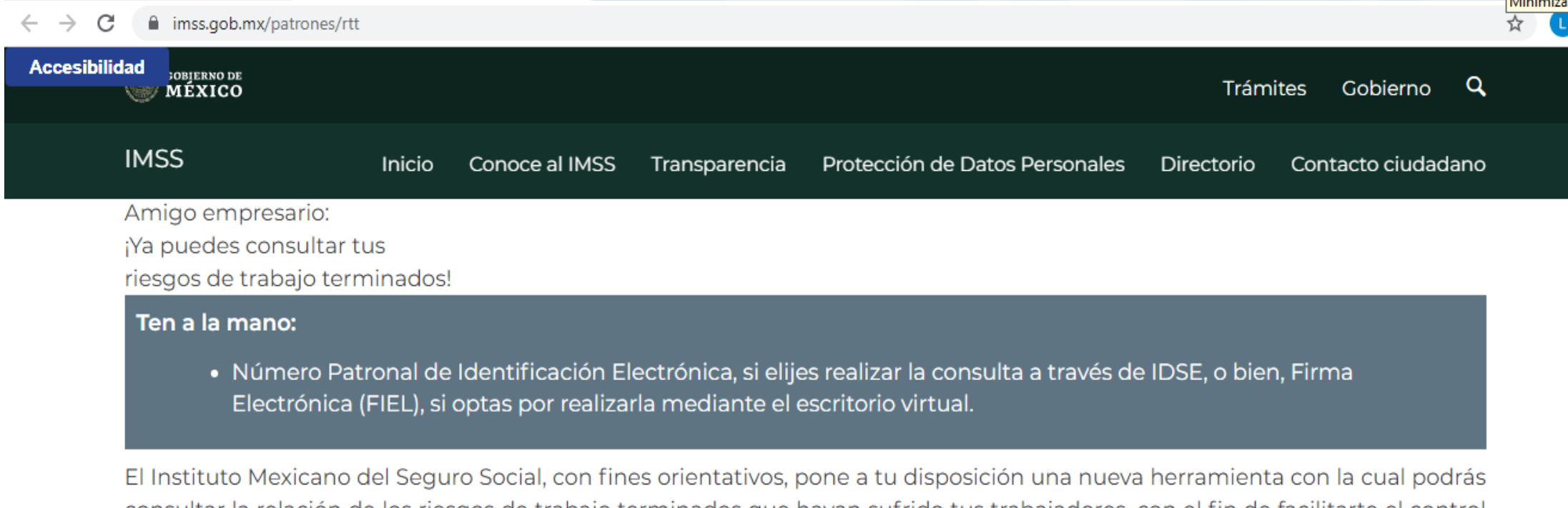

consultar la relación de los riesgos de trabajo terminados que hayan sufrido tus trabajadores, con el fin de facilitarte el control de la documentación y registro de tu siniestralidad en términos del Artículo 34 del Reglamento de la Ley del Seguro Social en materia de Afiliación, Clasificación de Empresas, Recaudación y Fiscalización (RACERF).

Accede por medio de IDSE

Accede por medio de IMSS Digital: **Escritorio Virtual** 

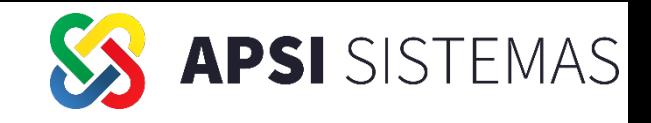

## **Prima de Riesgo.- Cálculo, Caso práctico y Simulador**

### **Función L: Determination de Prima**

### **Proceso de Validación de CALCULO, -PREVENTIVO-**

- Calculo de la prima de riesgo de trabajo ST-2, ST-3, ST-7 y ST-8 Capturar Modificar Localizar trabajador Filtrar casos RT **ALC** Quitar Filtro STPS STyPS Días Cotizados Importar Exportar **S** Cedula **Alle Imprimir Casos** Simulador **X** Excel  $5<sub>5</sub>$ Archivo para Programa "Deter Seguridad e Higiene
- 1. Imprimir Casos, esta opción extrae las incapacidades por riesgo capturadas en cada nomina del año
- 2. En Captura, Organizar los casos desde ST7 Inicio de accidente, hasta la ST2 alta medica o en su caso Recaídas o Porcentajes de Valuación
- 3. Días Cotizados, extraerlos de Nomina PARA Cotejarlos VS los efectivamente PAGADOS en SUA Y LAS INCAPACIDADES ORIGINALES.
- 4. Cedula, impresión del formato CLEM22 para revisar Clase, Fracción y Prima anterior. Así como el soporte de cada caso terminado en la 2ª hoja de cálculo.
- 5. EXCEL- Si todo es correcto, Generar la Relación de Casos Para su Exportación al portal de calculo :

**https://www.imss.gob.mx/patrones/rtt**

Generación del Archivo SRT para PRESENTACION EN VENTANILLA

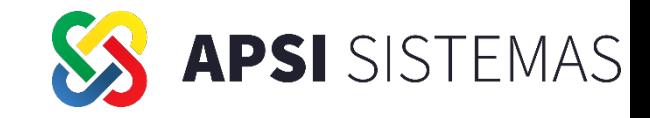

## **Prima de Riesgo**

**Presentacion VIA SUA.- Elaboración y Presentación de la** 

**AUTOdeterminación de la Prima Riesgos de Trabajo.** 

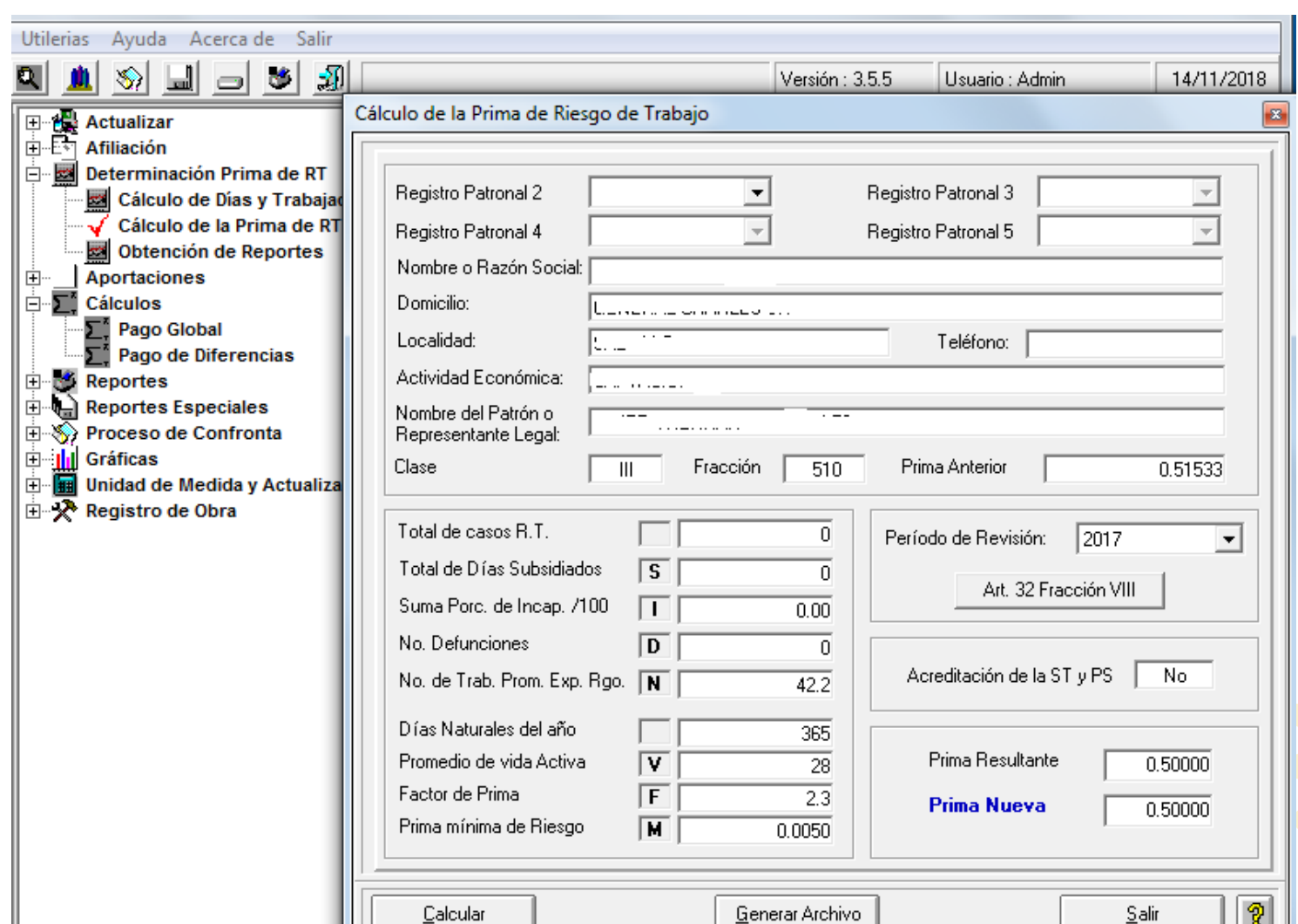

### *Con ApsiSistemas*

Una vez auditada la Prima de Riesgos usted puede optar por la generación y envió por IDSE, generando desde SUA el Archivo DAP con la ultima versión de SUA en curso.

#### **Notas**.

- 1. Considere revisar los días de incapacidad reales en sus incapacidades recolectadas
- 2. Deben estar correctamente capturadas en cada mes de operación, lo cual podría implicarles retrabajo de captura en SUA
- 3. Estas recapturas, concluyen en el desfasamiento de importe de liquidación pagada VS los ajustes de incapacidad por RT
- 4. Si lo antes expuesto, implica considerable retrabajo, podemos optar por la siguiente opción de presentación de la RT.

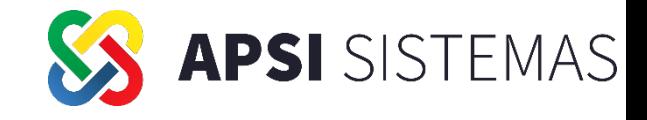

## **Prima de Riesgo.**

### **Presentación por Ventanilla-**

### Descargando la relación de casos CERTIFICADOS del IMSS (**XLS** o **PDF**)

### *http://www.imss.gob.mx/patrones/idse*

En base a la CLEM22, impresa desde *ApsiSistemas*, fácilmente podrá usted validar sus datos al registrarlos en **<http://www.imss.gob.mx/patrones> ,** para la generación del Archivo SRT, que solicitan en ventanilla de su delegación correspondiente.

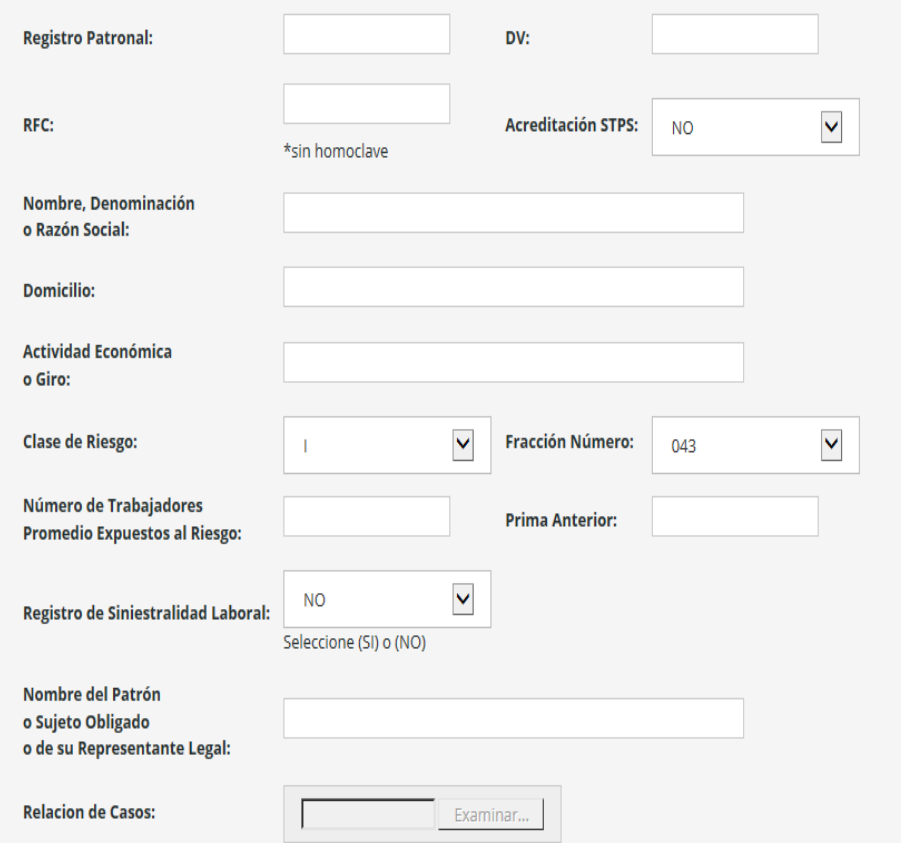

En la imagen anexa, se detallan los datos del PATRON Para su captura y confirmación.

Los cuales pueden ser tomados del simulador Realizado anteriormente en Función L

Es importante, poner SI, en registro de siniestralidad laboral para que se permita la importación de la relación de casos RT extraída desde **IDSE** o ApsiSistemas.

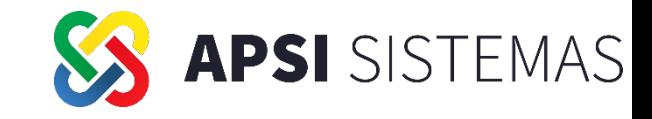

## **Prima de Riesgo.**

En IDSE pantalla de Descarga de Casos de RT detectados por el IMSS

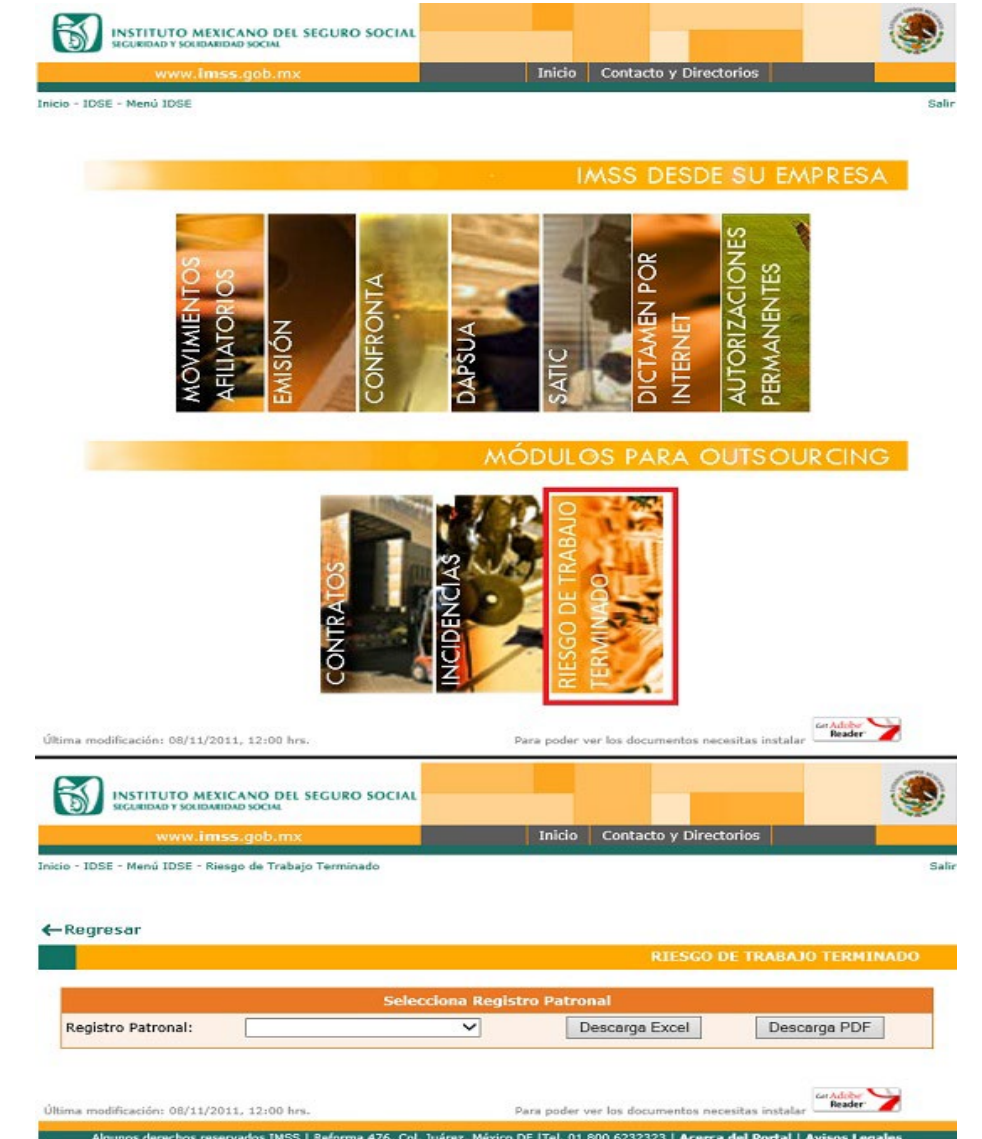

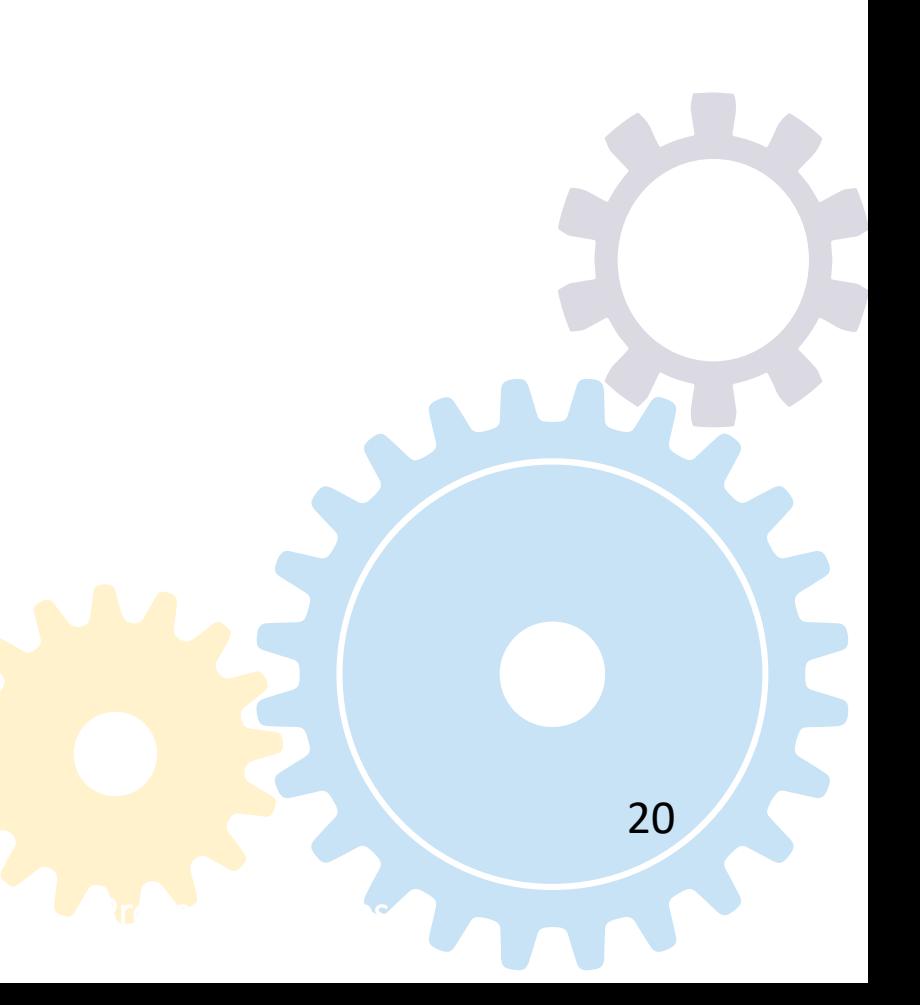

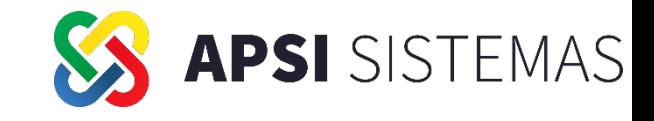

## **Prima de Riesgo.**

En IDSE desglose de Casos de RT detectados por el IMSS en PDF o XLS

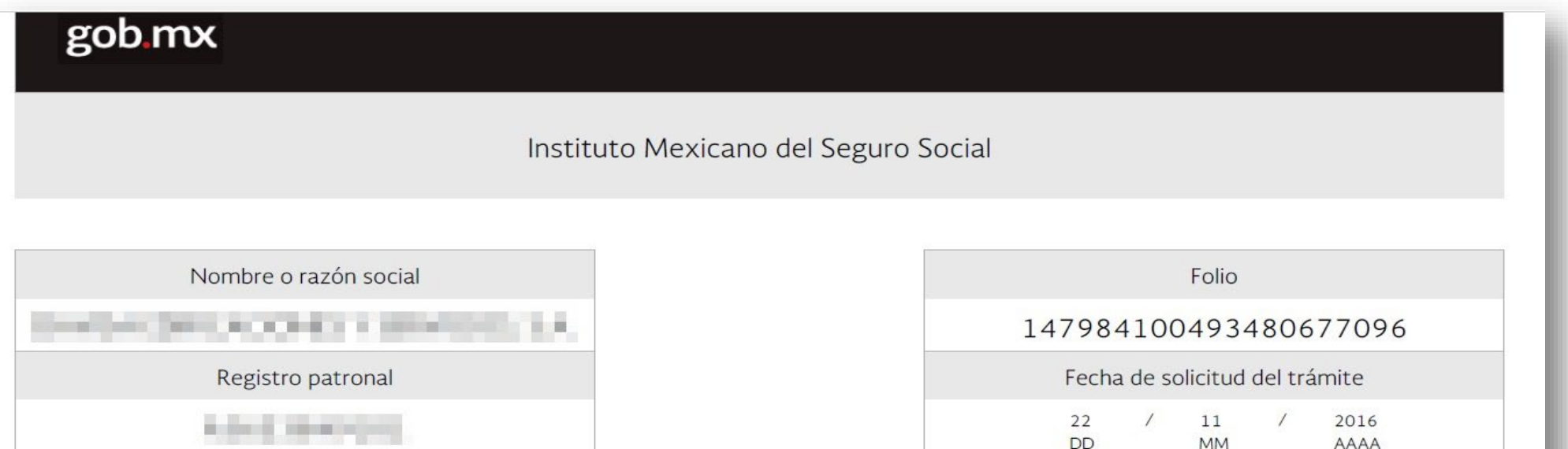

En atención a su consulta, con motivo de la revisión anual de la siniestralidad 2016, a continuación se enlista la relación de casos de riesgos de trabajo terminados, cuyo registro corresponde al periodo que va del 01 de enero al 31 de octubre del 2016.

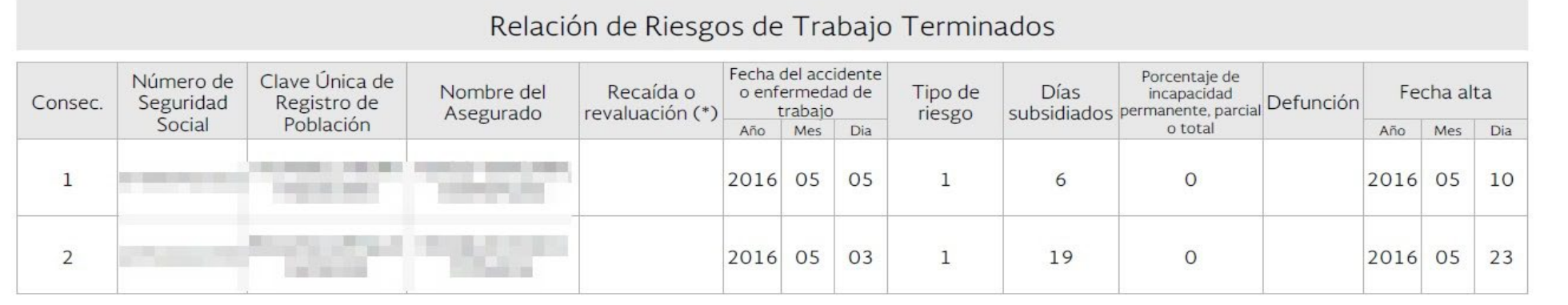

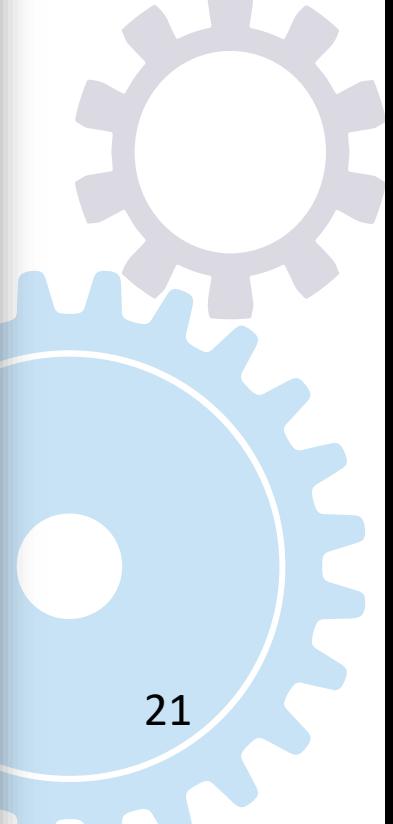

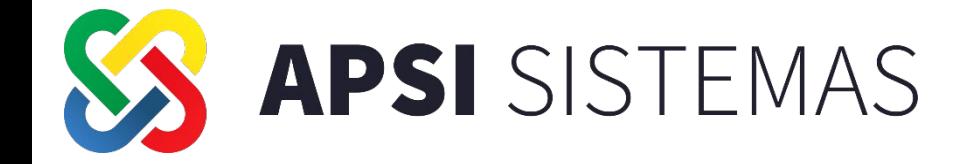

### **PROCESOS ANUALES NÓMINA DE AGUINALDO**

Repaso y Recomendaciones en General para el AGUINALDO, Ajuste Mensual Subsidio para el Empleo.

# Configuración del Ajuste Mensual, Mes Diciembre.

Desde el año 2021, se incluyó en la configuración en las tablas de impuesto, la inclusión de las nominas extraordinarias en el ajuste mensual de impuesto, que se aplica en la última nómina del mes.

En el caso de diciembre se realiza el pago de aguinaldo y algunas empresas incluyen el pago de otros bonos en la opción de otra nómina, en base a la experiencia del año anterior, algunas empresas tuvieron inconformidades laborales, por incluir estas nominas en el ajuste anual.

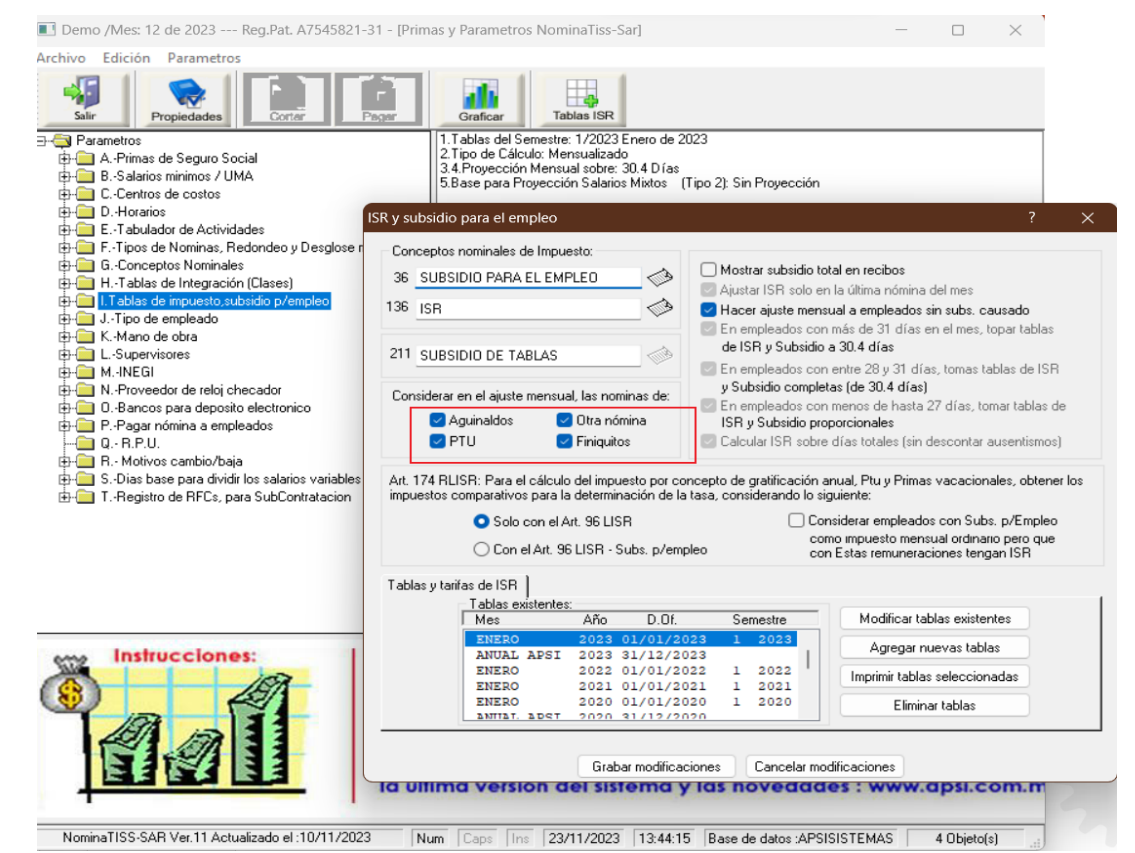

Se sugiere que se concientice al área fiscal, así como laboral, si desean que estos *pagos extraordinarios* sean considerados en el ajuste mensual de impuestos, tomar la decisión previa, y configurar antes de realizar dichos procesos.

**APSI** SISTEMAS

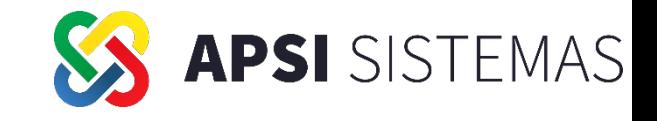

## **Aguinaldo Ley Federal del Trabajo**

Artículo 87. Los trabajadores tendrán derecho a un aguinaldo anual que deberá pagarse *antes* del día veinte de diciembre, equivalente a quince días de salario, por lo menos.

*(REFORMADO, D.O.F. 31 DE DICIEMBRE DE 1975)*

Los trabajadores que no hayan cumplido el año de servicios, independientemente de que se encuentren laborando o no en la fecha de liquidación del aguinaldo, *tendrán derecho a que* se les pague la parte proporcional del mismo, conforme al tiempo que hubieren trabajado, cualquiera que fuere éste.

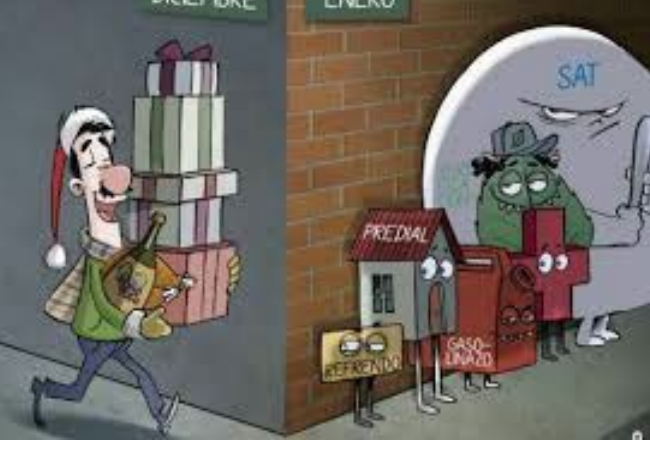

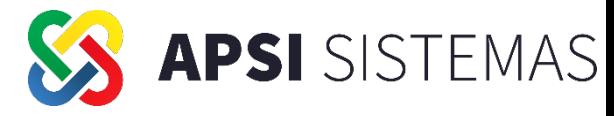

**Aguinaldo** *De acuerdo <sup>a</sup> lo anterior <sup>e</sup> independientemente si el empleado es Eventual, Permanente, Sindicalizado o de Confianza, o incluso si labora para dos o mas empleadores, se debe identificar lo siguiente: Tipo de Remuneración e Incidencias.*

Tipo de Remuneración: Es el salario que percibe cada trabajador como cuota diaria, ya sea fija, variable o mixto. Como sabemos en caso de Salario VARIABLE y MIXTO, se deberá obtener un promedio.

Tipo de Salario

FIJO Cuota diaria con que se compensa el trabajo del empleado Variable: Se determina en base al rendimiento del trabajador, Es el promedio de los salarios percibidos en el ultimo año o durante el tiempo laborado MIXTO: Es la combinación del Salario Fijo y el Salario Variable, Es decir es la suma del Salario Fijo o Cuota Diaria mas el promedio de la remuneración variable.

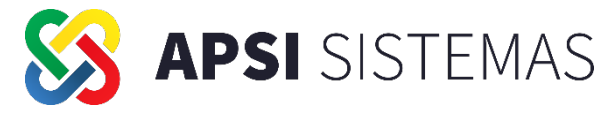

**Aguinaldo** *De acuerdo a lo anterior e independientemente si el empleado es Eventual, Permanente, Sindicalizado o de Confianza, o incluso si labora para dos o mas empleadores, se debe identificar lo siguiente: Tipo de Remuneración e Incidencias.*

Incidencias: Analizar el tipo de Incidencias que presento el personal durante el Ejercicio, Si las AUSENCIAS motivan la suspensión de la relación de trabajo, se podrán descontar del total de días del ejercicio, para así calcular el aguinaldo contando solo los días efectivamente laborados. Incapacidad por Riesgo de Trabajo No se disminuyen los días para el calculo de Aguinaldo. Artículos 123 Apartado A, fracción XIV de la CPEUM y 127, Fracción IV de la LFT. No puede depararle prejuicio en cuanto al pago del aguinaldo Tesis TCC SEJUFE Octava Edición Tomo XV-1 Febrero 1995 pag142.

Incapacidad por Maternidad: La ausencia por esta causa NO SUSPENDE la generación de derechos para la empleada pues la LFT dispone que la madre trabajadora gozara durante los periodos pre y postnatal de su salario integro" por ello estos periodos si son computables en el pago de la gratificación Anual. Artículos 127, Fracción IV y 170 , Fracción V de la LFT.

Incapacidades Temporales. Son Ausencias amparadas con certificado de incapacidad medica expedida por médicos del IMSS por concepto de Enfermedad general o por accidente profesional, Art. 24 LSS, el patrón puede descontar el importe de las prestaciones cubiertas por el IMSS, Art 32 Fracción II de la LFT, 24 y 98 LSS.

Inasistencias Injustificadas, No se contabilizaran para el pago del aguinaldo anual, al igual que los permisos SIN goce de sueldo, Es decir disminuyen los días laborados del ejercicio.

Permisos Con Goce de Sueldo, Cuando el trabajador se ausenta del empleo SIN PERDER

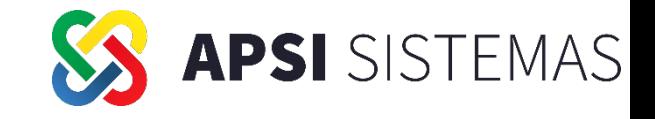

### **Consecuencias por Omitir el pago del Aguinaldo**

• El patrón que omita liquidar el aguinaldo a sus colaboradores o bien, les entregue un importe menor por ese concepto, será acreedor a una sanción por el equivalente de Multa de 50 a 5000 el valor de la UMA, con fundamento en los preceptos 992 y 1002 de la LFT;

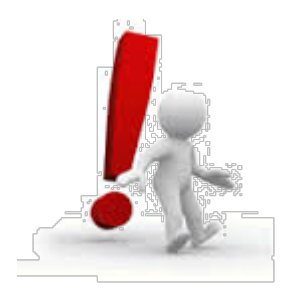

**Aguinaldo**

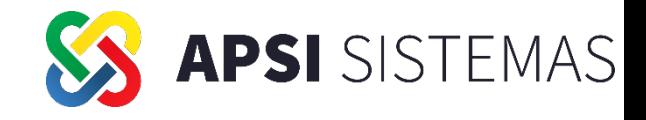

### Aguinaldo

### Paso 1. En la Función I, 16 AGUINALDO DEFINA los Parámetros de Calculo.

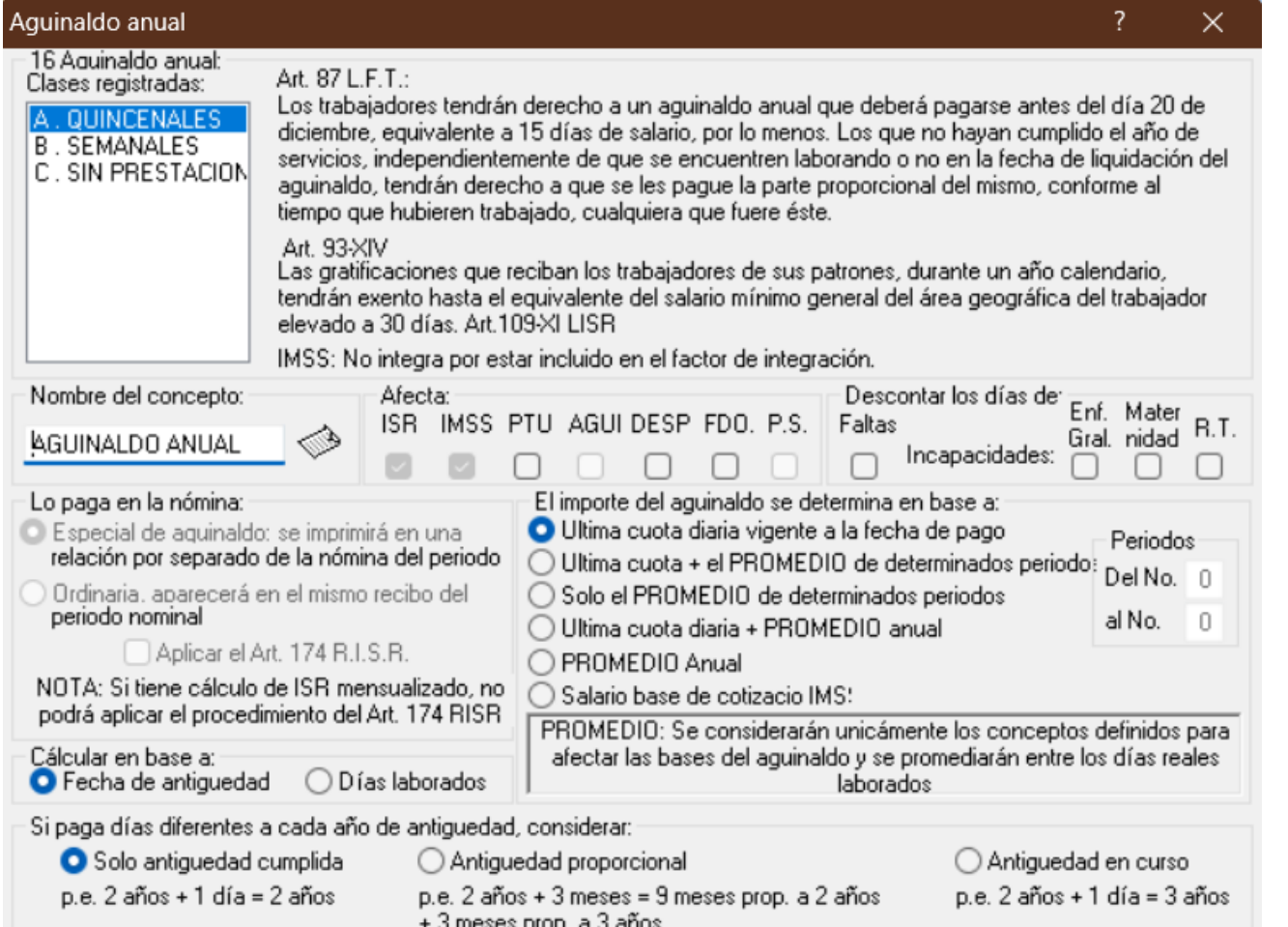

Para cada clase de empleados REVISE TODAS LAS MARCAS, por ejemplo al marcar la casilla de faltas, observe opciones, defina si desea pagar el aguinaldo en base a días laborados en el año o por fecha de antigüedad.

Marcar el ausentismo para considerar disminuir el pago de aguinaldo proporcionalmente.

Grabar modificaciones

Cancelar modificaciones

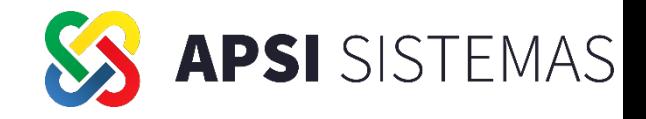

# Aguinaldo

### Paso 2. FUNCION X seleccione la nómina de AGUINALDO

lóminas extraordinarias  $\times$ Seleccione la nómina deseada: Participación Fondo de Otra nómina de utilidades ahorros Aguinaldo Caja de Salir ahorros anual " Nóminas no ordinarias " 23/11/2023 13:48:41

Puede hacer un PRECALCULO del aguinaldo con fecha lejana (19 de Diciembre) para evitar su CIERRE e inclusión en acumulados indebidamente. *No olvide* MODIFICAR la fecha de pago Real semejante a la nomina ordinaria abierta, para acumularla correctamente.

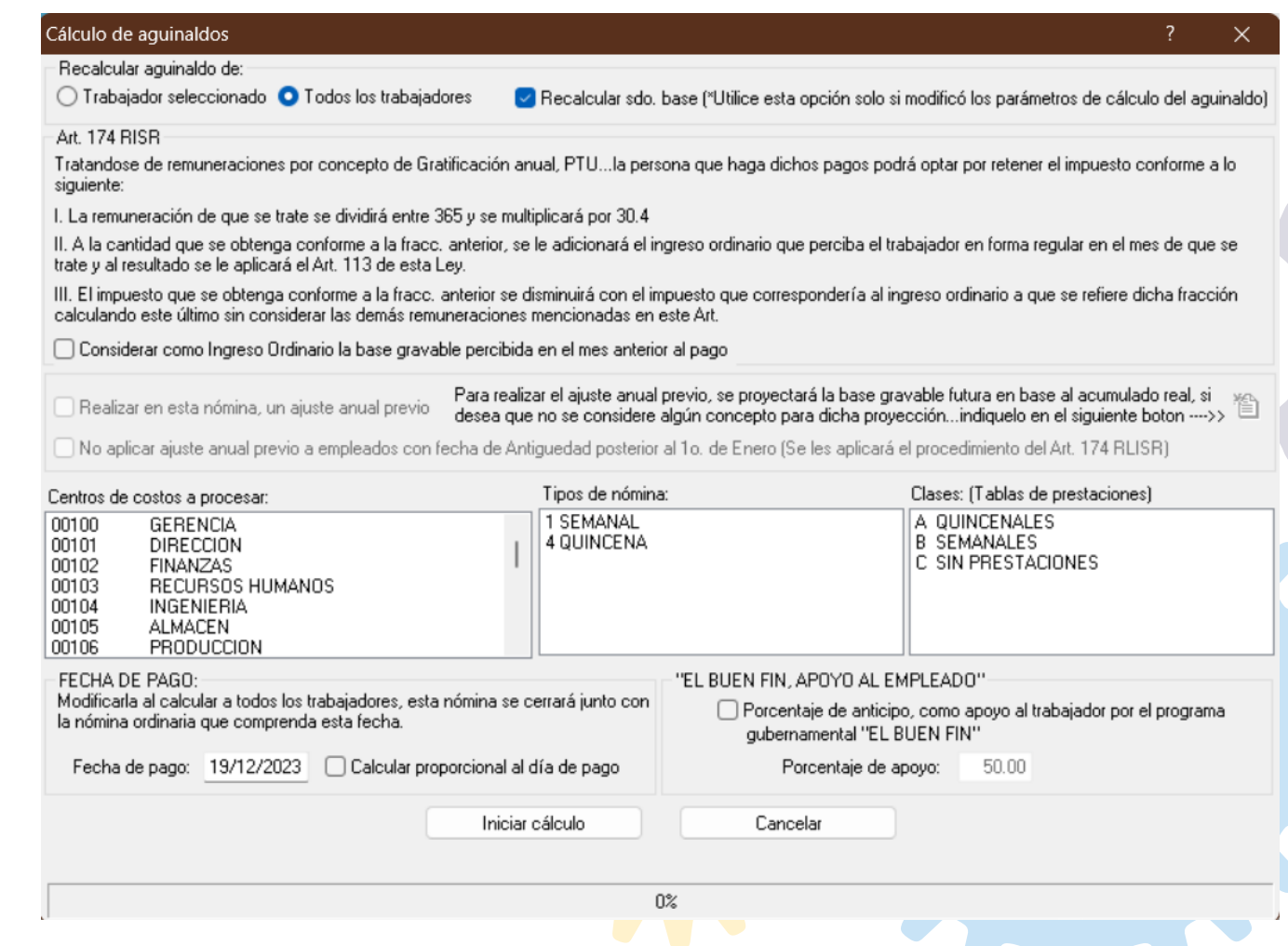

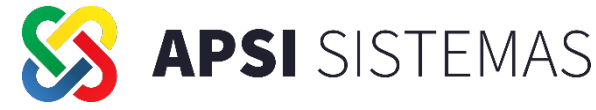

### **Aguinaldo** Paso 3. En la **Función X**, Calculo e Impresión de Reportes y **Función U**, Timbrado

Después del cálculo, Seleccione la opción de REPORTES, para imprimir los resultados del importe a todos los trabajadores y podrá hacer los ajustes pertinentes de ausentismo, antigüedad, incluso Agregar y/o borrar empleados que a su juicio no deben recibir aguinaldo.

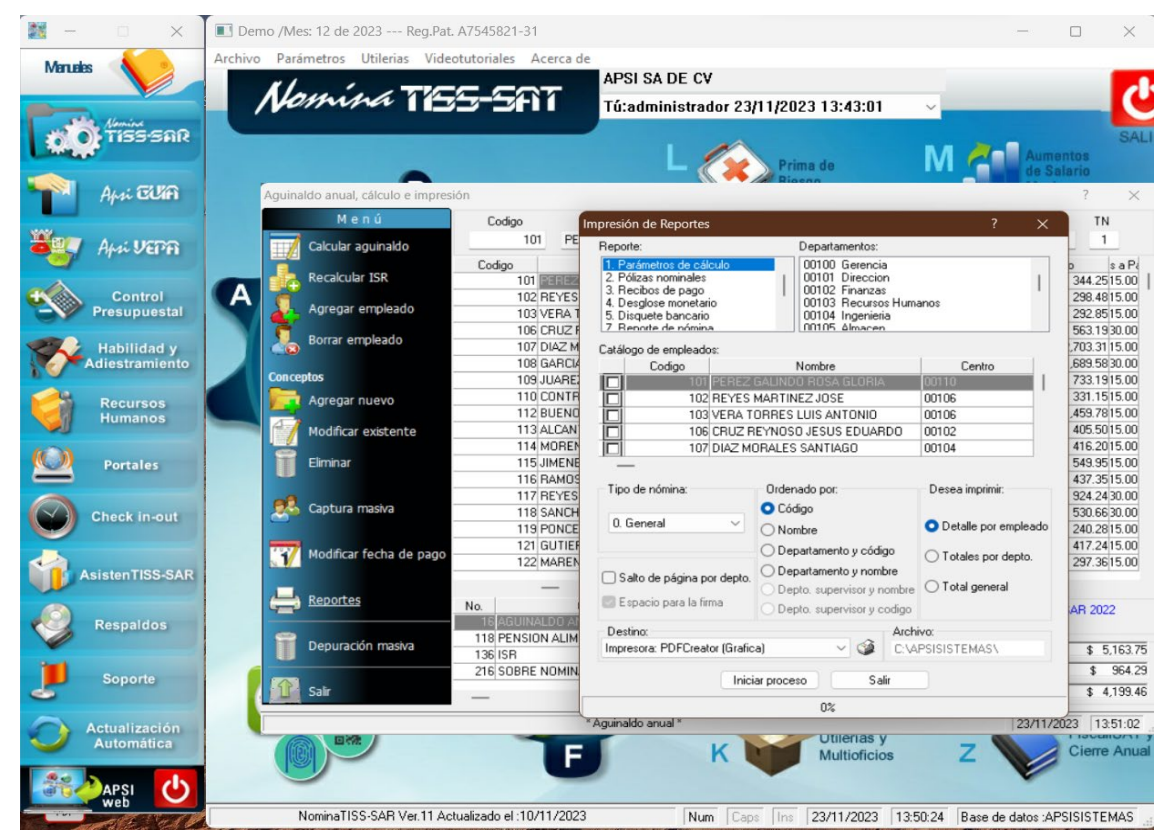

### REPORTES:-

Imprima sus parámetros de Calculo, Recibos, Genere disco de pago, y verifique su fecha para acumular estos importes de AGUINALDO.

FUNCION U. Timbrado de Nomina de Aguinaldo.

Procesos Anuales

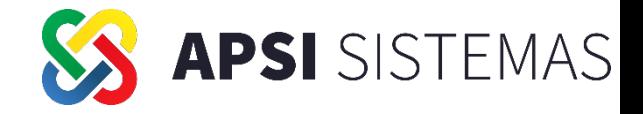

## **ISR en el Aguinaldo** Después de Calcular el AGUINALDO, como

### sabemos el sistema cuenta con la **FUNCION Z, Simuladores de ISR**, **Art 174 RISR**,

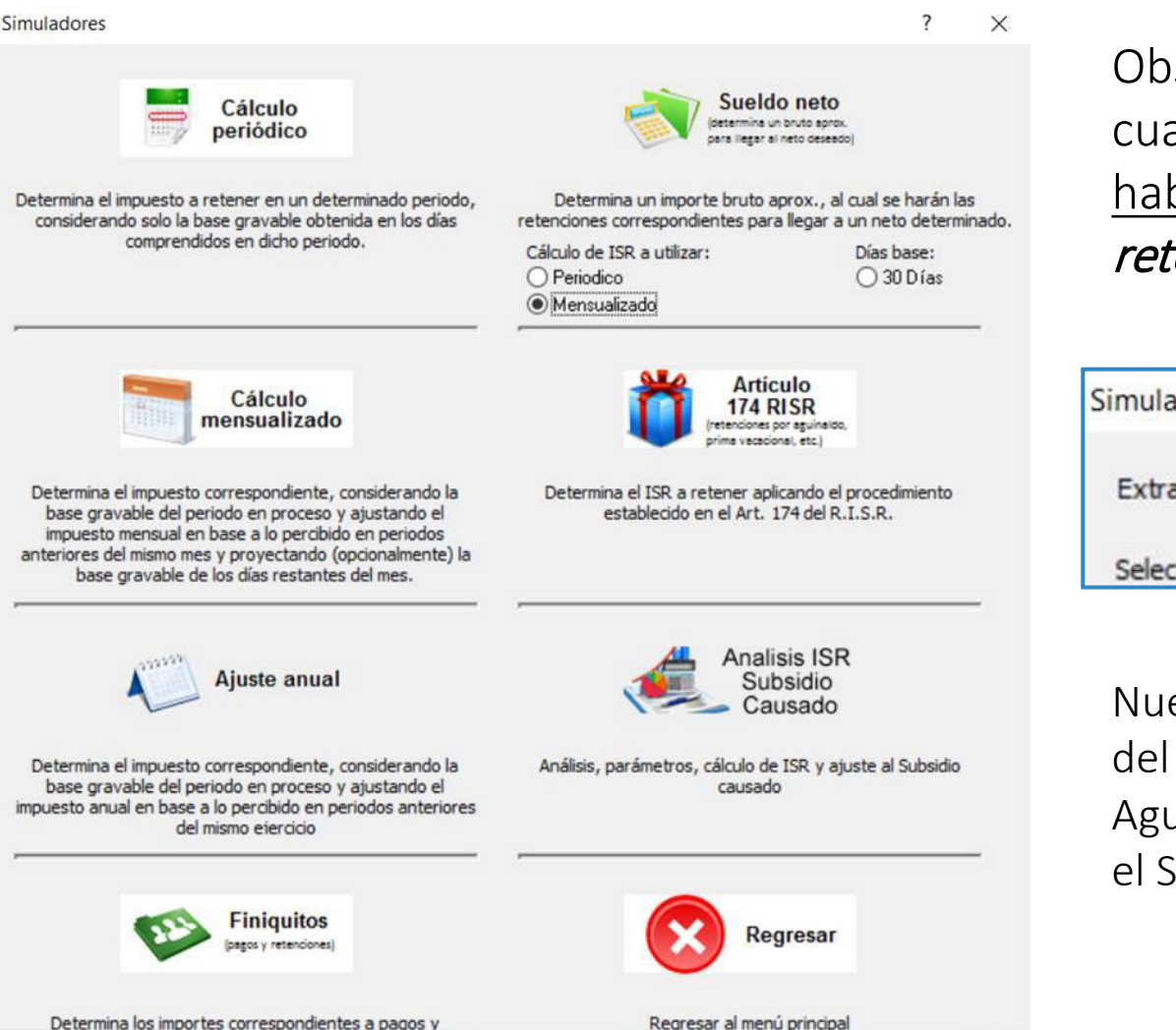

Observa en esta parte del Simulador del Art 174 RISR, cuando una Nómina No Ordinaria está calculada se habilitan las opciones para *generar el SIMULADOR de la* retención de impuesto del AGUINALDO (en este caso).

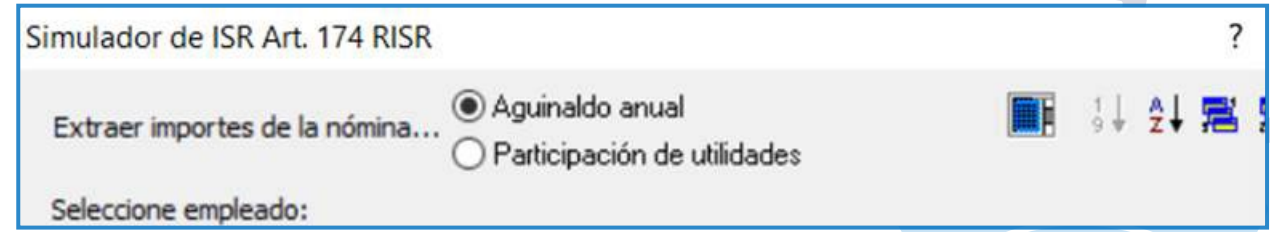

Nuestra recomendación siempre será que validen la información del AGUINALDO y una vez que hacen el cálculo de la retención de Aguinaldo, puedan comparar y validar su cálculo de retención con el Simulador del ISR.

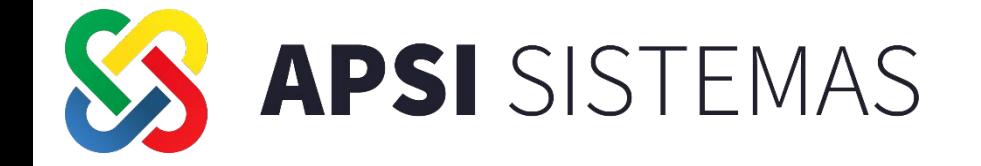

**PROCESOS ANUALES REPARTO DE FONDO DE AHORRO Y TIMBRADO DE INTERESES 2023**

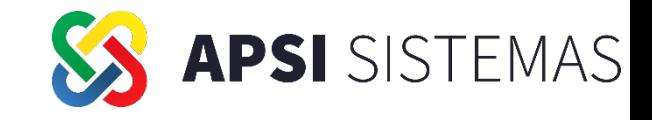

## **Fondo de Ahorro Fundamentos Legales**

### Articulo 42 RISR

Las aportaciones que efectúen los contribuyentes a fondos de ahorro, en los términos de la fracción XII del articulo 31 de la ley, serán deducibles cuando se ajusten a los plazos y requisitos siguientes;

Que el plan establezca que el trabajador pueda retirar las aportaciones únicamente al terminar la relación laboral o una vez al año.

II. Que el fondo se destine a otorgar préstamos a los trabajadores participantes y el remanente se invierta en valores a cargo del Gobierno Federal inscritos en el Registro Nacional de Valores.

### Articulo 27 LSS

Se excluyen como integrantes del salario base cotización, dada su naturaleza los siguientes conceptos; II. El Ahorro, cuando se integre por un depósito de cantidad semanal, quincenal o mensual igual del trabajador y de la empresa; Si se constituye en forma diversa o puede el trabajador retirarlo más de dos veces al año integrará al salario

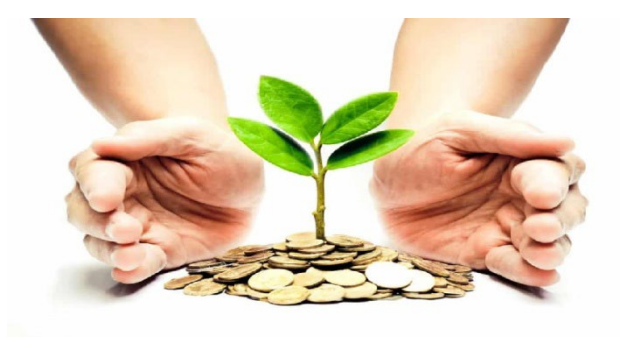

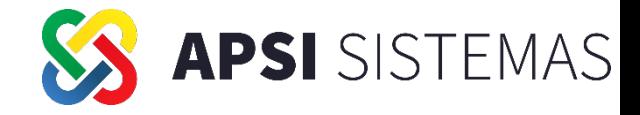

## Fondo de Ahorro Función I Definición de Conceptos

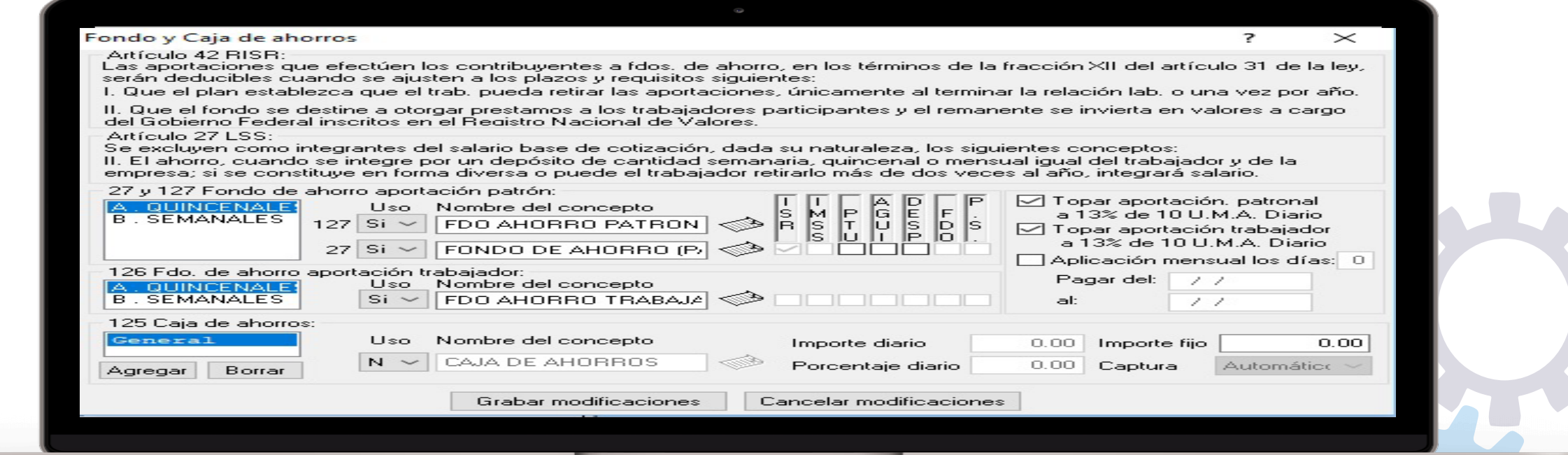

Conceptos nominales Fondo y Caja de Ahorro Verificar que los conceptos, 27,126 y 127 se encuentren en uso y si están considerando topar las aportaciones de acuerdo a los limites de ISR marcar las casillas correspondientes como se indica en la imagen. Recordemos que el fondo de ahorro esta exento hasta 13 % de 10 UMAS El excedente gravara la base para ISR.

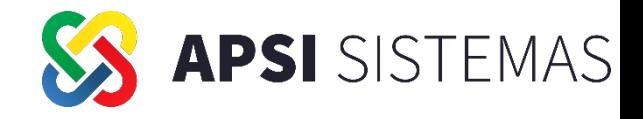

## Fondo de Ahorro

Función I Definición de porcentaje o cantidad en Tablas de integración

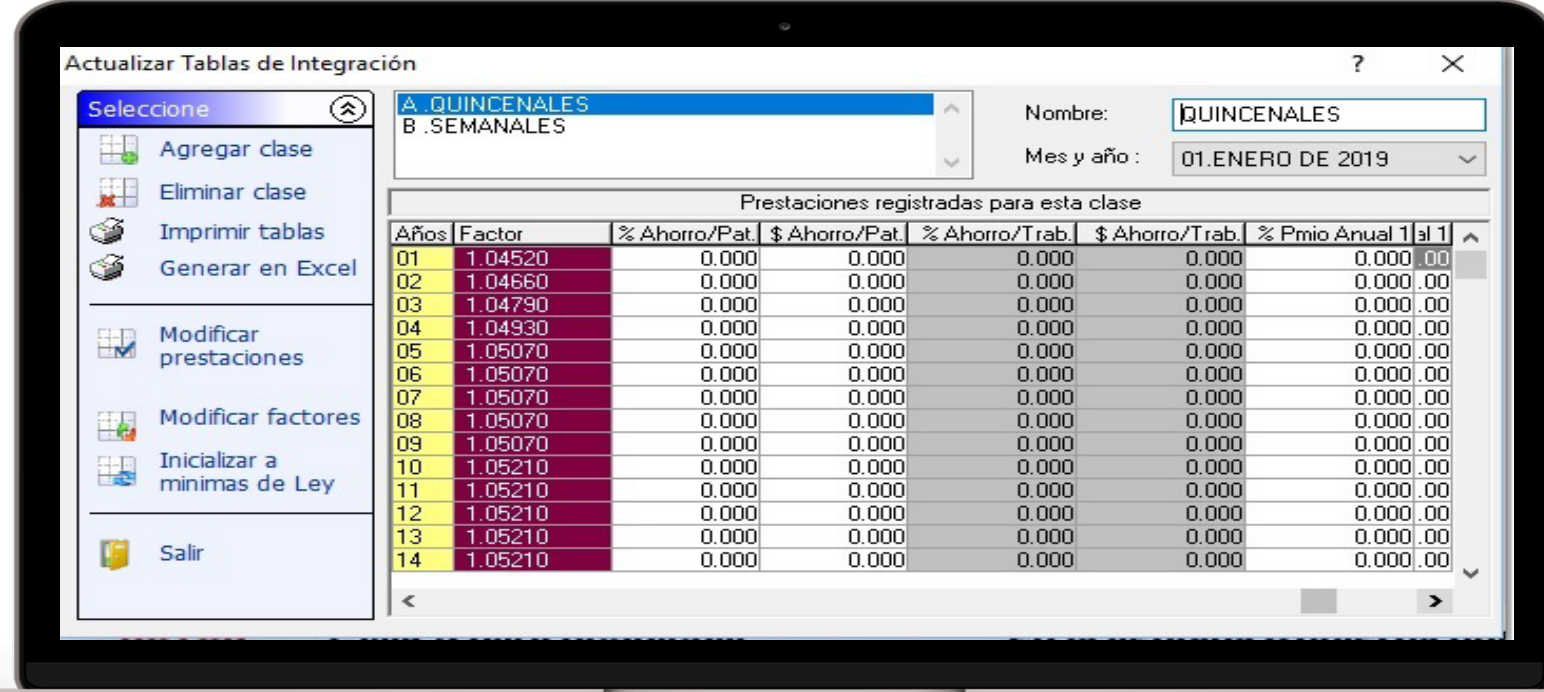

Es muy importante que estén correctamente definidos los porcentajes o cantidades en las tablas de integración tanto del patrón como del trabajador para que se consideren exentos de integración.

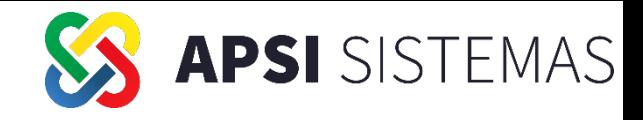

## **Fondo de Ahorro** Función X Nómina especial Fondo de Ahorro

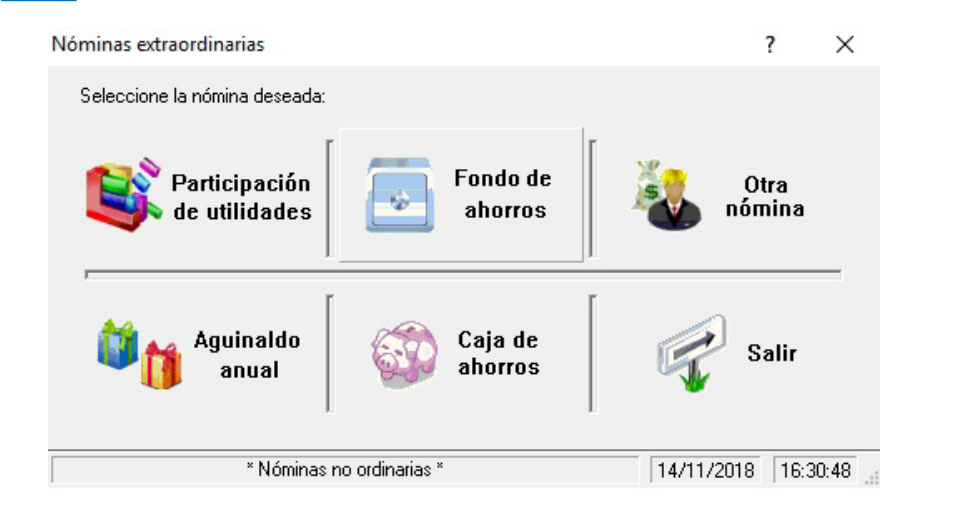

Al accesar a la Función X, selecciona la opción de Fondo de Ahorro. Para poder analizar la información debemos seleccionar el botón Actualizar/Extraer en donde debe seleccionar si considerarás la nómina en proceso y el botón continuar

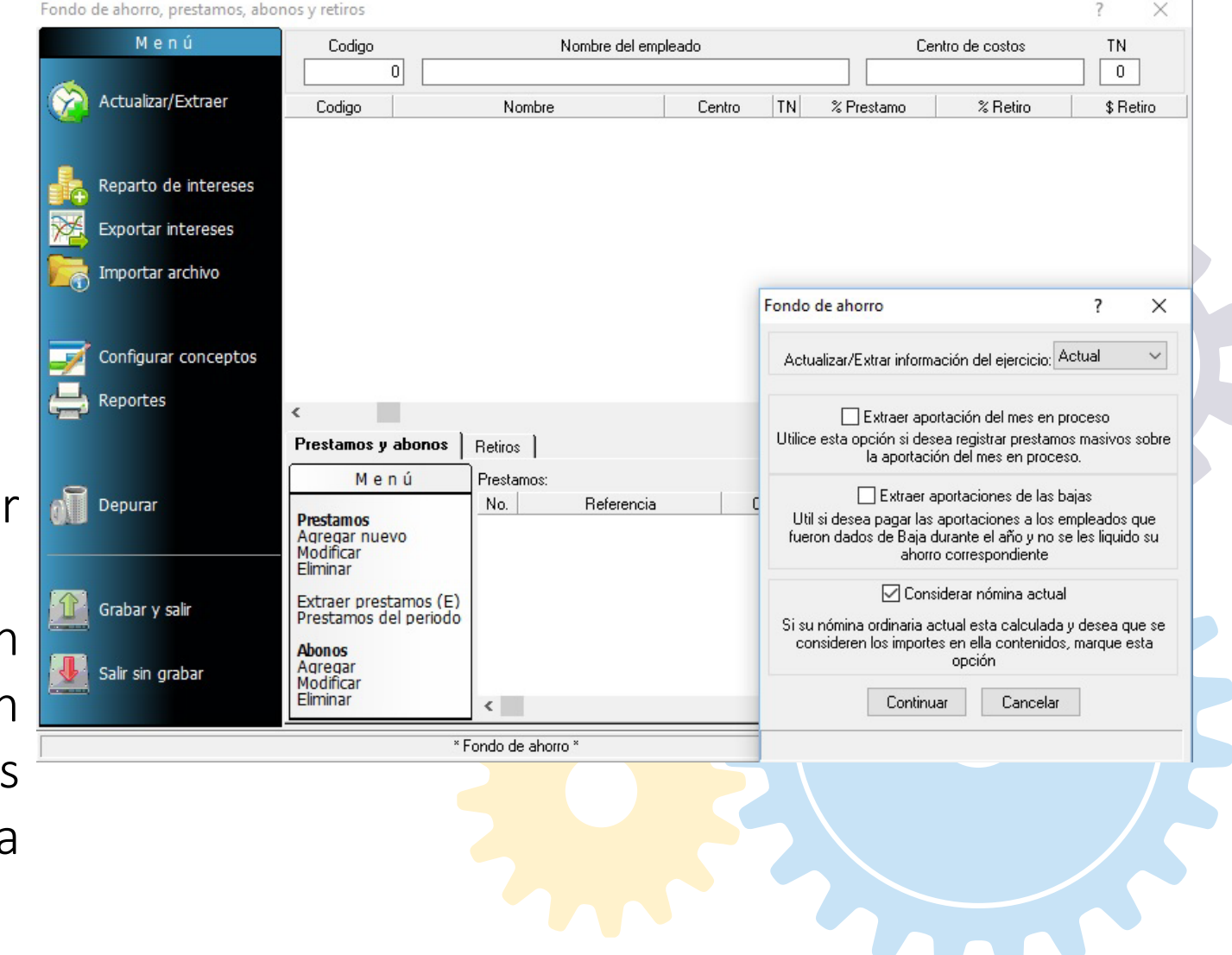
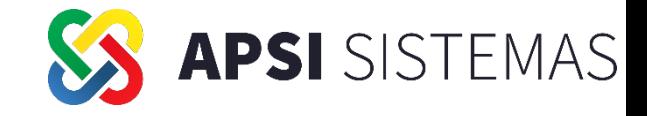

# **Fondo de Ahorro Reparto de Intereses**

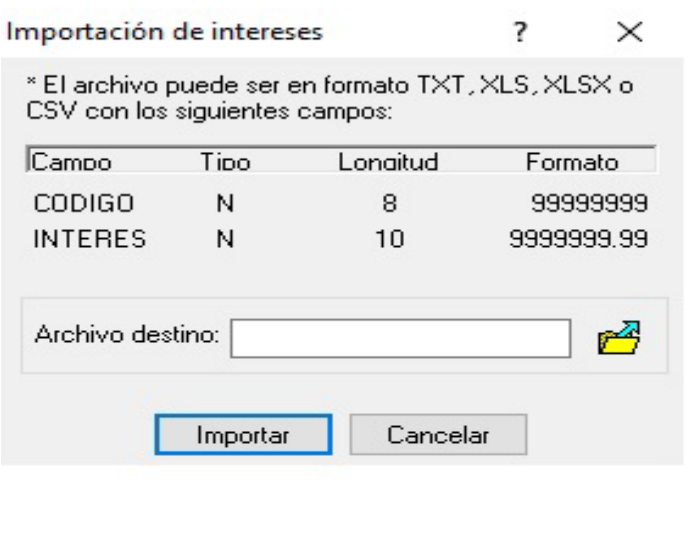

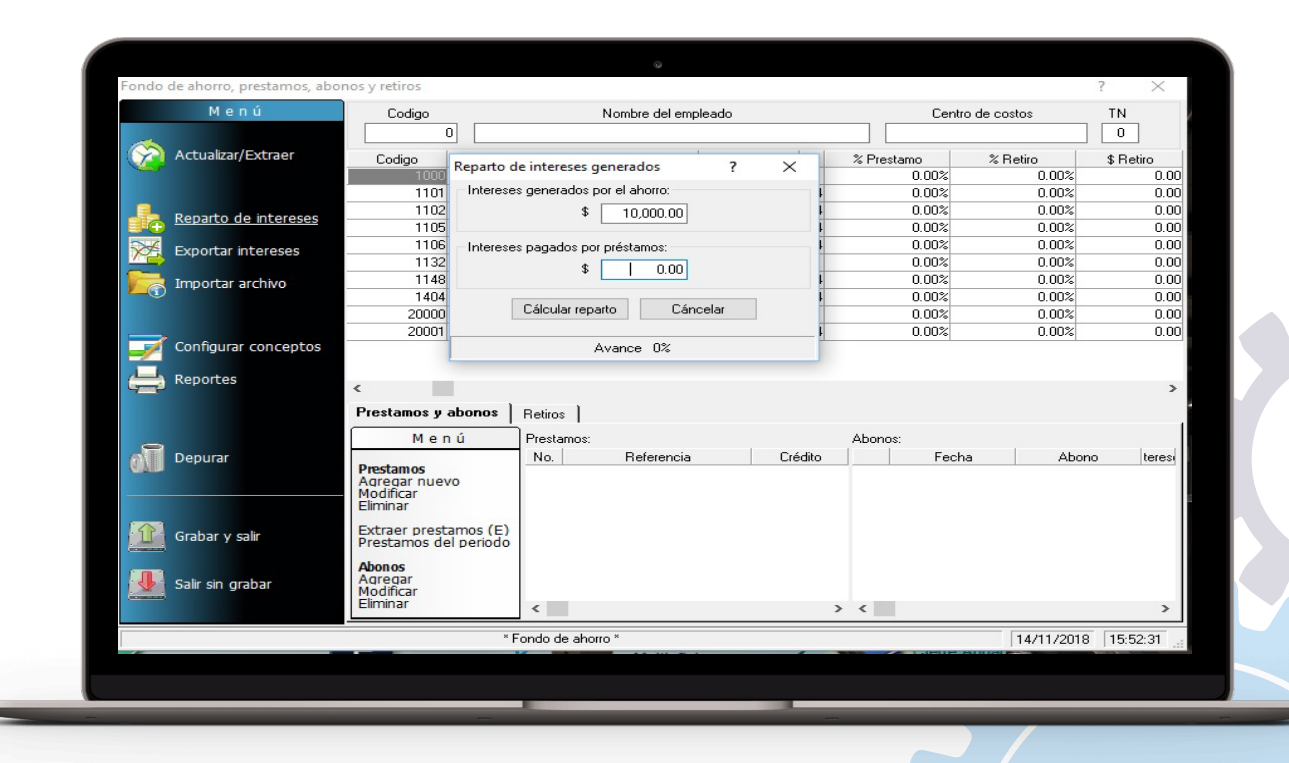

Si el Fondo de Ahorro de la empresa generó intereses o la concentradora te da el monto, puedes repartirlo digitando el importe. Otra opción que ofrecemos es que importes la información con la estructura que se

muestra en la imagen.

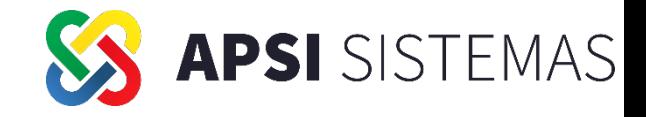

**Exportar Intereses a otra nomina / ordinaria.**

Posteriormente éstos Intereses deben timbrarse, ya sea en una nómina especial o en la nómina ordinaria

Si lo haremos en una nómina especial el sistema los agregará con el número de concepto que previamente hallamos creado; o generamos un archivo que podemos subir de forma masiva en la Función F

Codigo Exportar Fondo de ahorro Actualizar/Extraer Codigo Nombr Exportar a Otra Nómina ILIMONES BIVAS JESUS JOS Fecha de pago 14/11/2018  $0.00$ ALICEDO NUNCIO ARDUL ALEJANDE  $0.00$ Nombre nómina INTERESES AHORRO Reparto de interese: 1105 BOMERO PADILLA NANCY REBENICE  $0.00$  $0.00$ 3HFZ OLIVERAS VALERIA Exportar intereses ○ Generar archivo externo  $0.00$ **AZOLIEZ HERNANDEZ CARMENT** Ruta y nombre del archivo C:\APSISISTEMAS\_201  $0.00$ Importar archivo  $0.00$  $0.00$ Tipo de nómina a exportar 1. Semana  $0.00$ Configurar conceptos No. de concepto  $50<sup>-1</sup>$ Prestamos y abonos Retiros Cancelar Exportar Menú **Depurar** Abono **Prestamos** Agregar nuevo Modificar Eliminar Grabar y salir Extraer prestamos (E) Prestamos del periode Agregar<br>Modificar Salir sin grabar Eliminar \* Fondo de ahorro 14/11/2018 15:53:56

El concepto debe relacionarse al catálogo de nómina digital de acuerdo a la recomendacion de su fiscalista.

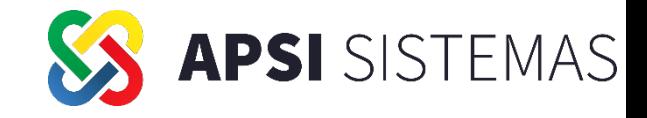

# **Fondo de Ahorro Configuración de Conceptos**

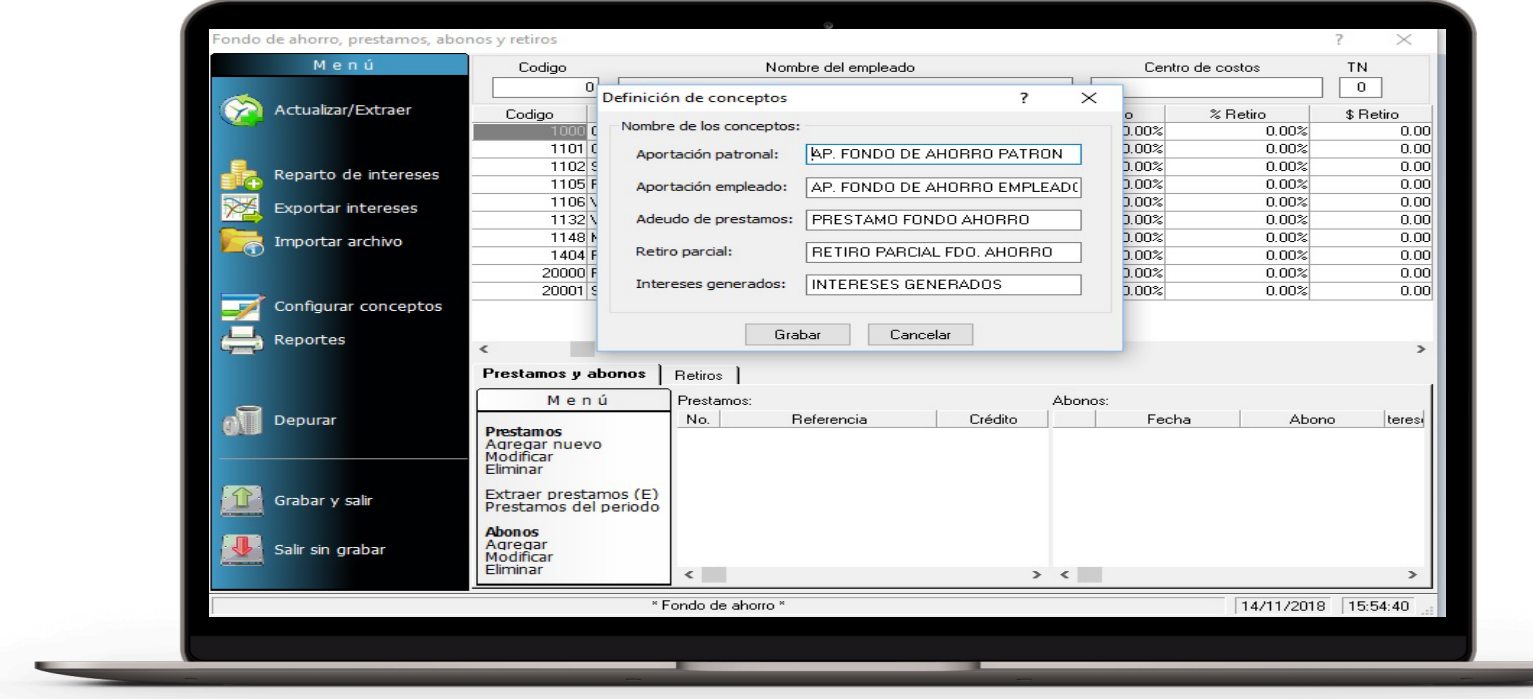

También podemos cambiar los nombres de los conceptos que aparecerán en los recibos nominales o en los diferentes reportes

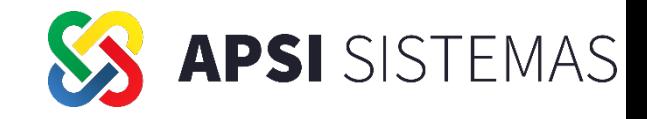

### **Registro de Prestamos y Pensiones Alimenticias**

Para realizar descuentos podemos capturar Préstamos y Pensiones Alimenticias

- En forma masiva extrayendo la información de préstamos registrados previamente en la función E.
- Capturando en forma individual y registrando el crédito, referencia y crédito total
- Para las pensiones alimenticias es la misma forma de captura, indicando en la referencia "Pensión alimenticia" previamente se debe hacer el cálculo de la pensión en forma manual dado que el sistema no lo hace en forma automática.

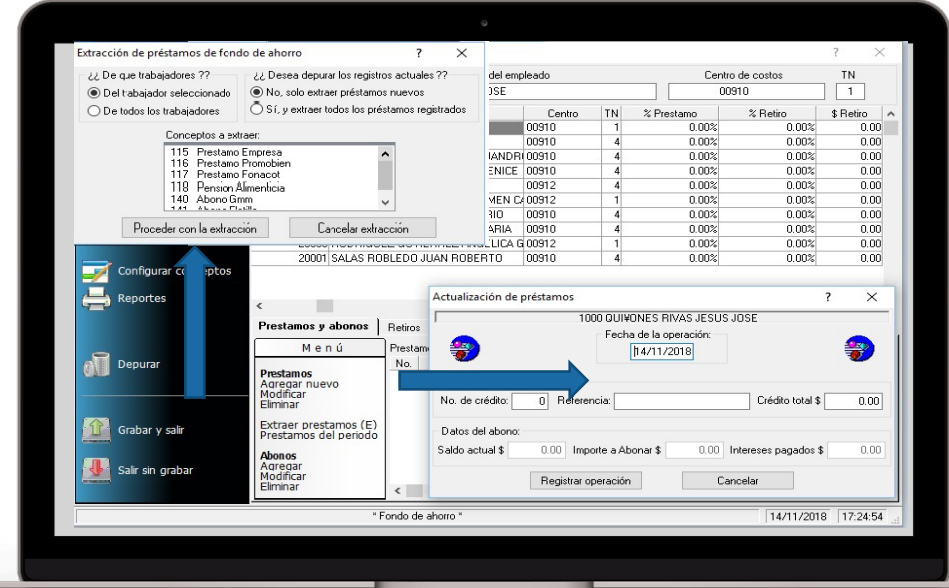

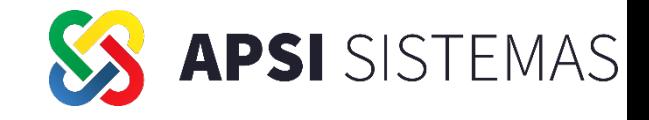

**Impresión de Reportes y archivo de Enlace Bancario**

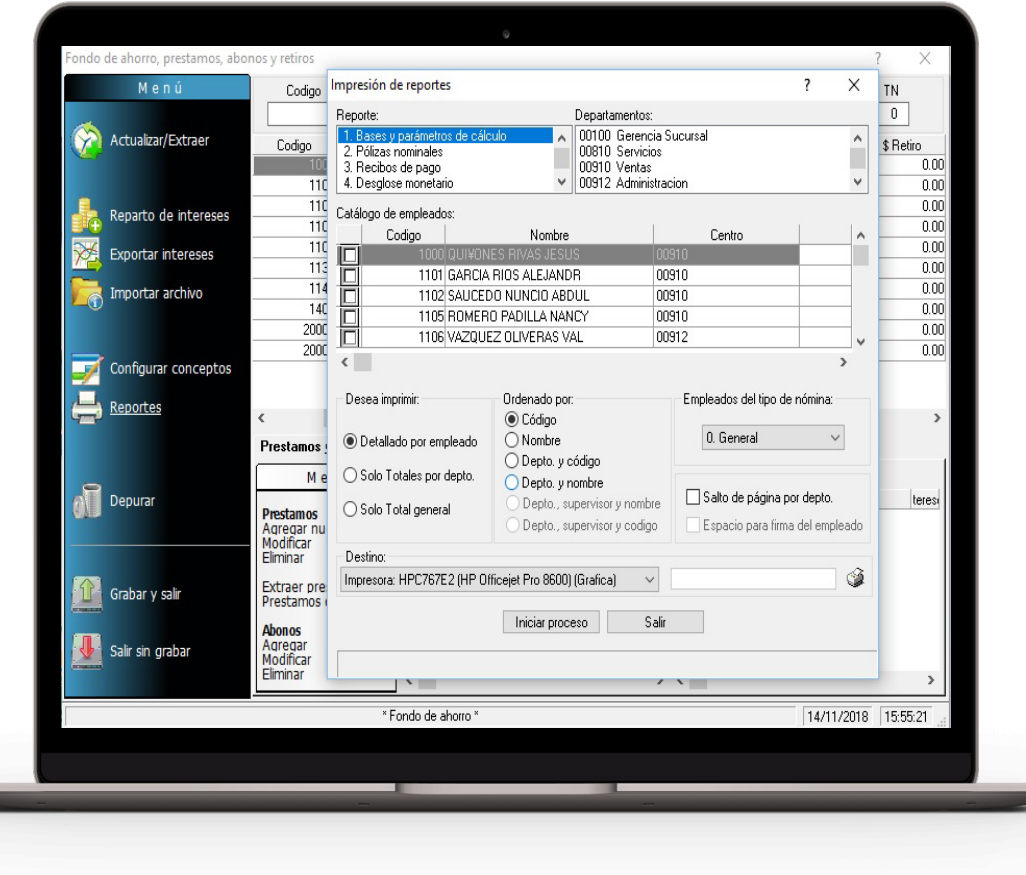

Ofrecemos diferentes reportes, como son:

- Parámetros de Cálculo
- Pólizas Nominales
- Recibos de Pago
- Archivo Enlace Bancario
- entre otros…

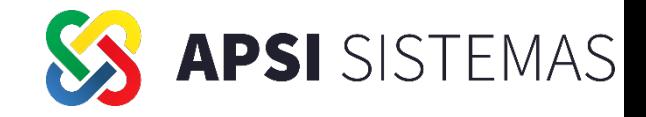

### **Depuración de Acumulados de Ahorro**

Al finalizar el pago de la nómina especial de Fondo de Ahorro a medio año no se deben depurar, solo registrarlo como un retiro parcial.

Solo al realizar el pago definitivo se deben depurar para que los saldos Inicialicen en ceros empezar un nuevo ejercicio de ahorro.

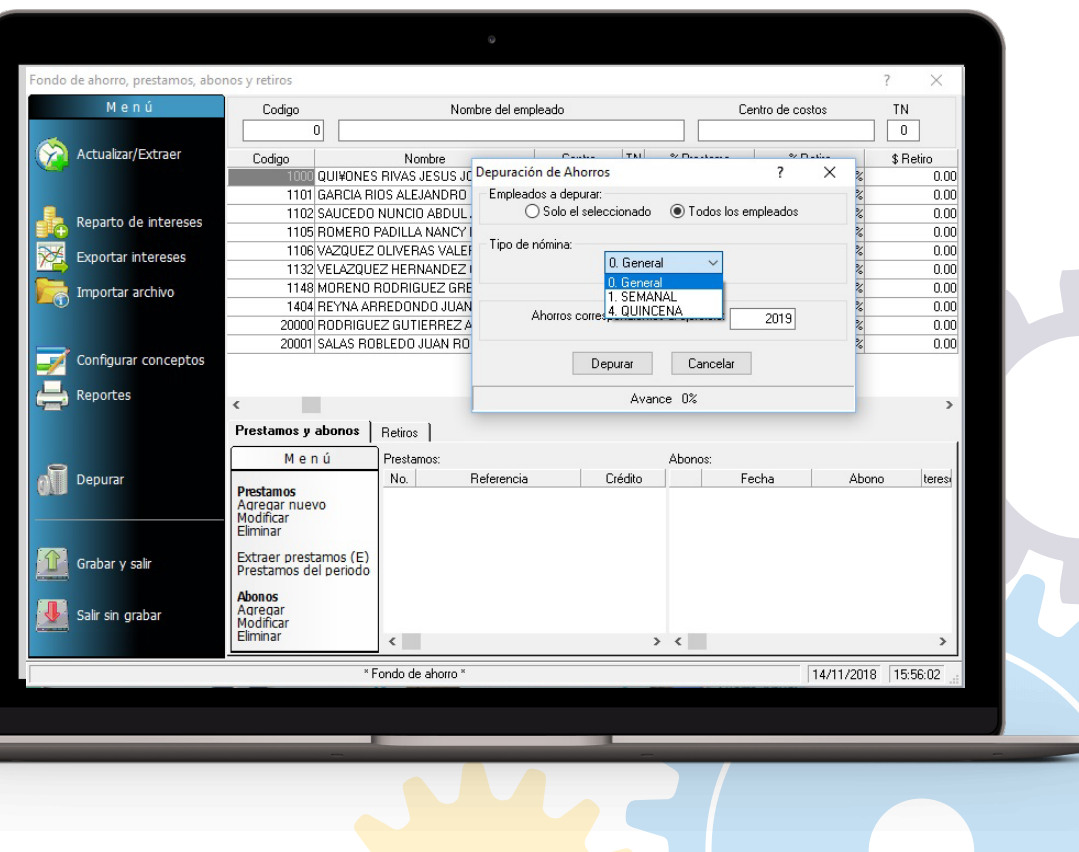

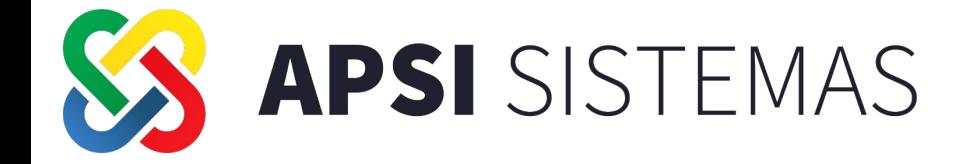

# $2022$

### **PROCESOS ANUALES CIERRE DE AÑO Y PRIMERA NÓMINA**

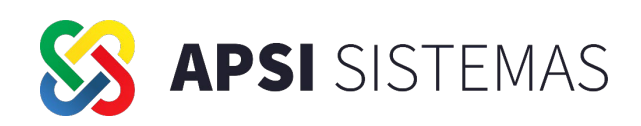

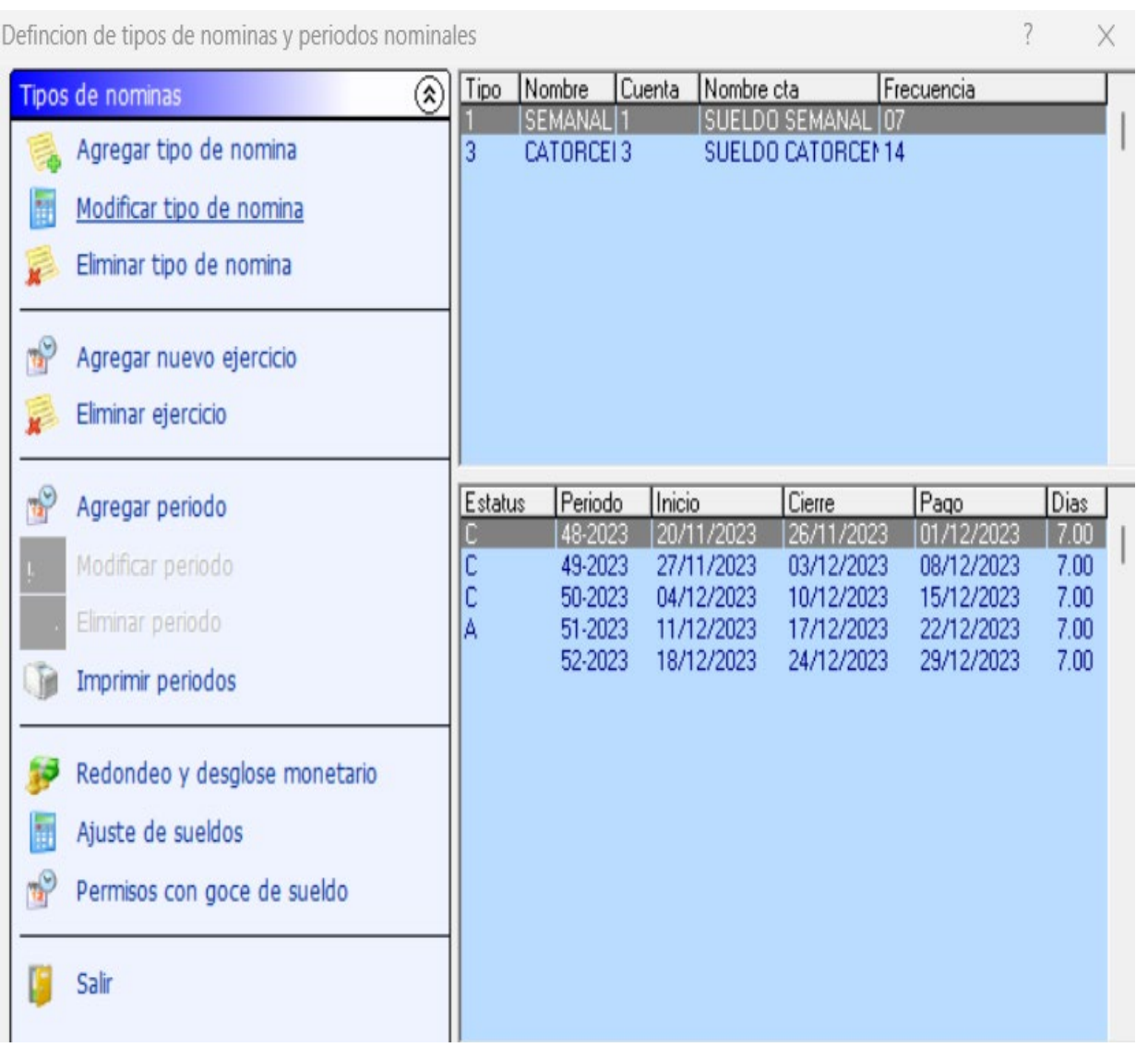

Verifique que el mes de operación en el sistema sea Diciembre 2023.

Ahora en el mes de Diciembre 2023 defina con su contador cual será la última nómina que será contabilizada.

RECUERDE, la fecha de pago de esta última nómina debe ser máximo el 31/12/2023

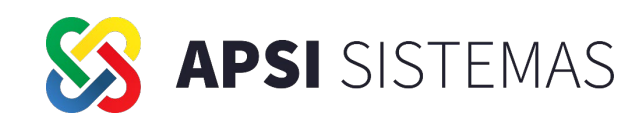

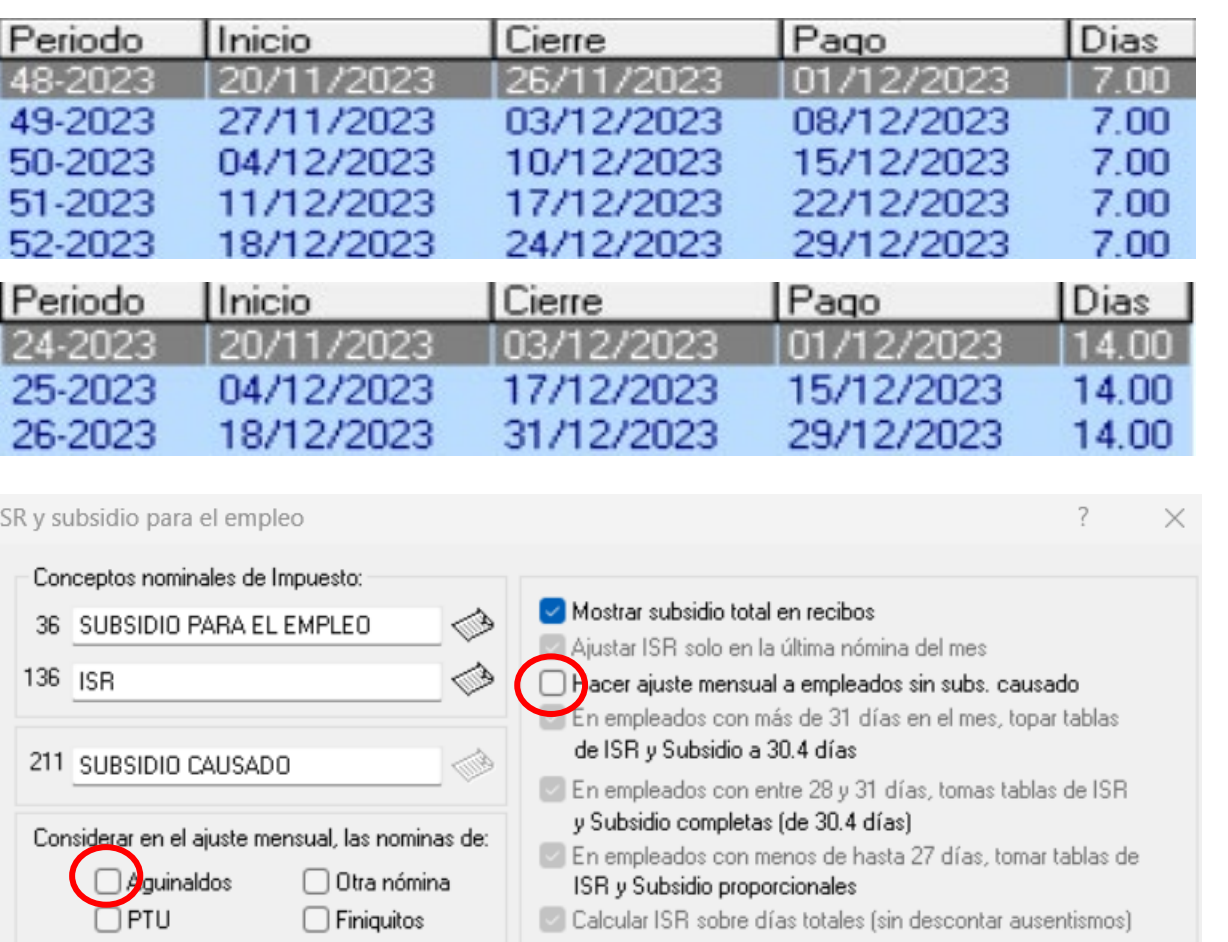

Art. 174 RLISR: Para el cálculo del impuesto por concepto de gratificación anual, Ptu y Primas vacacionales, obtener los impuestos comparativos para la determinación de la tasa, considerando lo siguiente:

Solo con el Art. 96 LISR

◯ Con el Art. 96 LISR - Subs. p/empleo

Considerar empleados con Subs. p/Empleo como impuesto mensual ordinario pero que con Estas remuneraciones tengan ISR

Para quienes cierren justo al 31 de diciembre de 2023, revisar su calendario de nóminas para visualizar los periodos que se acumularán en diciembre 2023 ya que esos formarán la base gravable para el ajuste mensual de subsidio causado y ajuste mensual de ISR.

Así mismo, determinar si incluirán o no la nómina de Aguinaldo en la base gravable para el ajuste mensual de ISR

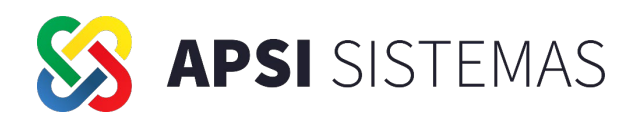

Se habilita la opción para aplicar el ISR a favor del ejercicio en la última nómina.

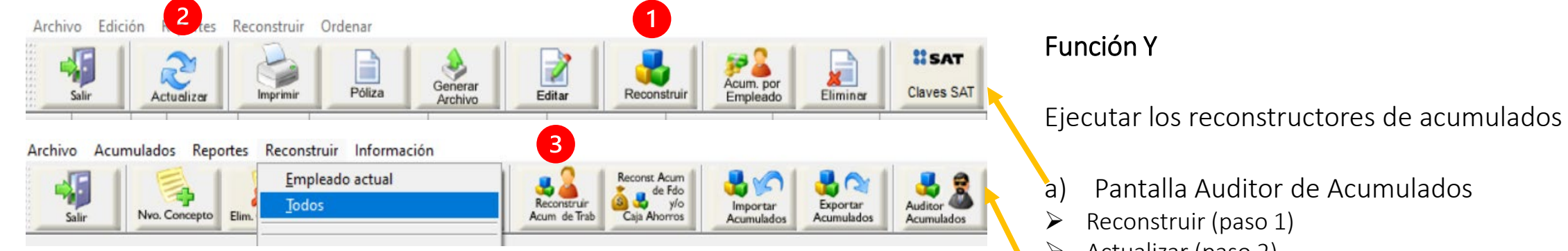

Ajuste anual de ISR e informativas Diferencias de ISR anual

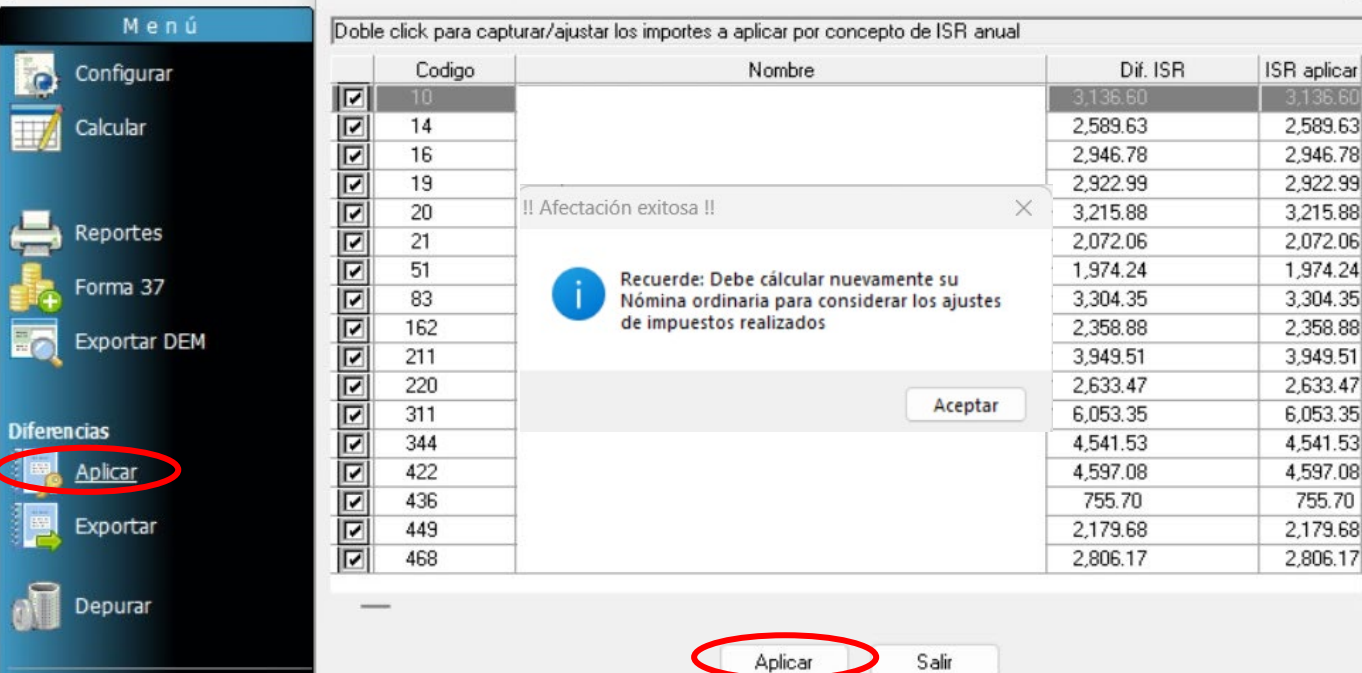

### $\triangleright$  Actualizar (paso 2)

- b) Pantalla Empleados
- $\triangleright$  Reconstruir Todos (paso 3)

#### Función Z / Ajuste Anual

- a) Configurar
- b) Calcular
- c) Generar reportes
- d) Aplicar (Se muestran solo los trabajadores con ISR a favor del ejercicio)
- e) Recalcular nómina del periodo (por cada tipo)

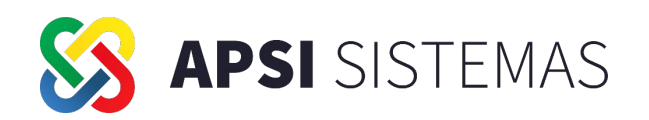

Antes de cerrar la última nómina del año, deberán registrarse los periodos del nuevo ejercicio 2024. Estos nuevos periodos aplican para cada tipo de nómina (semana, catorcena, quincena etc.)

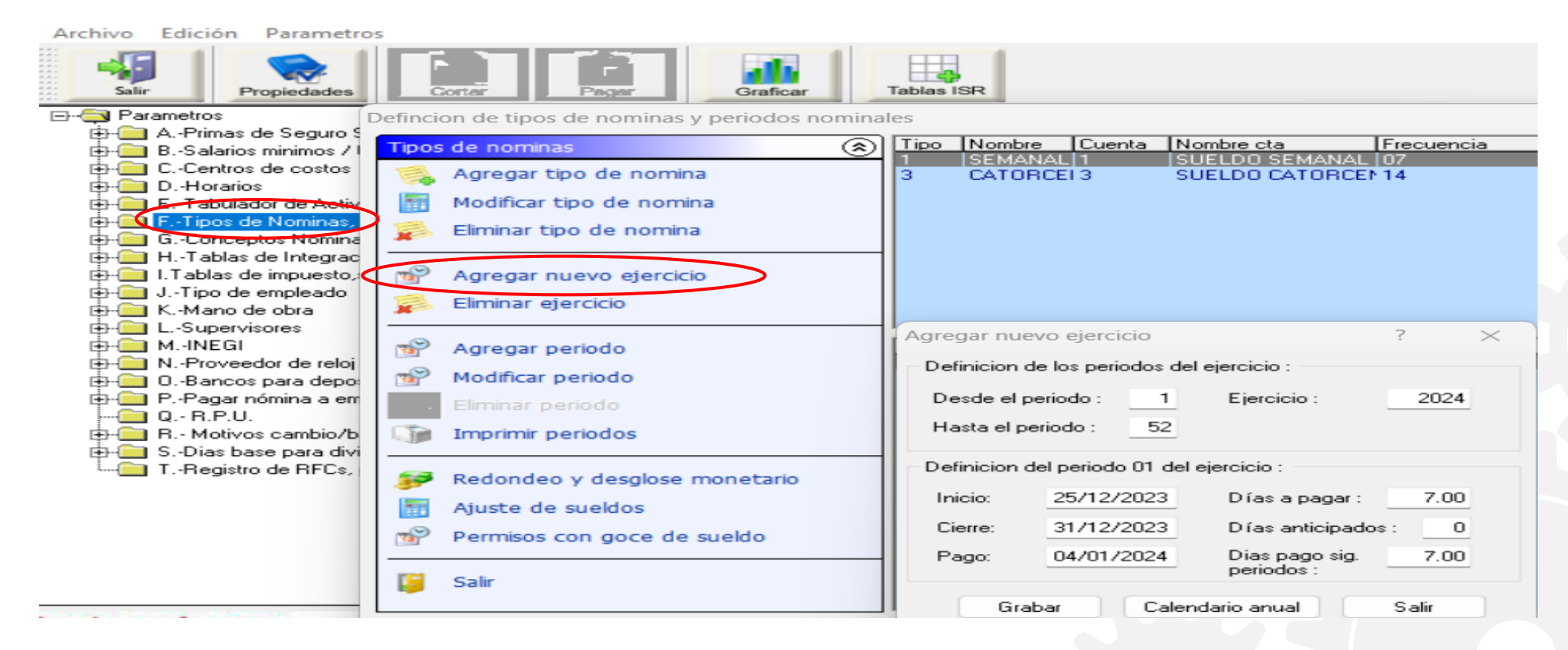

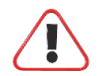

SEMANA EN FONDO:

Si el periodo 01 del 2024 comprende días de diciembre 2023, es necesario calcular y cerrar este periodo para poder hacer el cambio de mes.

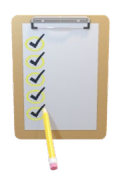

**Buscar UUIDs** 

Damaskaa maanaanataa

CFDI (archivo XML) Representación gráfica (PDF)

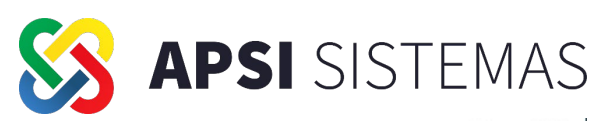

### SECUENCIA DE PASOS DEL CIERRE ANUAL.

- 1. FUNCIÓN W. Hacer el cierre de la última nómina del año 2023.
- 2. FUNCIÓN F. Imprimir el listado de validación de variables y NO HACER LA APLICACION.
- 3. FUNCIÓN G. Calcular e Imprimir liquidaciones mensual y bimestral de diciembre 2023.
- 4. FUNCIÓN H. Generar archivos de incidencias de diciembre 2023 para importar en el SUA.
- 5. FUNCIÓN U. Revisar Como cada MES El reporte 33 "análisis de CFDIs vs acumulados reales". Auxiliándose SIEMPRE del VISOR CFDI – Función Z-

Imprimir

Copiar

Enviar correo

Todas

2023

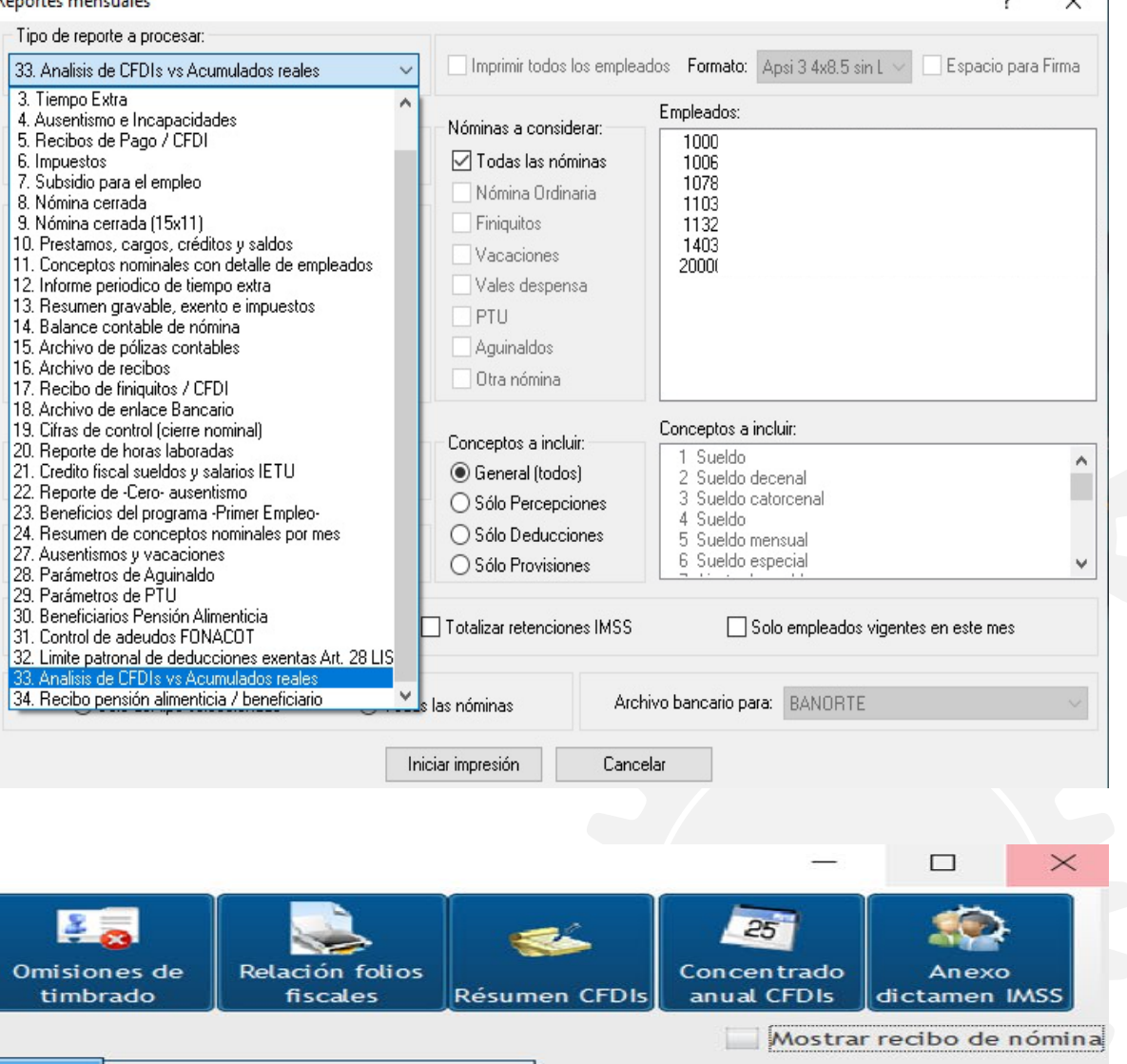

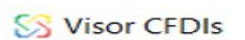

Salir

Tipo de nómina:

 $\div$  2023

-6

Seleccione CFDI a visualizar:

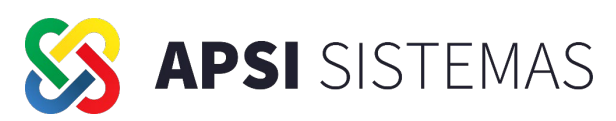

**6. FUNCIÓN Y.** Ingrese al auditor de acumulados e imprima la lista de nóminas cerradas del 2023. Revise las columnas de "Timbrados" y "Sin timbrar" para confirmar que todo esté timbrado.

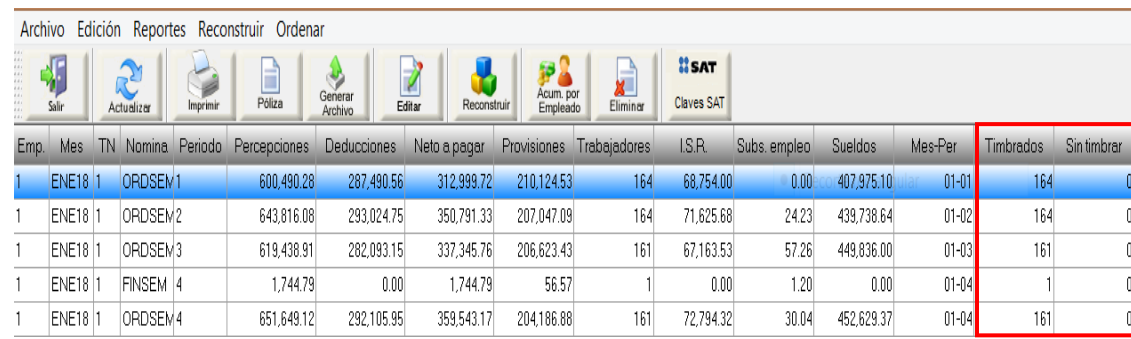

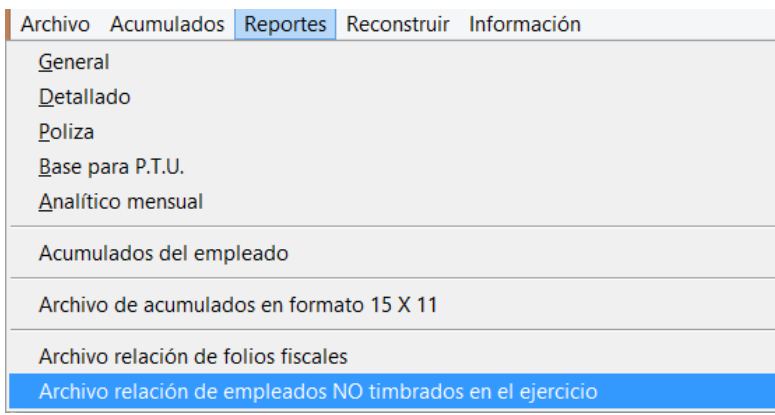

Si existen recibos "Sin timbrar" salga del auditor de acumulados y en esta misma función "Y" en la sección de reportes genere el archivo "Relación de empleados no timbrados del 2023"

Este reporte genera un archivo en excel con la relación de los empleados que aparecen como "No Timbrados" por cada periodo y tipo de nómina.

IMPORTANTE: Si en el reporte aparecen empleados como "No Timbrados", revise la carpeta de los CFDIS para ver si existen los archivos xml sellados y timbrados y si existen haga lo siguiente: En la PC donde se guardan los xml sellados y timbrados vaya a la función "U" como si fuera a timbrar, ingrese a la opción de "Ver CFDIS" y seleccione la opción de "Relación de CFDIS" impresa o archivo.

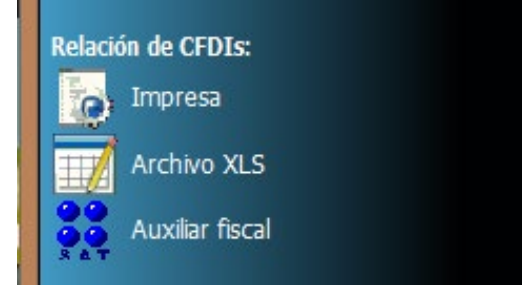

Con este proceso el sistema agregará estos empleados al reporte como ya timbrados. Si después de este proceso confirma que le faltaron recibos por timbrar, proceda al timbrado normal.

Si detecta recibos que se timbraron más de una vez, proceda a cancelar los duplicados. Si tiene recibos timbrados con errores o incompletos, cancele y vuelva a timbrar.

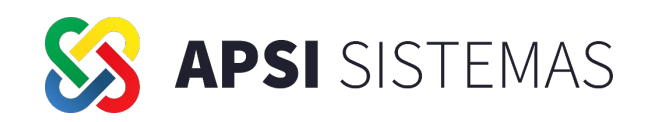

- 7. RESPALDAR BD. Si está en un servidor, pida a sistemas que haga el respaldo.
- 8. FUNCION Z / AJUSTE ANUAL. Hacer un cálculo de ajuste anual previo SIN APLICARLO AUN EN 2023 y efectuar la depuración de acumulados. (Si usted optó por aplicar el ISR anual a favor en el último periodo, en este paso solo deberá realizar la depuración de acumulados)
- 9. FUNCION A. Cambiarse de mes a ENERO 2024

### 10. ACTUALIZAR EL SISTEMA CON LA ULTIMA VERSIÓN www.apsi.com.mx/ac/actualizaciones.php

- 11. FUNCION I. Verifique en el sistema el nuevo salario mínimo (Opción "B") y tablas de ISR (Opción "I") En el SUA debe registrar manualmente el nuevo salario mínimo y la UMI INFONAVIT con fecha 01/01/2024.
- 12. FUNCION I. En la opción "H" de TABLAS DE INTEGRACION, actualizar los topes de despensa y fondo de ahorro siempre y cuando estén registrados en pesos.

SI TIENE CAMBIOS EN LAS PRESTACIONES FIJAS PARA EL 2024, modifique los valores que tengan algún cambio, por ejemplo, días de aguinaldo, % de prima vacacional, días de vacaciones.

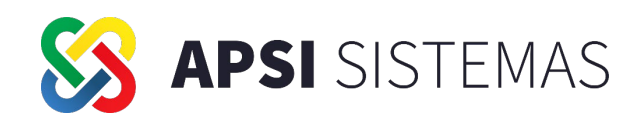

13. FUNCION F. Hacer el proceso de Aplicación de Variables

### 14. FUNCION M. SOLO SI TIENE INCREMENTOS DE SUELDO A PARTIR DEL 01/01/2024

Registre los incrementos masivos de sueldo en esta función o de uno en uno en la función D.

### 15. FUNCION C. HACER AUDITORIA antes de enviar avisos al IMSS

Localizar en este listado a los trabajadores que tienen como cuota diaria el nuevo salario mínimo, a quienes deberá registrarles manualmente una MS con fecha 01/01/2024 y no olvidar que en el mes de febrero de 2024 deberá registrar manualmente una MS con fecha 01/02/2024 en el caso del nuevo tope derivado de la nueva UMA.

### El sistema NO genera automáticamente avisos para esossalarios al nuevo mínimo <sup>y</sup> nuevo tope.

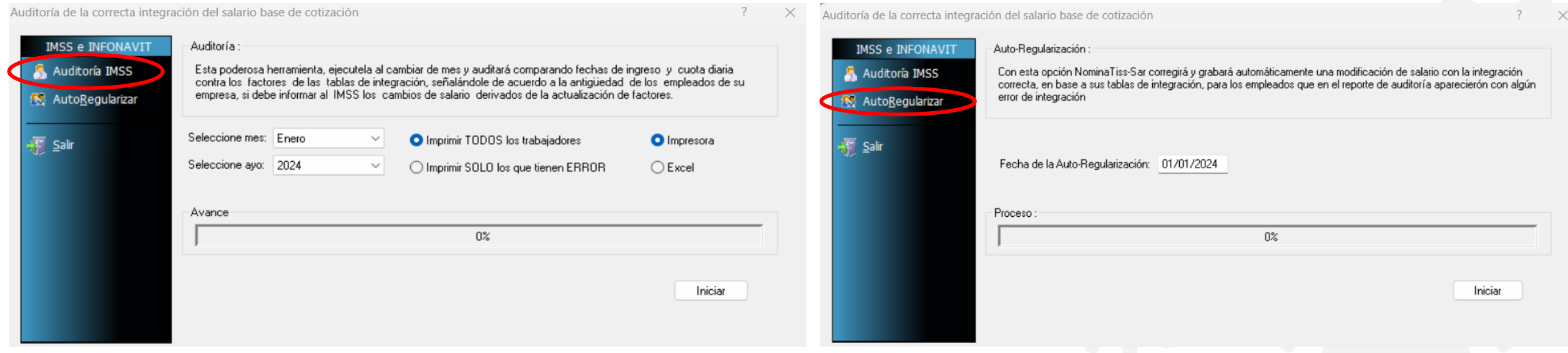

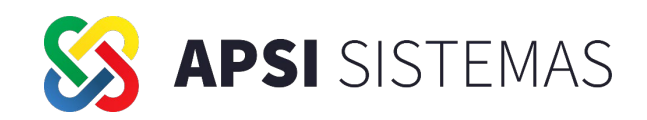

### 16. FUNCION B. ENVIO DE AVISOS AL IMSS A MAS TARDAR EL 8 DE ENERO DE 2024.

Pueden aparecer 2 cambios de salario por cada trabajador (parte variable e incremento). Seleccione el último cambio y genere el archivo de avisos con variables e incrementos incluidos. Verifique que estén incluidos los de salario mínimo.

17. FUNCIÓN I. IMPUESTO SOBRE NÓMINA. Para el caso del estado de Coahuila de Zaragoza, se incrementa la tasa correspondiente al Impuesto Sobre Nómina al 3% sobre el monto total de las erogaciones gravadas por este impuesto a partir del 01/01/2024. Por lo que deberá reconfigurar la formula del concepto 216 del sistema de nómina.

### 18. PROCESAR PRIMERA NOMINA DEL 2024

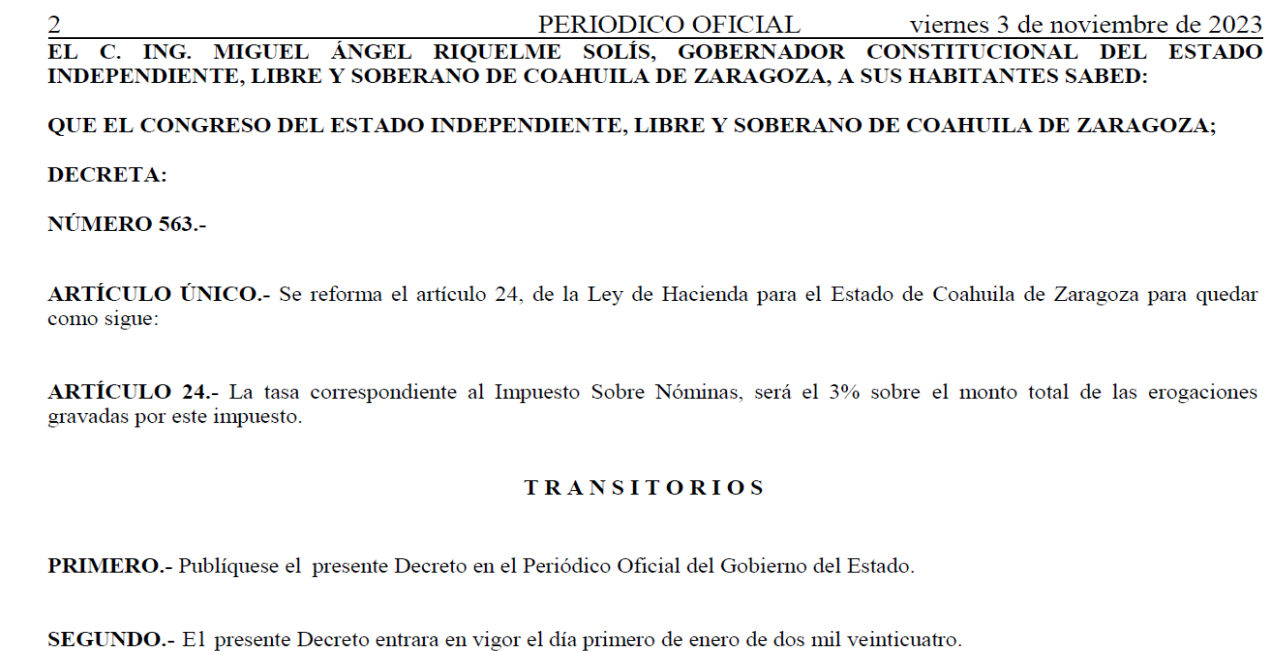

**TERCERO.** - Se derogan todas las disposiciones que se opongan al presente Decreto.

DADO en la Ciudad de Saltillo, Coahuila de Zaragoza, a los treinta y un días del mes de octubre del año dos mil veintitrés.

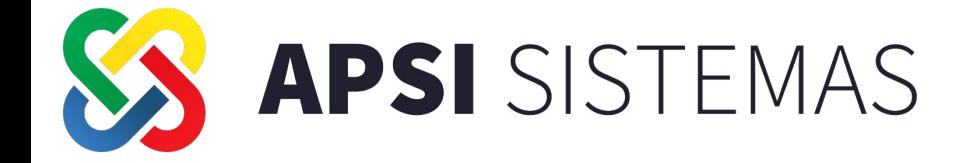

### **PROCESOS ANUALES AJUSTE ANUAL DE ISR**

 $\varpi$ 

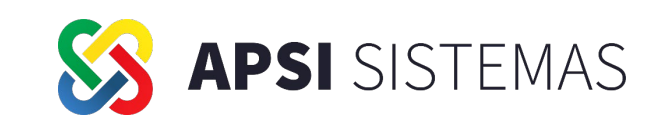

### **Artículos 97 LISR**

Las personas obligadas a efectuar retenciones en los términos del artículo 96 de esta Ley, calcularán el impuesto anual de cada persona que le hubiere prestado servicios personales subordinados.

El ISR a cargo de los trabajadores se enterara a más tardar en el mes de febrero siguiente al año de calendario de que se trate.

No se hará el cálculo del impuesto a quienes:

- √ Hayan iniciado labores después del 1 de enero.
- √ Hayan dejado de laborar antes del 1 de diciembre.
- √ Hayan obtenido ingresos anuales mayores a \$400,000
- √ Comuniquen por escrito al retenedor que presentarán declaración anual.

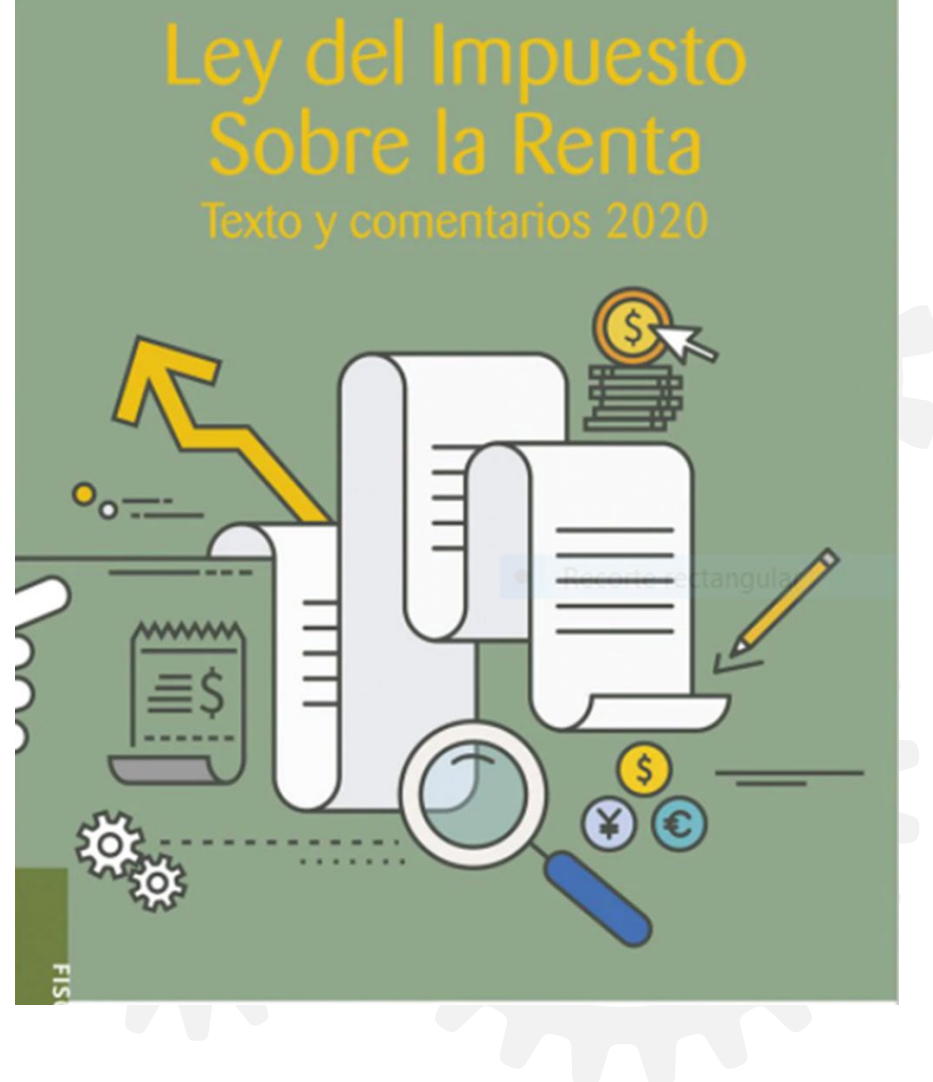

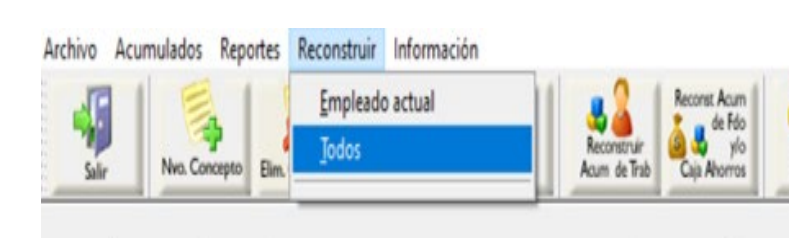

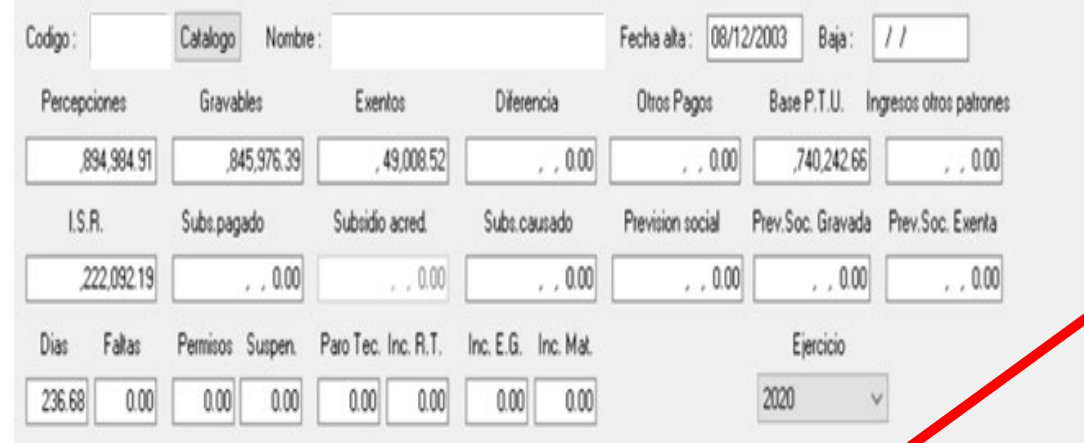

Exportar

Acumulados

mportar

Acumulados

Auditor<sup>Q</sup>

Acumulados

#### Archivo Edición Reportes Reconstruir Ordenar

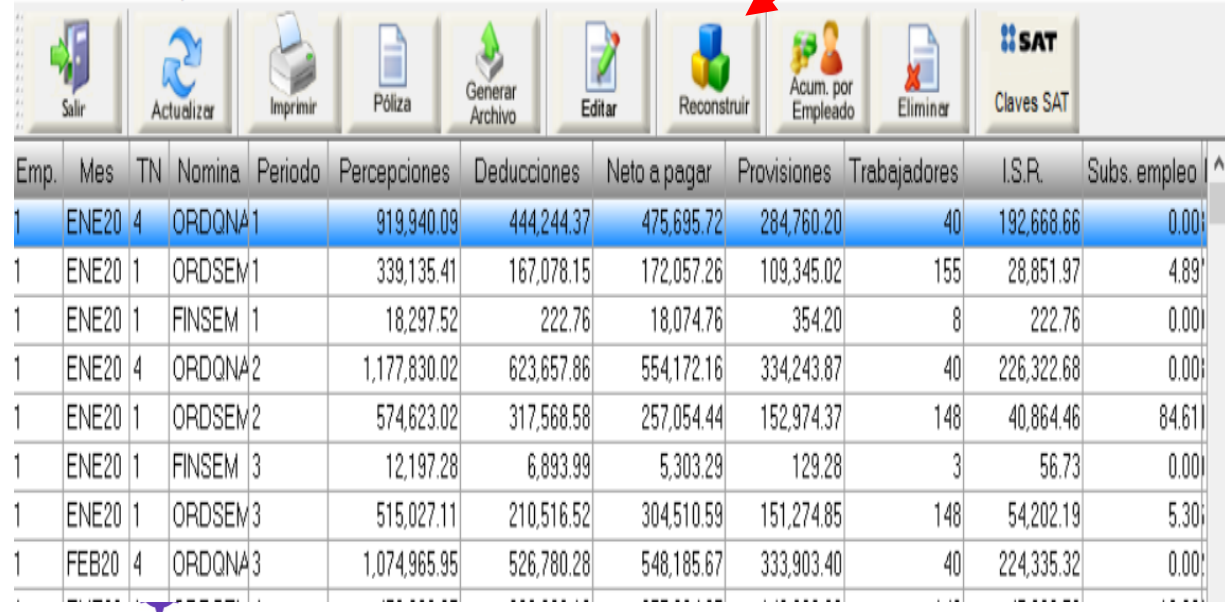

#### FUNCION Z. AJUSTE ANUAL DE ISR Check list PREVIO - ENERO 2024

- **1**. Versión APSI Actualizada
- **2**. Ejecutar los reconstructores de acumulados **Función Y**

**APSI** SISTEMAS

- a) Primero Auditor de Acumulados
- b) Después el de Empleados
- **3**. Comparar Acumulados Reales vs Timbrados **Función Z / Visor de CFDIs / Reportes Auxiliares Función Y / Reportes Mensuales**
- **4.** Confirmar relación de conceptos nominales con CFDIs **Función Z / Auditor Fiscal**

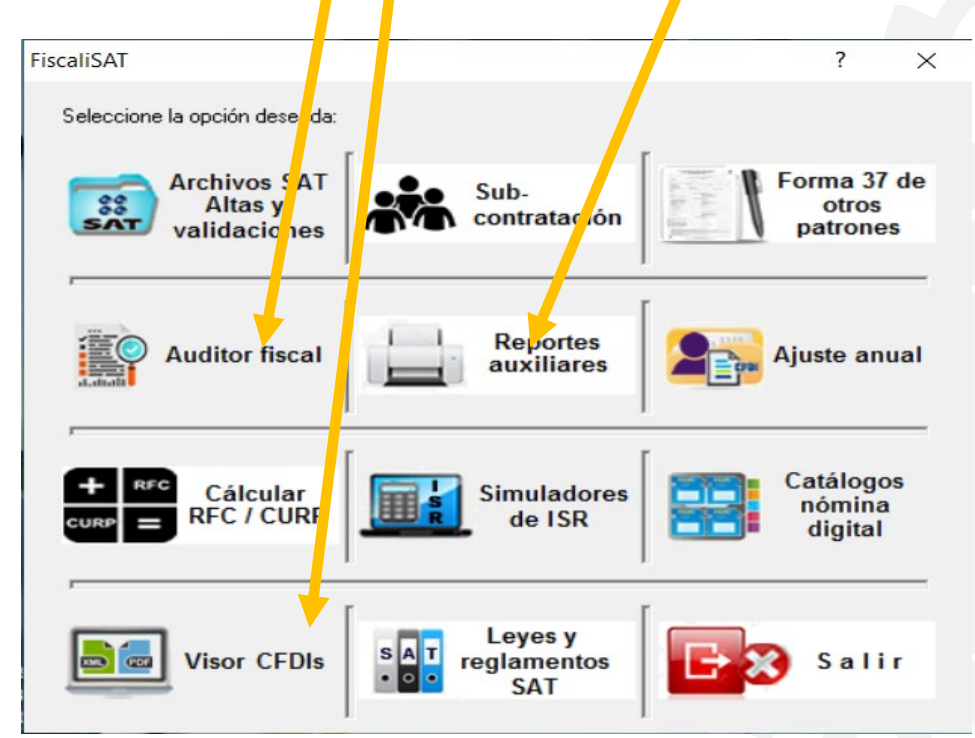

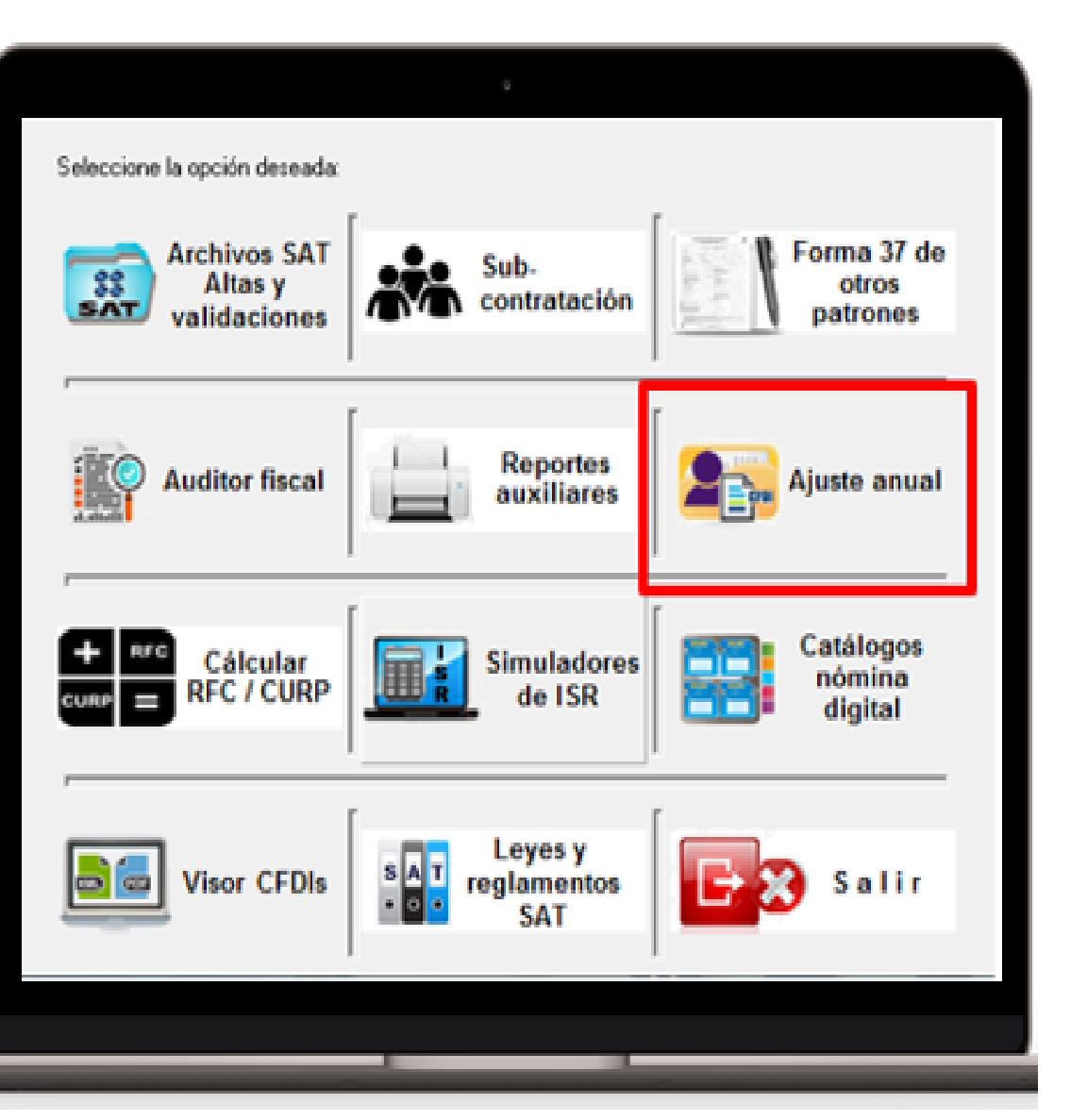

S APSI SISTEMAS

**A partir de febrero de 2020 se ha estado aplicando el** *ajuste mensual de subsidio causado* **y en automático se ha estado aplicando** *el ajuste mensual de ISR***, a menos que hayan configurado que no se realice.**

**Para aquellos que tienen subsidio causado, no hay forma de desactivar el ajuste mensual ya que este es automático**

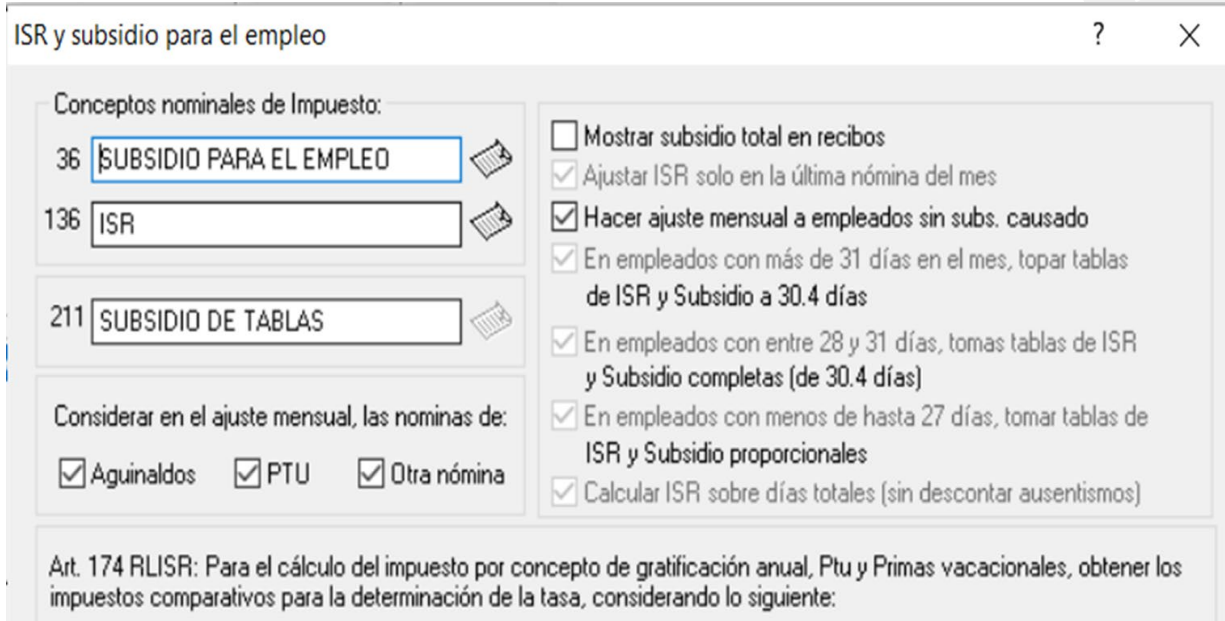

Solo con el Art. 96 LISR ◯ Con el Art. 96 LISR - Subs. p/empleo Considerar empleados con Subs. p/Empleo como impuesto mensual ordinario pero que con Estas remuneraciones tengan ISR

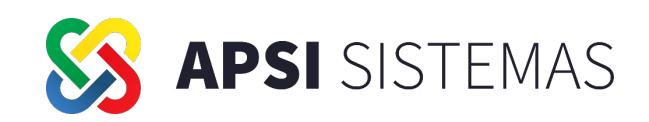

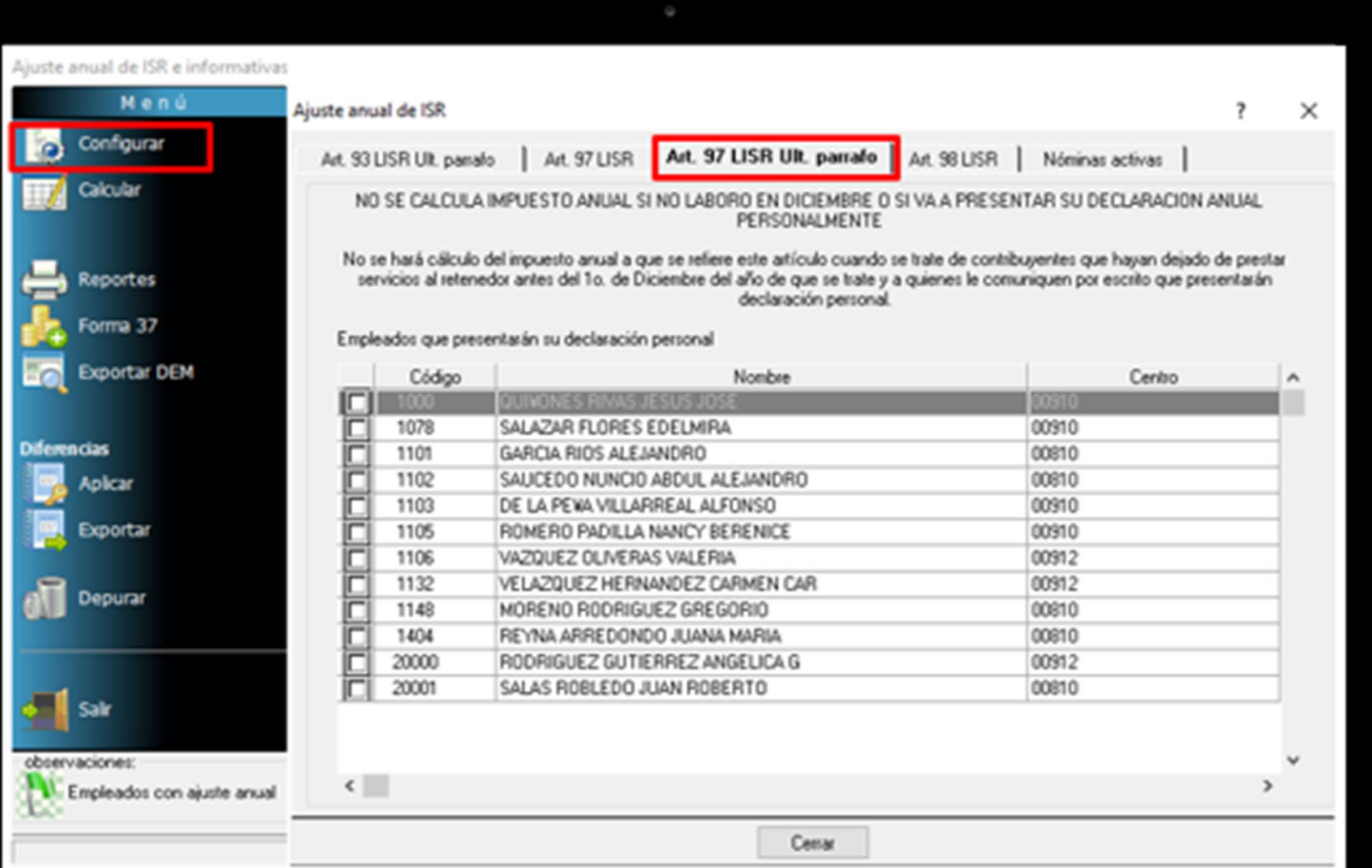

Artículo 98 LISR:

Presentar declaración anual en los siguientes casos:

**√Cuando** obtengan ingresos anuales que de excedan \$400,000.00.

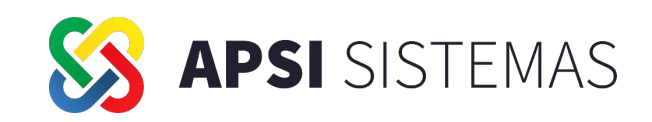

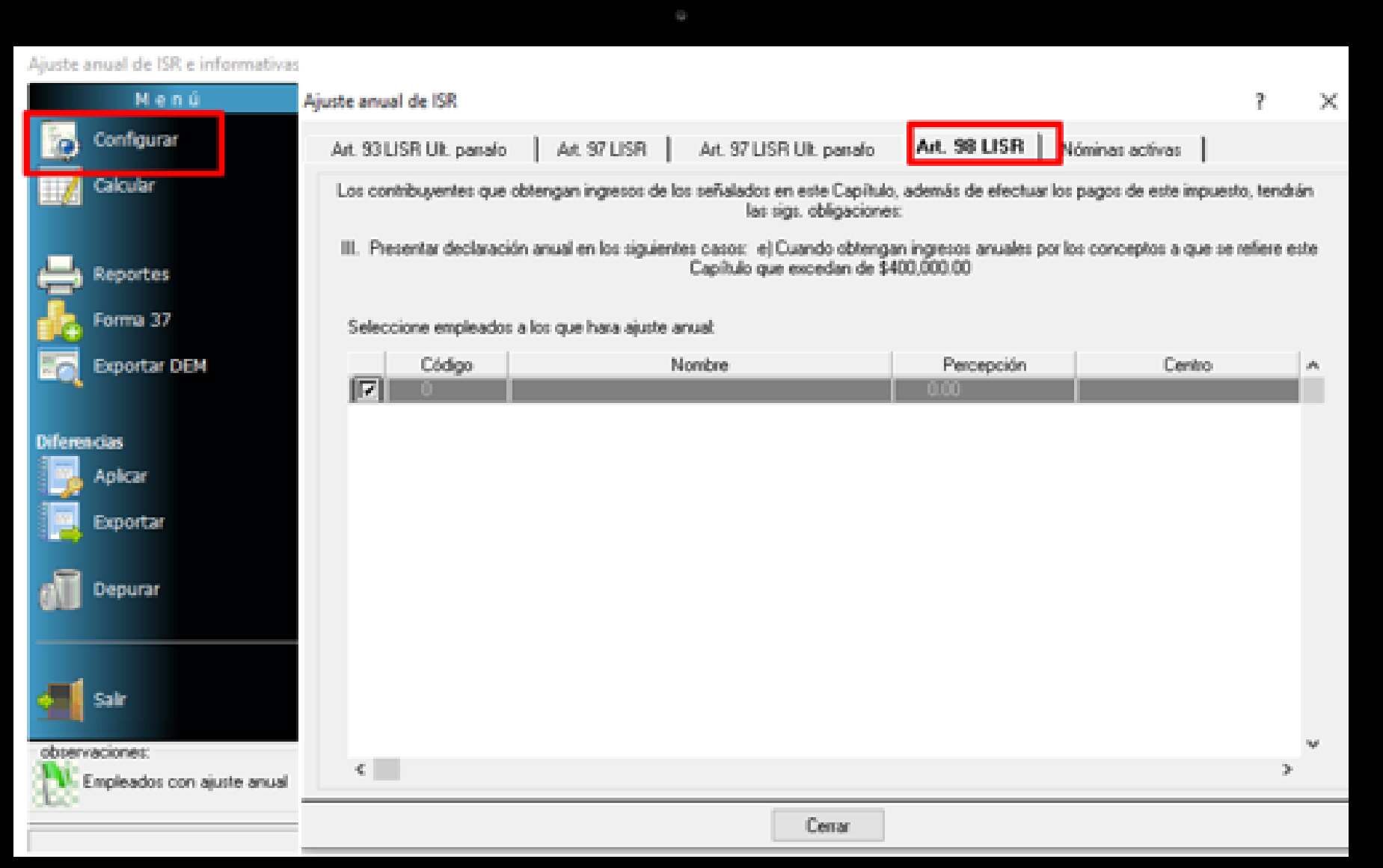

**Artículo** 98 LISR: Presentar declaración anual en los siguientes casos: **√Cuando** 

obtengan

ingresos

anuales

excedan

\$400,000.00.

que

de

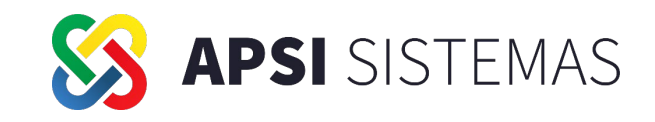

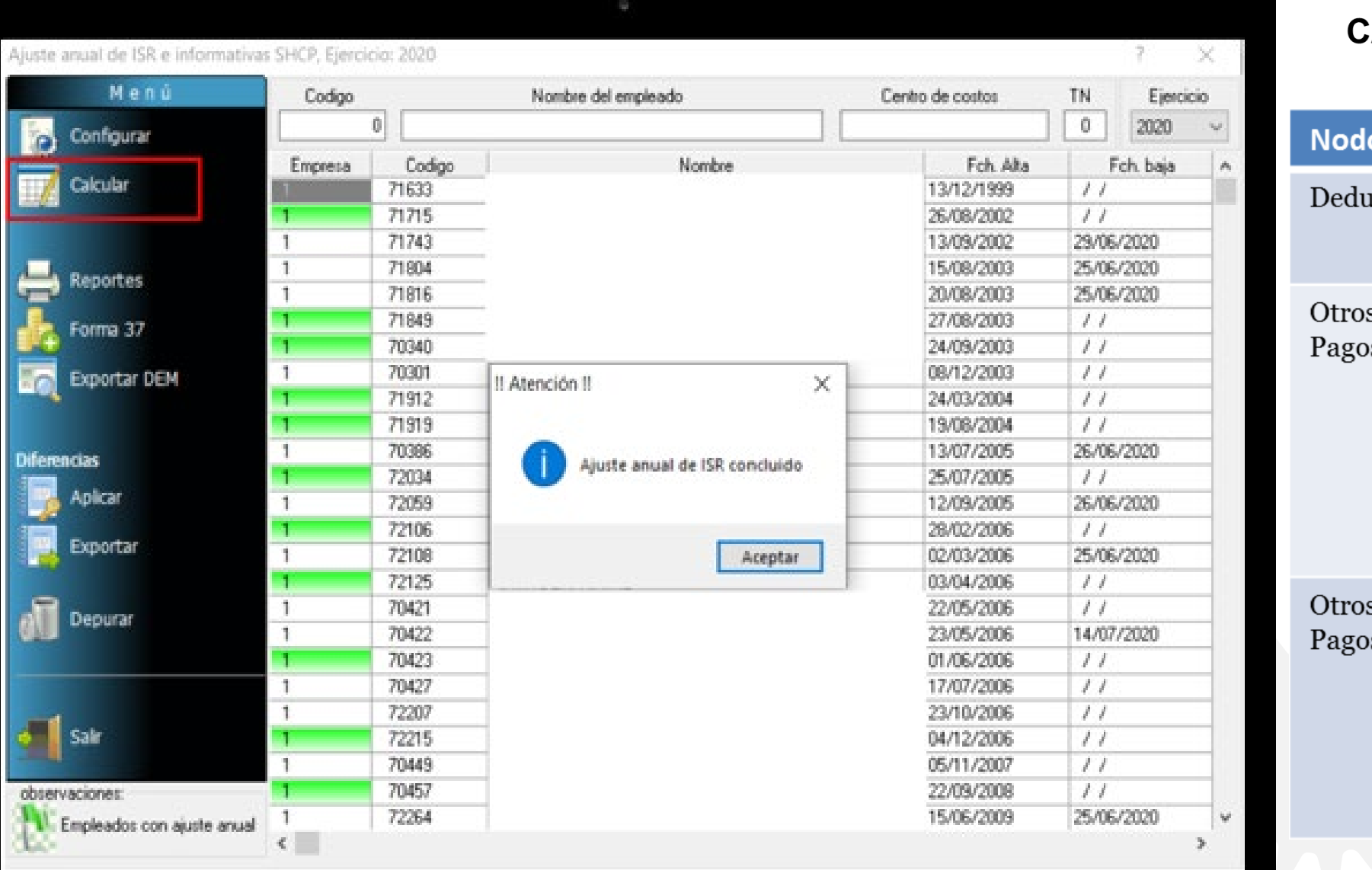

### **ATALOGO DE CLAVES PARA AJUSTE ANUAL DE ISR**

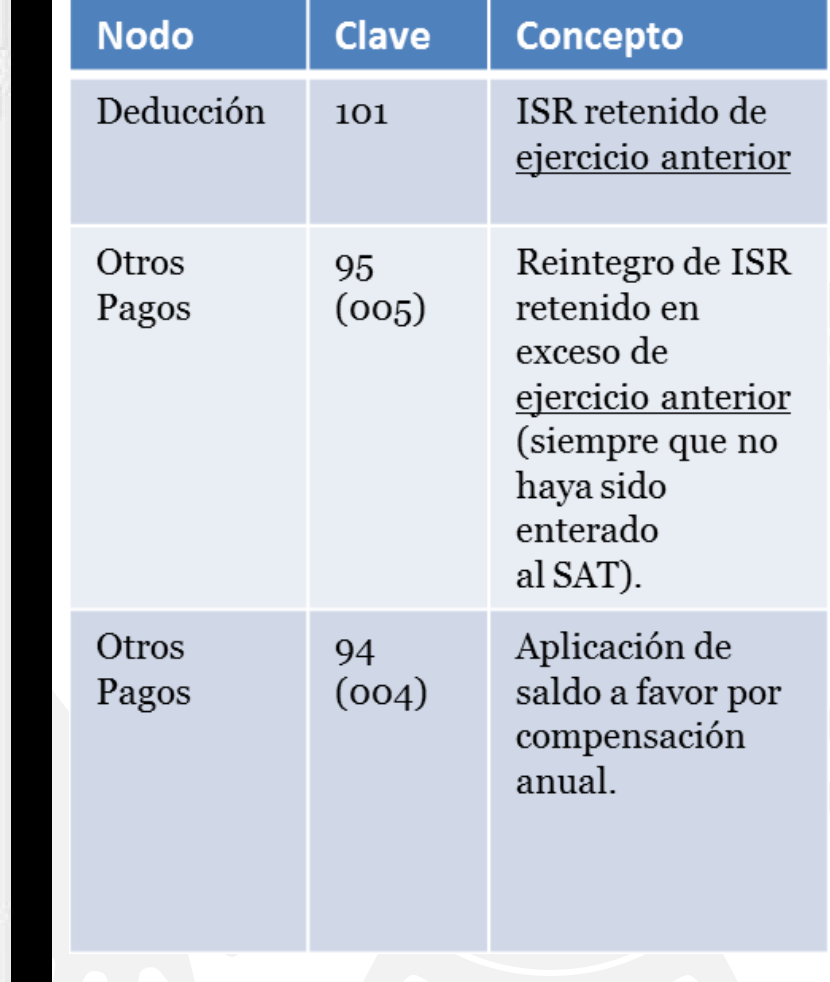

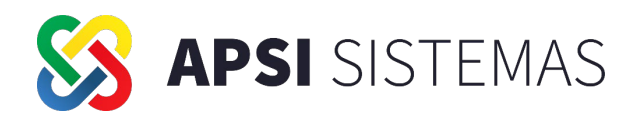

Viuste anual de ISR e informativas SHCP, Ejercicio: 2020

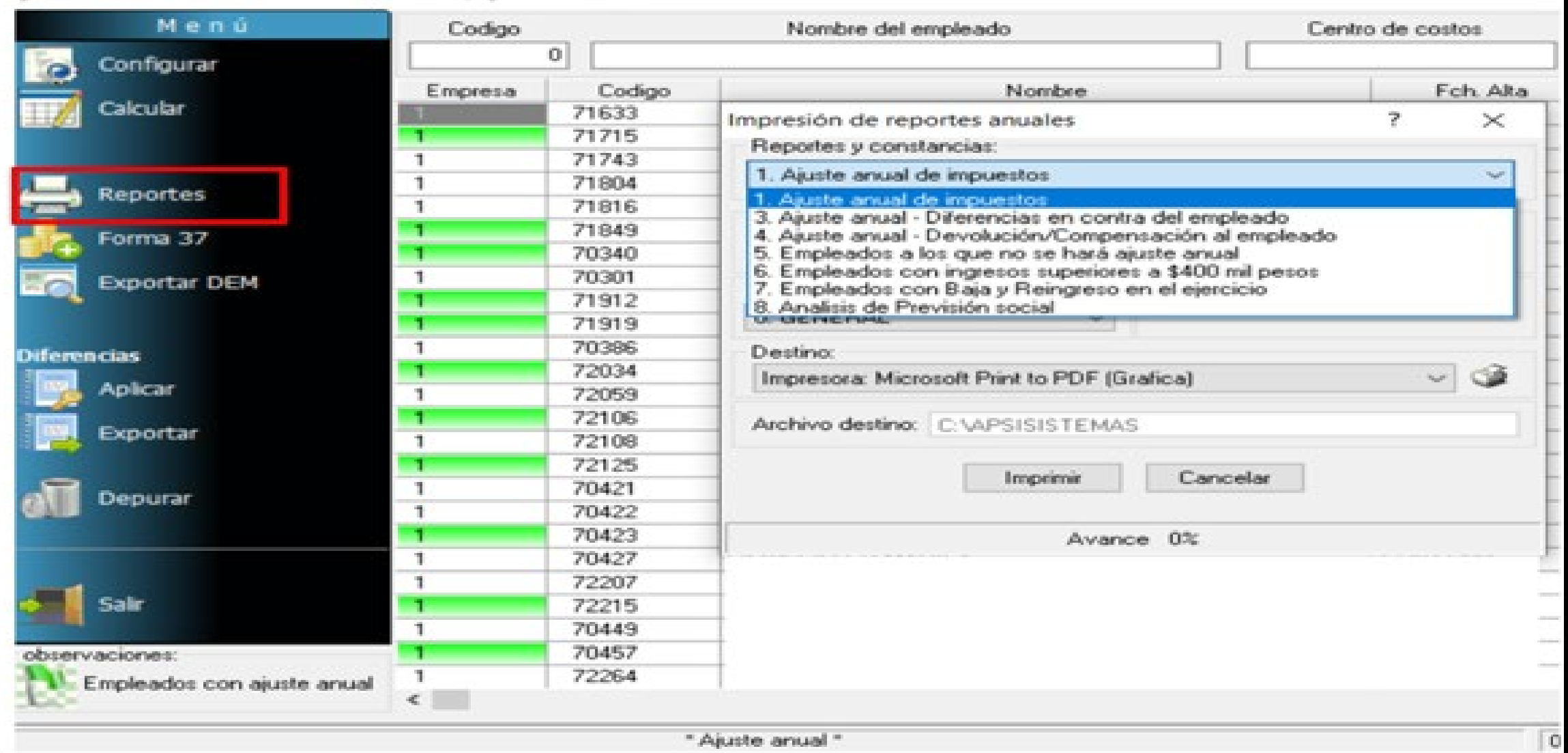

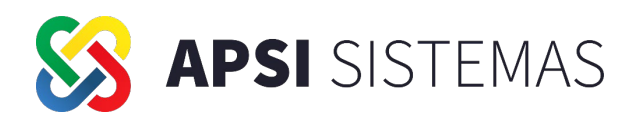

### **1.- Ajuste anual – Reporte general 4. Ajuste anual - Devolución**

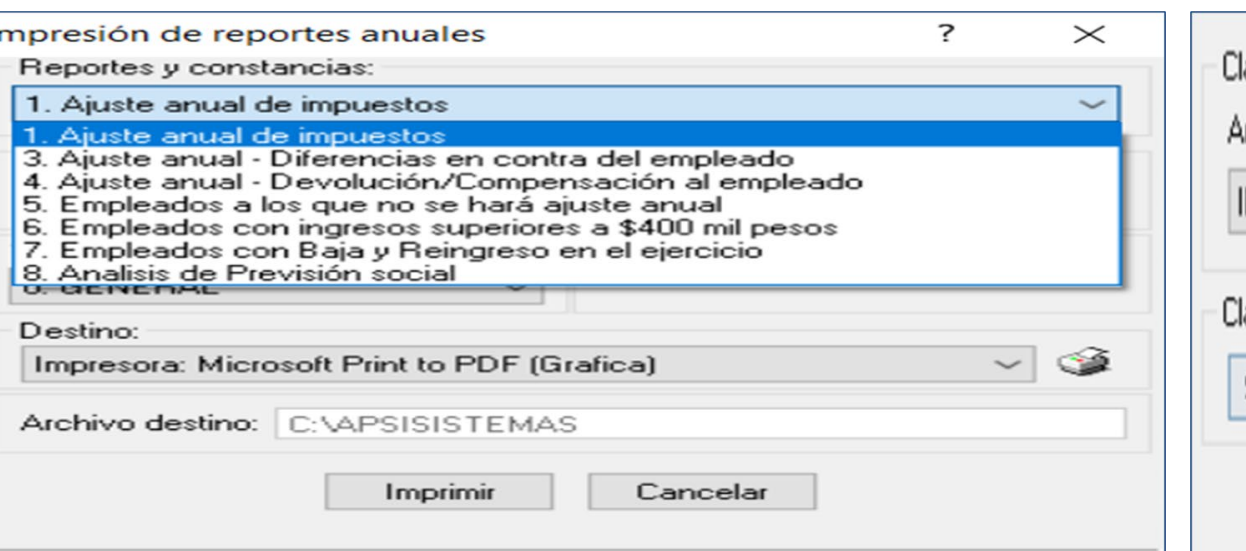

Avance 0%

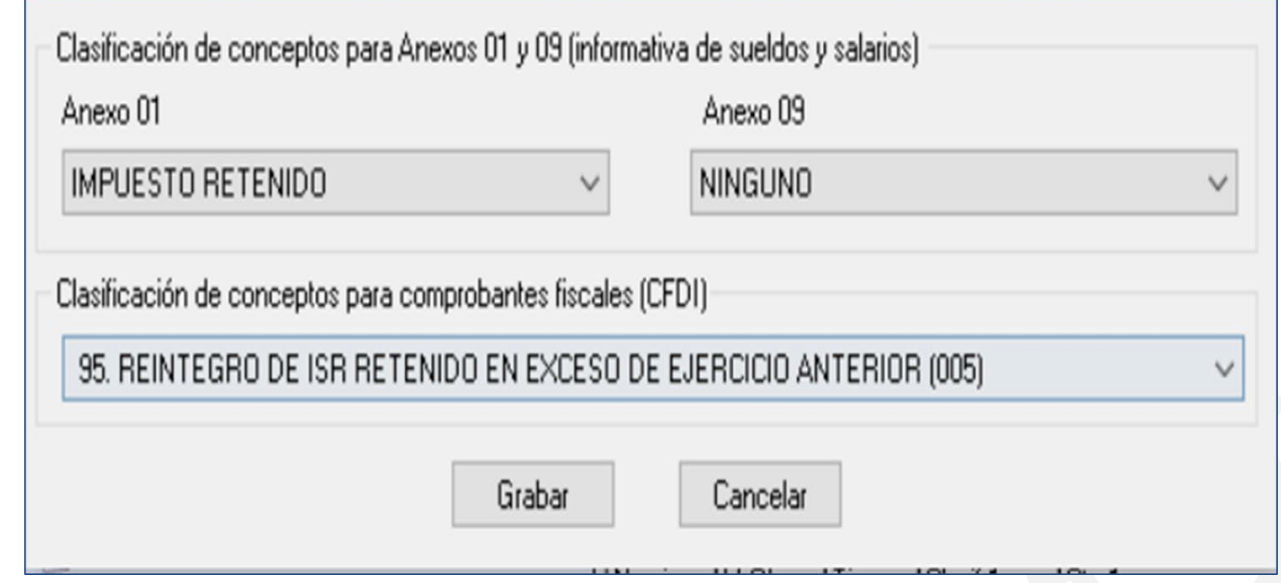

### **3.- Ajuste anual – Diferencias en contra 4.- Ajuste anual – Compensación**

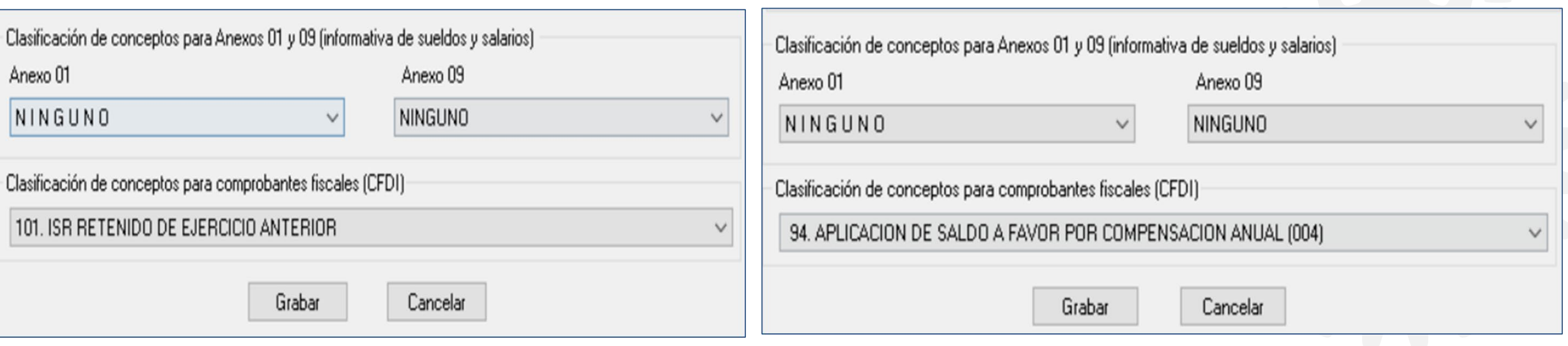

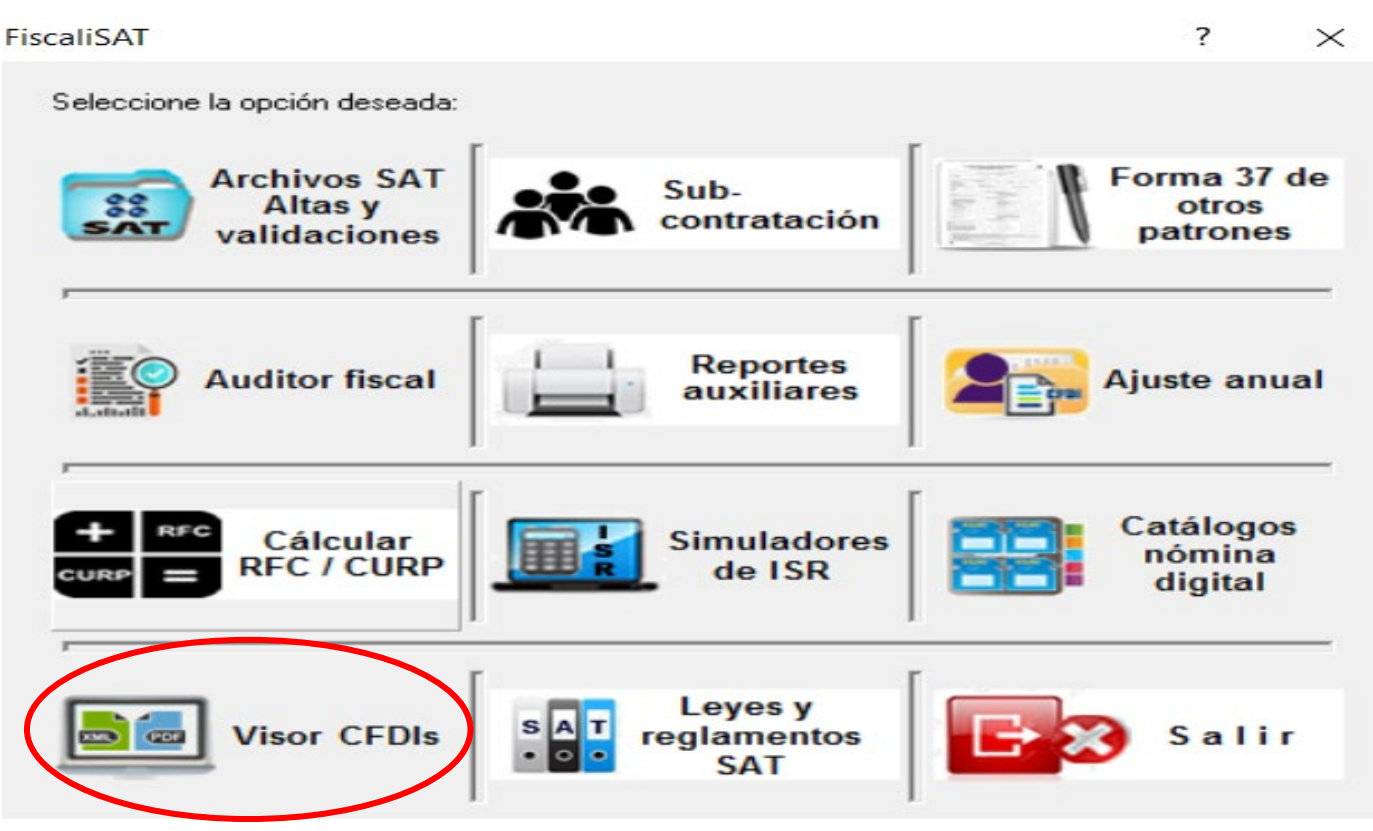

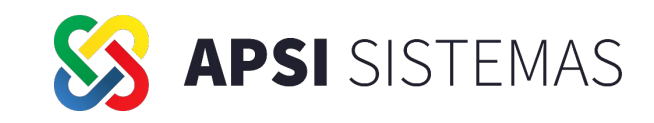

- Se adiciona el reporte "Concentrado anual CFDI's" con la finalidad de proporcionar a los trabajadores constancia de percepciones, deducciones y retenciones por sueldos y salarios.
- $\triangleright$  Se genera de la lectura de los XML que se encuentran en la carpeta CFDIS.
- $\triangleright$  Se genera por empresa.
- Servirá de apoyo para quienes presenten su declaración de forma personal y puedan comprobar la información cargada en el visor del trabajador del portal del SAT.

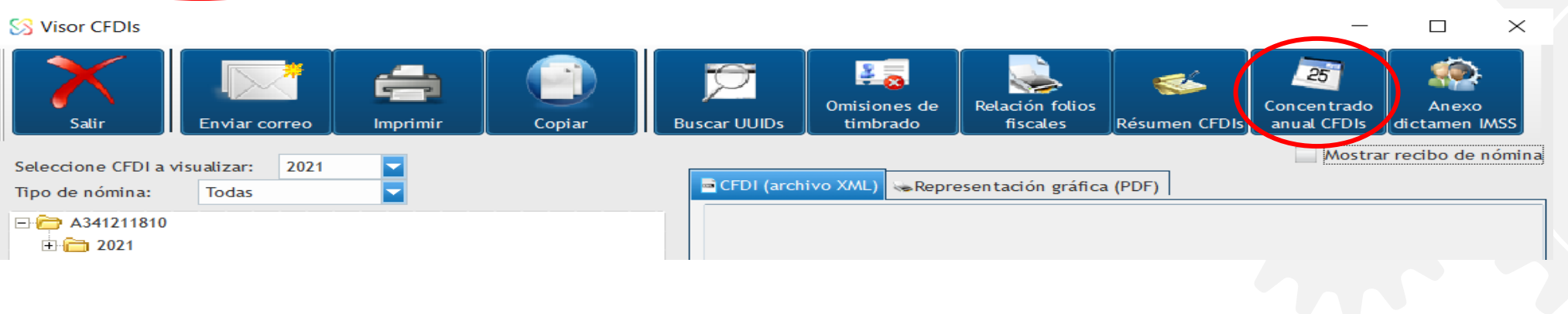

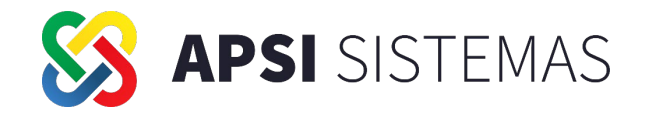

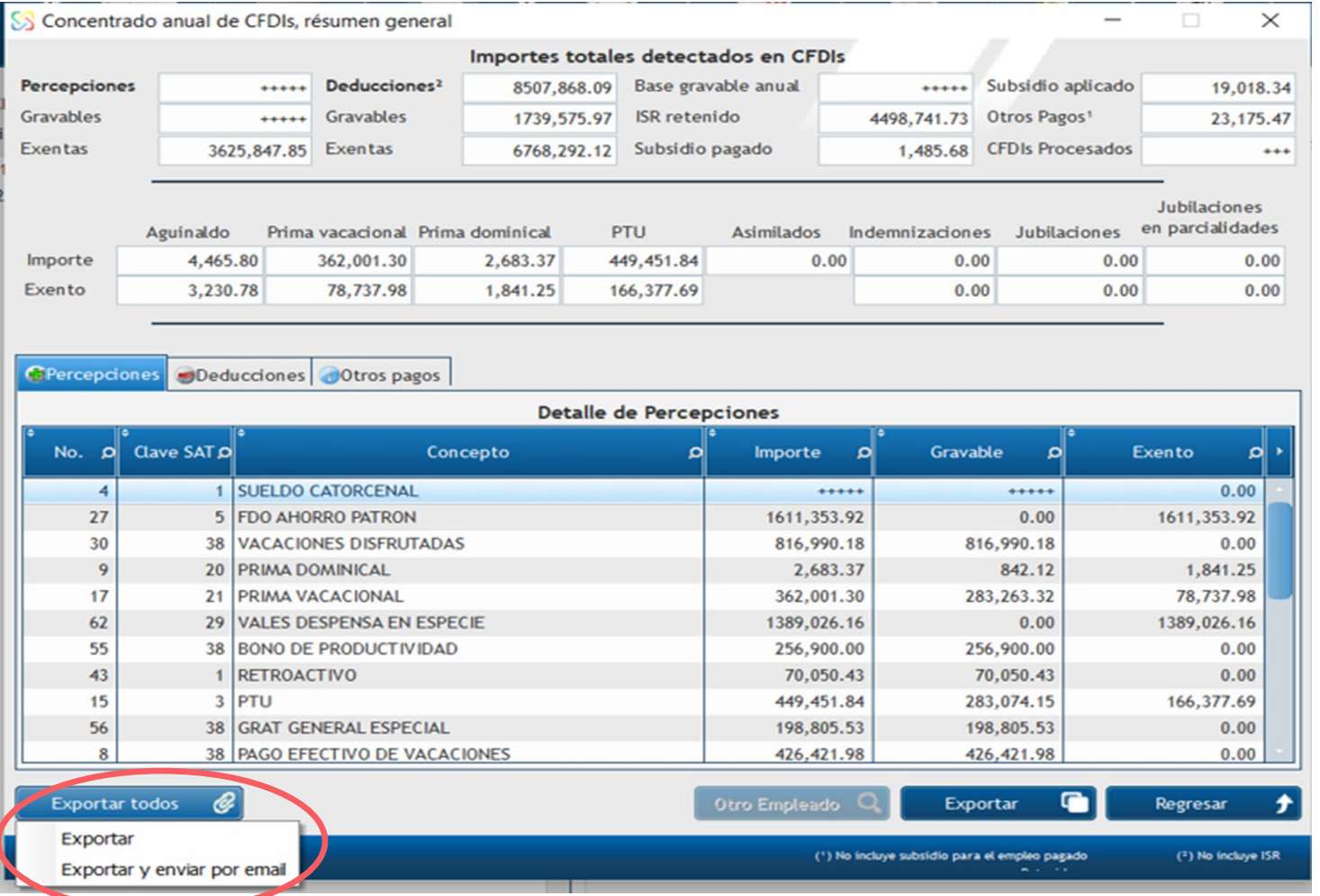

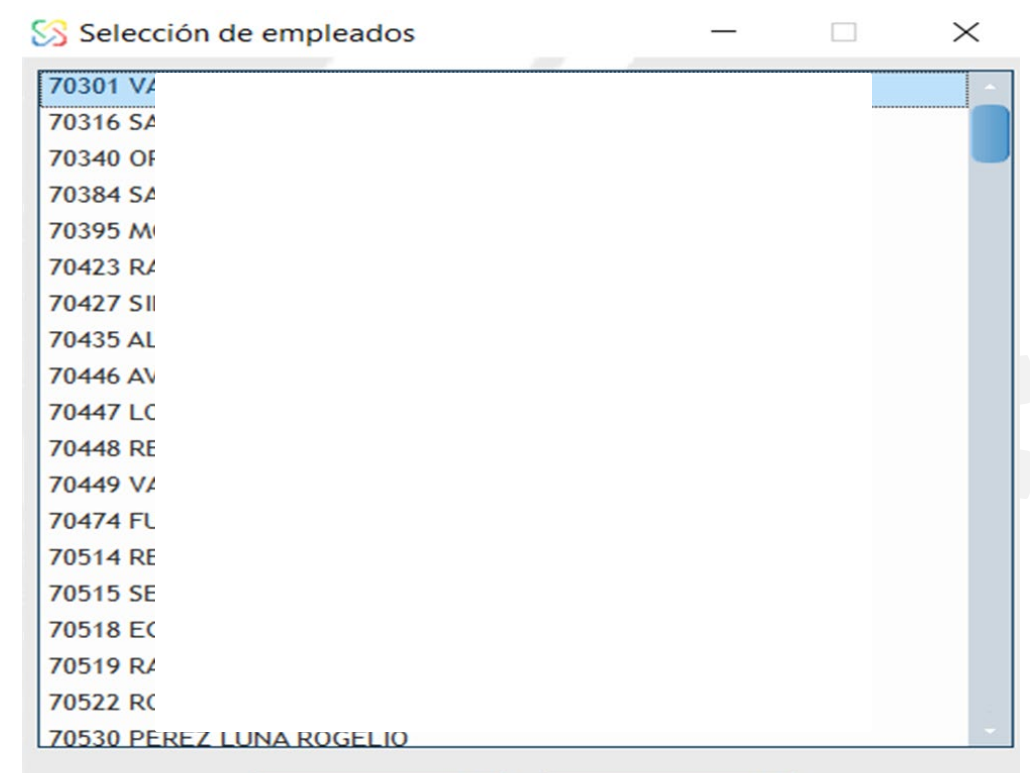

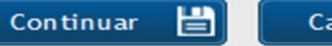

 $\vert x \vert$ Cancelar

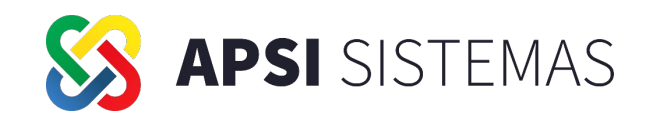

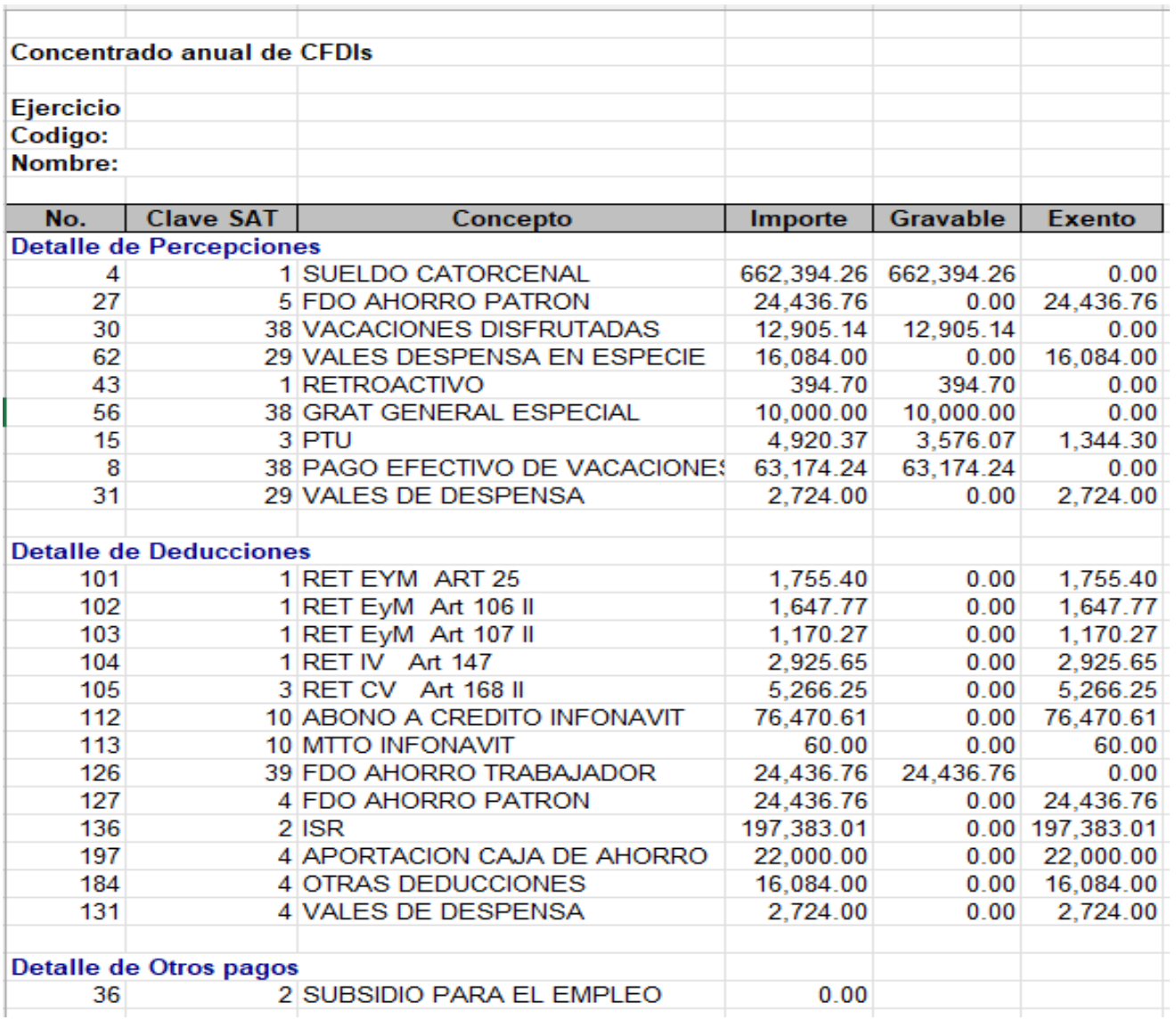

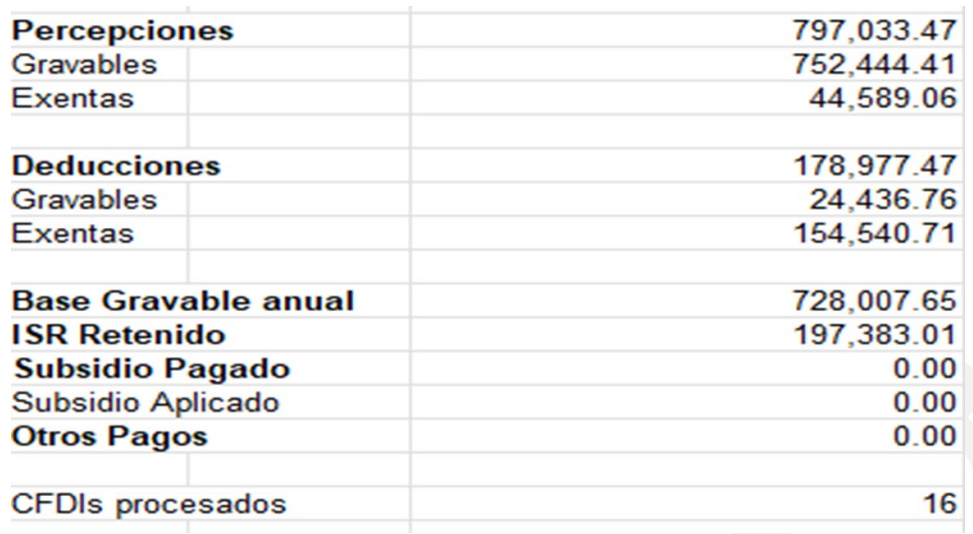

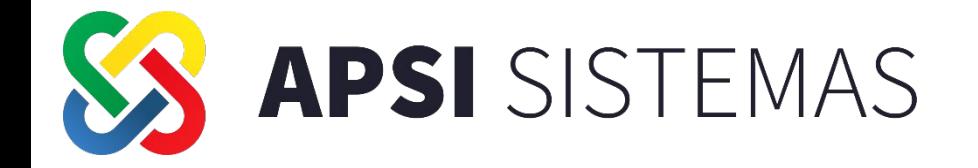

### Reparto de Utilidades

**Con las Reformas a la Ley Federal del Trabajo**, publicadas en el Diario Oficial de la Federación el 23 de abril de 2021, se modificó el texto del artículo 127, enfatizando con ello que el derecho de los trabajadores a participar en el reparto de utilidades se encuentra reconocido en la Constitución Política de los Estados Unidos Mexicanos, por lo que se adicionó la fracción VIII.

**ACUERDO ACDO.AS2.HCT.260623/160.P.DIR, y su Anexo Único, dictado por el H. Consejo Técnico del Instituto Mexicano del Seguro Social en sesión ordinaria de 26 de junio del presente año, por el cual se aprueba el criterio número 02/2023/NV/SBC-LSS-27-IV, a efecto de orientar a patrones o sujetos obligados respecto de las exclusiones como integrantes del salario base de cotización, de los pagos que exceden el monto máximo de la participación de los trabajadores en las utilidades de las empresas y los pagos realizados por concepto de bono de productividad o de cualquier otra naturaleza conforme al [artículo](https://go.vlex.com/vid/42592226/node/27?fbt=webapp_preview&addon_version=6.8) 27 de la Ley del [Seguro](https://go.vlex.com/vid/42592226?fbt=webapp_preview&addon_version=6.8) Social**

Antes de iniciar nuestra exposición favor de leer la siguiente nota:

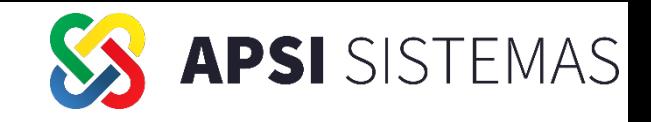

#### **ADVERTENCIA**

1. El analista de nómina deber de tener la habilidad y los suficientes conocimientos para determinar si la información generada en el procedimiento es apropiada y suficientes para los fines que desea su empresa. y si es necesario que deba obtener más información aparte de la establecida en este documento.

La información contenida en este documento es de carácter informativa para generar los procesos que la aplicación de NOMINATISS-SAT genera y no deberá de tomarse como respuesta a una consulta que genere derechos y obligaciones. El usuario, en el momento de aplicar el procedimiento que establece este documento, acepta que es de su exclusiva responsabilidad evaluar y correr con el riesgo asociado al uso de cualquier información, incluyendo el relacionado con la exactitud, la totalidad o utilidad de esta.

*Sirva este documento también para los efectos de los artículos 98 del Código Fiscal de la federación último párrafo y artículo 90 del mismo código anteriormente citado en su último párrafo.*

2. Le sugerimos que lea cuidadosamente el Manual Laboral y Fiscal sobre la participación de los trabajadores en las utilidades de las empresas , que podrá encontrar en el siguiente hipervínculo: <http://omawww.sat.gob.mx/repartodeutilidades/Paginas/documentos/manual.pdf> documento emitido por la SHCP, PRODEFET, SAT y la Secretaria del Trabajo y Previsión Social. En él esta plasmada la legislación y la interpretación que está dando la autoridad sobre el reparto de Utilidades, esta edición es para aplicarse en el año de 2023. En cuanto sea publicado el docuemento que aplicara en el año 2024 para las utilidades de 2023 se les avisara por medio de sus asesores. Es importante que también lea el criterio de la STPS GUIA PARA CUMPLIR CON LAS OBLIGACIONES EN MATERIA DE REPARTO DE UTILIDADES https://www.gob.mx/cms/uploads/attachment/file/712326/GUIA\_PTU\_250322

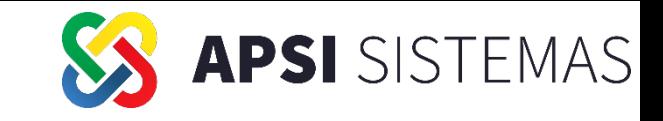

# Tome en cuenta esta información:

Es importante recordar que hubo un cambio desde 2016 en el cual entro en vigor el UMA, afectando según interpretación del SAT a las partes exentas sobre los conceptos del ISR a los cuales aun cuando en este año 2023 aparece como salarios mínimos el SAT ha ratificado su criterio de que se deben de tomar como base la UMA, esto se puede ver en el Apéndice 6 Matriz de percepciones y deducciones para el prellenado de la declaración anual de nómina. [http://omawww.sat.gob.mx/tramitesyservicios/Paginas/documentos/Guia\\_llenado\\_Nomina.pdf](http://omawww.sat.gob.mx/tramitesyservicios/Paginas/documentos/Guia_llenado_Nomina.pdf) Pagina 92 de la *Guía de llenado del comprobante del recibo de pago de nómina y su complemento* . Aun cuando hay análisis que indican que es incorrecto se ha optado en tomar el criterio del SAT para evitar cualquier diferencia en auditorias.

Le compartimos la referencia de un CRITERIO DE PRODECON en el cual se hace un análisis en contra del criterio del SAT *Criterio PRODECON Expediente: 20-V-H/2020 del 19 de febrero de 2021.*

Esta Procuraduría considera que el límite de la exención, así como la forma de tributar por el excedente de los ingresos previstos en el artículo [93,](https://www.contadigital.mx/search/jurisdiction:MX/93%20AND%20(513348237%20OR%2042585804)?fbt=webapp_preview&addon_version=6.8) fracciones [I](https://www.contadigital.mx/search/jurisdiction:MX/I%20AND%20(513348237%20OR%2042585804)?fbt=webapp_preview&addon_version=6.8), [II,](https://www.contadigital.mx/search/jurisdiction:MX/II%20AND%20(513348237%20OR%2042585804)?fbt=webapp_preview&addon_version=6.8) [IV,](https://www.contadigital.mx/search/jurisdiction:MX/IV%20AND%20(513348237%20OR%2042585804)?fbt=webapp_preview&addon_version=6.8) [V,](https://www.contadigital.mx/search/jurisdiction:MX/V%20AND%20(513348237%20OR%2042585804)?fbt=webapp_preview&addon_version=6.8) [XIII](https://www.contadigital.mx/search/jurisdiction:MX/XIII%20AND%20(513348237%20OR%2042585804)?fbt=webapp_preview&addon_version=6.8), [XIV,](https://www.contadigital.mx/search/jurisdiction:MX/XIV%20AND%20(513348237%20OR%2042585804)?fbt=webapp_preview&addon_version=6.8) [XV,](https://www.contadigital.mx/search/jurisdiction:MX/XV%20AND%20(513348237%20OR%2042585804)?fbt=webapp_preview&addon_version=6.8) [XX](https://www.contadigital.mx/search/jurisdiction:MX/XX%20AND%20(513348237%20OR%2042585804)?fbt=webapp_preview&addon_version=6.8) y penúltimo párrafo de la [Ley](https://www.contadigital.mx/search/jurisdiction:MX+vid:513348237%20OR%2042585804/*?fbt=webapp_preview&addon_version=6.8) del ISR y [171](https://go.vlex.com/vid/43526800/node/171?fbt=webapp_preview&addon_version=6.8) del [RLISR](https://go.vlex.com/vid/43526800?fbt=webapp_preview&addon_version=6.8), debe determinarse por medio del SMG y no la UMA, toda vez que se trata de prestaciones laborales afines a la naturaleza propia del salario mínimo y no así obligaciones o sanciones que se expresan en dinero, lo que habilitaría el uso de la UMA en términos del artículo 26, [Apartado](https://go.vlex.com/vid/42578676/node/26.b?fbt=webapp_preview&addon_version=6.8) B, [sexto](https://go.vlex.com/vid/42578676/node/6?fbt=webapp_preview&addon_version=6.8) y [séptimo](https://go.vlex.com/vid/42578676/node/7?fbt=webapp_preview&addon_version=6.8) párrafos de la [CPEUM](https://go.vlex.com/vid/42578676?fbt=webapp_preview&addon_version=6.8) *(Constitución Política de los Estados Unidos Mexicanos).*

Asumir lo contrario, implicaría desvincular el origen de los ingresos previstos en el artículo [93](https://www.contadigital.mx/search/jurisdiction:MX/93%20AND%20(513348237%20OR%2042585804)?fbt=webapp_preview&addon_version=6.8), fracciones [I,](https://www.contadigital.mx/search/jurisdiction:MX/I%20AND%20(513348237%20OR%2042585804)?fbt=webapp_preview&addon_version=6.8) [II,](https://www.contadigital.mx/search/jurisdiction:MX/II%20AND%20(513348237%20OR%2042585804)?fbt=webapp_preview&addon_version=6.8) [IV,](https://www.contadigital.mx/search/jurisdiction:MX/IV%20AND%20(513348237%20OR%2042585804)?fbt=webapp_preview&addon_version=6.8) [V,](https://www.contadigital.mx/search/jurisdiction:MX/V%20AND%20(513348237%20OR%2042585804)?fbt=webapp_preview&addon_version=6.8) [XIII,](https://www.contadigital.mx/search/jurisdiction:MX/XIII%20AND%20(513348237%20OR%2042585804)?fbt=webapp_preview&addon_version=6.8) [XIV,](https://www.contadigital.mx/search/jurisdiction:MX/XIV%20AND%20(513348237%20OR%2042585804)?fbt=webapp_preview&addon_version=6.8) [XV,](https://www.contadigital.mx/search/jurisdiction:MX/XV%20AND%20(513348237%20OR%2042585804)?fbt=webapp_preview&addon_version=6.8) [XX](https://www.contadigital.mx/search/jurisdiction:MX/XX%20AND%20(513348237%20OR%2042585804)?fbt=webapp_preview&addon_version=6.8) y penúltimo párrafo de la [Ley](https://www.contadigital.mx/search/jurisdiction:MX+vid:513348237%20OR%2042585804/*?fbt=webapp_preview&addon_version=6.8) del ISR y [171](https://go.vlex.com/vid/43526800/node/171?fbt=webapp_preview&addon_version=6.8) del [RLISR](https://go.vlex.com/vid/43526800?fbt=webapp_preview&addon_version=6.8), como derivados de una relación laboral y en consecuencia, vulnerar el derecho de los contribuyentes a la seguridad jurídica en materia tributaria, ya que tomando en cuenta la UMA, incrementa su carga fiscal, generándose un detrimento en su patrimonio, aunado a que quedaría al arbitrio de la autoridad la forma para determinar los ingresos exentos va Precisados.

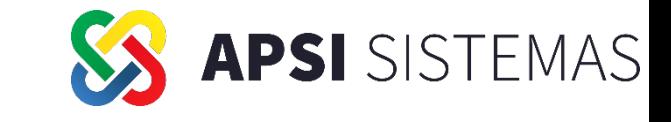

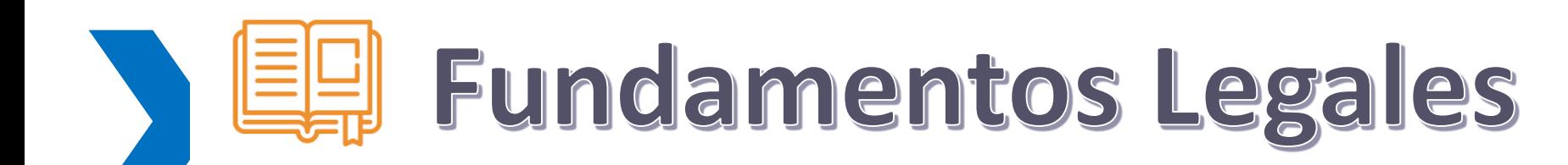

CONSTITUCIÓN POLÍTICA DE LOS ESTADOS UNIDOS MEXICANOS Articulo 123 Apartado A fracción IX Incisos  $a, b, c, d, e, f$ ,

LEY FEDERAL DEL

TRABAJO CAPITULO VIII Participación de los trabajadores en las utilidades de las empresas Articulo 117 al 131

# Fundamentos Legales

**APSI** SISTEMAS

### CONSTITUCIÓN POLÍTICA DE LOS ESTADOS UNIDOS MEXICANOS Articulo 123 Apartado A fracción IX Incisos a , b , c , d , e , f,

IX. Los trabajadores tendrán derecho a una participación en las utilidades de las empresas, regulada de conformidad con las siguientes normas:

a) Una Comisión Nacional, integrada con representantes de los trabajadores, de los patronos y del Gobierno, fijará el porcentaje de utilidades que deba repartirse entre los trabajadores;

b) La Comisión Nacional practicará las investigaciones y realizará los estudios necesarios y apropiados para conocer las condiciones generales de la economía nacional. Tomará asimismo en consideración la necesidad de fomentar el desarrollo industrial del País, el interés razonable que debe percibir el capital y la necesaria reinversión de capitales;

c) La misma Comisión podrá revisar el porcentaje fijado cuando existan nuevos estudios e investigaciones que los justifiquen.

d) La Ley podrá exceptuar de la obligación de repartir utilidades a las empresas de nueva creación durante un número determinado y limitado de años, a los trabajos de exploración y a otras actividades cuando lo justifique su naturaleza y condiciones particulares;

e) Para determinar el monto de las utilidades de cada empresa se tomará como base la renta gravable de conformidad con las disposiciones de la Ley del Impuesto sobre la Renta. Los trabajadores podrán formular ante la Oficina correspondiente de la Secretaría de Hacienda y Crédito Público las objeciones que juzguen convenientes, ajustándose al procedimiento que determine la ley;

f) El derecho de los trabajadores a participar en las utilidades no implica la facultad de intervenir en la dirección o administración de las empresas. *Fracción reformada DOF 04-11-1933, 21-11-1962*

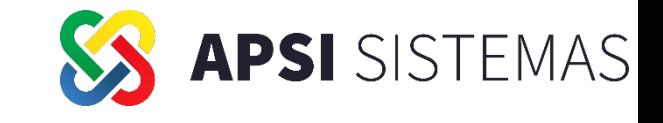

# Fundamentos Legales

El procedimiento para cumplir con la obligación de reparto de utilidades en la Ley Federal del Trabajo sigue siendo el mismo con una sola modificación en el Articulo 127 fracción VIII

Artículo 117.- Los trabajadores participarán en las utilidades de las empresas, de conformidad con el porcentaje que determine la Comisión Nacional para la Participación de los Trabajadores en las Utilidades de las Empresas

Artículo 122.- El reparto de utilidades entre los trabajadores deberá efectuarse dentro de los sesenta días siguientes a la fecha en que deba pagarse el impuesto anual, aun cuando esté en trámite objeción de los trabajadores.

Artículo 123.- La utilidad repartible se dividirá en dos partes iguales: la primera se repartirá por igual entre todos los trabajadores, tomando en consideración el número de días trabajados por cada uno en el año, independientemente del monto de los salarios. La segunda se repartirá en proporción al monto de los salarios devengados por el trabajo prestado durante el año.

Artículo 125.- Para determinar la participación de cada trabajador se observarán las normas siguientes:

> I. Una comisión integrada por igual número de representantes de los trabajadores y del patrón formulará un proyecto, que determine la participación de cada trabajador y lo fijará en lugar visible del establecimiento. A este fin, el patrón pondrá a disposición de la Comisión la lista de asistencia y de raya de los trabajadores y los demás elementos de que disponga;

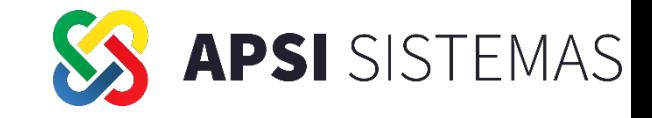

# EU Fundamentos Legales

I. Los directores, administradores y gerentes generales de las empresas no participarán en las utilidades;

Artículo 127.- El derecho de los trabajadores a participar en el reparto de utilidades, reconocido en la Constitución Política de los Estados Unidos Mexicanos, se ajustará a las normas siguientes:

Párrafo reformado DOF 23- 04-2021

II. Los demás trabajadores de confianza participarán en las utilidades de las empresas, pero si el salario que perciben es mayor del que corresponda al trabajador sindicalizado de más alto salario dentro de la empresa, o a falta de esté al trabajador de planta con la misma característica, se considerará este salario aumentado en un veinte por ciento, como salario máximo. Fracción reformada DOF 02-07-1976

III. El monto de la participación de los trabajadores al servicio de personas cuyos ingresos deriven exclusivamente de su trabajo, y el de los que se dediquen al cuidado de bienes que produzcan rentas o al cobro de créditos y sus intereses, no podrá exceder de un mes de salario;

IV. Las madres trabajadoras, durante los períodos pre y postnatales, y los trabajadores víctimas de un riesgo de trabajo durante el período de incapacidad temporal, serán considerados como trabajadores en servicio activo;

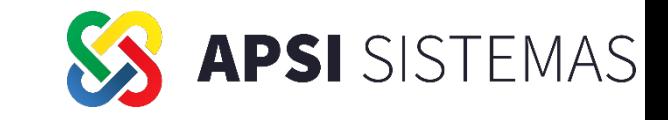

# EU Fundamentos Legales

IV Bis. Los trabajadores del establecimiento de una empresa forman parte de ella para efectos de la participación de los trabajadores en las utilidades;

*Fracción adicionada DOF 30-11-2012*

V. En la industria de la construcción, después de determinar qué trabajadores tienen derecho a participar en el reparto, la Comisión a que se refiere el artículo 125 adoptará las medidas que juzgue conveniente para su citación;

VI. Los trabajadores del hogar no participarán en el reparto de utilidades, y *Fracción reformada DOF 01-05-2019*

VII. Los trabajadores eventuales tendrán derecho a participar en las utilidades de la empresa cuando hayan trabajado sesenta días durante el año, por lo menos.

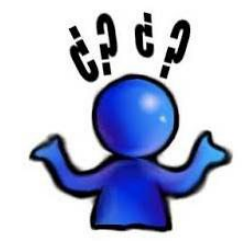

VIII. El monto de la participación de utilidades tendrá como límite máximo tres meses del salario del trabajador o el promedio de la participación recibida en los últimos tres años; se aplicará el monto que resulte más favorable al trabajador
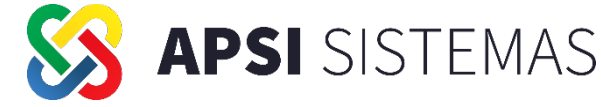

## Impacto de la fracción VIII del Articulo 127

L.F.T. Articulo 127 fracción VIII Topes de pago de PTU

máximo tres meses del salario del trabajador

o el promedio de la participación recibida en los últimos tres años

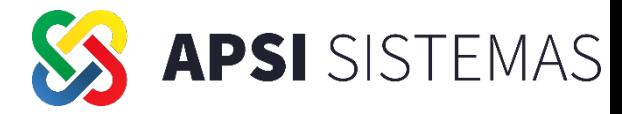

## GUÍA PARA CUMPLIR CON LAS OBLIGACIONES EN MATERIA DE REPARTO DE UTILIDADES 25 MARZO 2022

#### ¿Cómo se calcula la PTU si no existen 3 años previos de pago de utilidades?

Si no existen años previos, entre los que hubiere, y si en algún año dentro de los tres previos existiera perdida, se sumarán las utilidades de los años que sí hubo y se dividirán entre tres, misma situación para el caso de un año con utilidad y dos con pérdida.

#### ¿Cómo se calcula la PTU para trabajadores con antigüedad menor a 3 años?

- Únicamente cuando este monto sea superior a 90 días (tres meses) del salario del trabajador, se establecen los 90 días de salario como límite máximo de pago del PTU, salvo que el promedio del PTU pagado por la empresa a los trabajadores según su categoría en los últimos tres años sea superior a los 90 días, entonces invariablemente se deberá pagar dicha cantidad promediada, ya que este monto resulta más benéfico para el trabajador.
- En el caso de la aplicación del reparto de utilidades en la modalidad que prevé pagar el PTU mediante el promedio del salario de los últimos tres años, la antigüedad del trabajador no será un factor para tomarse en cuenta. En consecuencia, a los trabajadores con antigüedad menor a tres años se les deberá aplicar para el cálculo referido, el monto promediado de los últimos tres años que haya correspondido a la categoría, plaza, cargo, nivel o puesto que ocupan en ese momento.

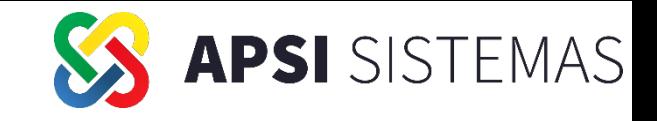

n. i<br>Fr e<br>Ve r<br>L  $\cdot$ LA OPCION QUE NOS DA LA GUIA PARA CUMPLIR CON LAS OBLIGACIONES EN MATERIA DE REPARTO DE UTILIDADES Ultimo párrafo 27 de Marzo de 2022 STPS. Los alcances contenidos en la fracción VIII, del artículo 127, establecen **parámetros mínimos** que se deben observar sin perjuicio de que los sectores económicos, de común acuerdo con los trabajadores, establezcan mejores condiciones a través de la negociación colectiva. Este supuesto aplica siempre y cuando el cálculo del reparto de utilidades del 10 % exceda de tres meses del salario del trabajador.

#### Observaciones:

4 ں.<br>۔ 1. El tope es de tres meses. Cuantos días serian por mes 90 días.

.

- a<br>. u<br>-2. Si empresa y sindicato o trabajadores llegan a un acuerdo y hay un excedente por el tope de 3 meses y se quiere entregar ese excedente tome en cuenta lo siguiente:
	- こ<br>ac a) El importe ya no se considera PTU
	- !<br>. b) Grava al 100% e integra IMSS e INFONAVIT al 100%
	- .<br>. a:<br>27 ó c) Esta cantidad podrá pagarla en nómina ordinaria con un concepto que le recomendamos sea COMPENSACION <sup>P</sup> y cuidar que este correlacionado con el concepto de ingresos del catálogo de SAT – CFDI en el número 38 OTROS INGRESOS .

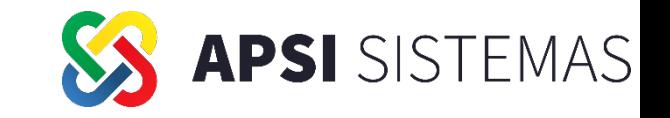

**Muchos patrones optaron por distribuir el PTU sin topes según el criterio GUÍA PARA CUMPLIR CON LAS OBLIGACIONES EN MATERIA DE REPARTO DE UTILIDADES Publicado por la STPS Último párrafo del 27 de Marzo de 2022, pagando toda la cantidad incluyendo el excedente como PTU , sin embargo, el IMSS en la publicación del DOF del 07/07/2023 nos dio una buena sorpresa**

#### **DOF: 07/07/2023**

**ACUERDO ACDO.AS2.HCT.260623/160.P.DIR, y su Anexo Único, dictado por el H. Consejo Técnico del Instituto Mexicano del Seguro Social en sesión ordinaria de 26 de junio del presente año, por el cual se aprueba el criterio número 02/2023/NV/SBC-LSS-27-IV, a efecto de orientar a patrones o sujetos obligados respecto de las exclusiones como integrantes del salario base de cotización, de los pagos que exceden el monto máximo de la participación de los trabajadores en las utilidades de las empresas y los pagos realizados por concepto de bono de productividad o de cualquier otra naturaleza conforme al [artículo](https://go.vlex.com/vid/42592226/node/27?fbt=webapp_preview&addon_version=6.8) 27 de la [Ley](https://go.vlex.com/vid/42592226?fbt=webapp_preview&addon_version=6.8) del [Seguro](https://go.vlex.com/vid/42592226?fbt=webapp_preview&addon_version=6.8) Social.**

**Transcribimos lo referente al PTU**

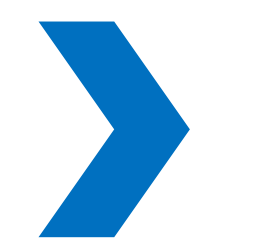

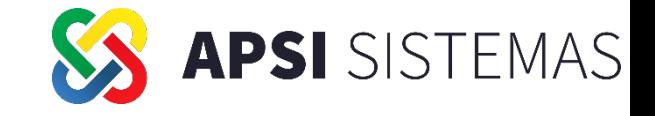

#### **ANEXO ÚNICO**

#### **CRITERIO NÚMERO 02/2023/NV/SBC-LSS-27-IV**

**Cantidades entregadas en efectivo o en especie a las personas trabajadoras o depositadas en sus cuentas** personales o de nómina por concepto de pagos que exceden el monto máximo de la participación de los **trabajadores en las utilidades de las empresas y los pagos hechos por concepto de bono de productividad,** integran al salario base de cotización de conformidad con el artículo 27, primer párrafo, de la Ley del [Seguro](https://go.vlex.com/vid/42592226?fbt=webapp_preview&addon_version=6.8) **[Social](https://go.vlex.com/vid/42592226?fbt=webapp_preview&addon_version=6.8).**

El [artículo](https://go.vlex.com/vid/42592226/node/27?fbt=webapp_preview&addon_version=6.8) 27, primer párrafo, de la Ley del [Seguro](https://go.vlex.com/vid/42592226?fbt=webapp_preview&addon_version=6.8) Social (LSS), establece los conceptos que forman parte del salario base de cotización, al disponer que éste se integra con los pagos hechos en efectivo por cuota diaria, gratificaciones, percepciones, alimentación, habitación, primas, comisiones, prestaciones en especie y cualquiera otra cantidad o prestación que se entregue a la persona trabajadora por su trabajo. **En principio, la participación** de los trabajadores en las utilidades de las empresas (PTU) no forma parte del salario base de cotización, ya que conforme al [artículo](https://go.vlex.com/vid/42598672/node/124?fbt=webapp_preview&addon_version=6.8) 124 de la Ley Federal del [Trabajo](https://go.vlex.com/vid/42598672?fbt=webapp_preview&addon_version=6.8) (LFT) no forma parte del salario integrado que señala **el [artículo](https://go.vlex.com/vid/42598672/node/84?fbt=webapp_preview&addon_version=6.8) 84 de la [LFT.](https://go.vlex.com/vid/42598672?fbt=webapp_preview&addon_version=6.8)**

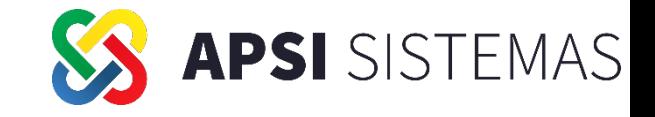

No obstante lo anterior, mediante el Decreto por el que se reformaron diversas leyes de seguridad social, en materia de subcontratación laboral*,* publicado en el Diario Oficial de la [Federación](https://go.vlex.com/source/1735/issue/2021/04/23?fbt=webapp_preview&addon_version=6.8) el 23 de abril de [2021](https://go.vlex.com/source/1735/issue/2021/04/23?fbt=webapp_preview&addon_version=6.8) *,* se incorporó la fracción VIII al [artículo](https://go.vlex.com/vid/42598672/node/127?fbt=webapp_preview&addon_version=6.8) 127 de la [LFT,](https://go.vlex.com/vid/42598672?fbt=webapp_preview&addon_version=6.8) con el propósito de introducir nuevas reglas para limitar la cantidad del reparto de utilidades que las personas trabajadoras reciben y evitar así desproporciones; estableciéndose el límite máximo de tres meses del salario o el promedio de lo que hubiese recibido en los últimos tres años por este concepto, aplicándose el monto que resulte más favorable a la persona trabajadora.

Adicionalmente, tratándose de personas trabajadoras al servicio de patrones cuyos ingresos deriven exclusivamente de su trabajo y de personas trabajadoras de patrones dedicados al cuidado de bienes que produzcan rentas o al cobro de créditos y sus intereses, el monto de la participación no podrá exceder de un mes de salario.

En este sentido, **si la PTU entregada a las personas trabajadoras excede lo señalado en los dos párrafos anteriores, y los patrones deciden no descontar el monto entregado en demasía, dicha percepción pierde la naturaleza de utilidades y se convierte en una gratificación y, por ende, sí integra el salario base de cotización en términos del primer párrafo del [artículo](https://go.vlex.com/vid/42592226/node/27?fbt=webapp_preview&addon_version=6.8) 27 de la [LSS](https://go.vlex.com/vid/42592226?fbt=webapp_preview&addon_version=6.8)** .

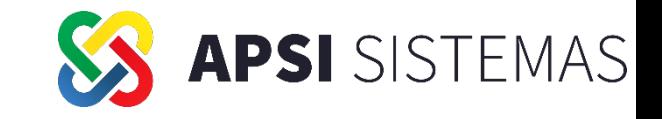

Asimismo, existen prácticas que los patrones (empresas) registrados ante el Instituto realizan, como el entregar a personas trabajadoras montos en dinero que, si bien se encuentran registrados contablemente bajo el concepto de pago de PTU, en realidad se trata de pagos en parcialidades anticipados a las personas trabajadoras que se realizarían en el ejercicio fiscal siguiente a su generación; es decir, se considera como PTU adelantada o anticipada. Sin embargo, en perjuicio de la persona trabajadora y del propio Instituto, dicha práctica desvirtúa la naturaleza de la prestación al contravenir el plazo de pago, esto es sesenta días siguientes a la fecha en que debe pagarse el Impuesto Sobre la Renta anual, establecido en el [artículo](https://go.vlex.com/vid/42598672/node/122?fbt=webapp_preview&addon_version=6.8) 122 de la [LFT,](https://go.vlex.com/vid/42598672?fbt=webapp_preview&addon_version=6.8) por lo que el reparto deberá ceñirse al plazo legal precisado; lo anterior, en virtud de que previamente a dicho evento no se tiene la certeza de que en el ejercicio fiscal se genere utilidad o pérdida fiscal.

En conclusión, si la PTU pierde su naturaleza, ésta podrá considerarse un gasto; en consecuencia, el patrón corre el riesgo de integrar o gravar lo que se haya repartido bajo este concepto. **En ese sentido, dicha prestación laboral al entregarse fuera de los límites o plazos establecidos por la LFT, pierde su naturaleza y, para efectos de las obligaciones en materia de seguridad social, debe integrarse al salario base de cotización de las personas trabajadoras**.

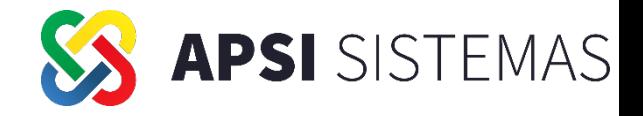

#### **TOME EN CUENTA LAS CONSECUENCIAS DERIVADAS DE ESTE CRITERIO DEL IMSS**

- 1. Como se explica en él, los importes pagados fuera de los topes establecidos dejan de ser de naturaleza de **PTU.**
- **2. Al dejar de ser de naturaleza del PTU impactan como una variable al IMSS e INFONAVIT**
- **3. Se convertirán en importes gravados para el ISR**
- **4. Se tendrá que pagar el ISN sobre esos importes**

Derivado de las consideraciones relatadas, con el objeto de fomentar la transparencia debido cumplimiento de las obligaciones patronales, en protección de los derechos de las personas trabajadoras y de sus familias, se considera que **realiza una práctica fiscal indebida en materia de seguridad** social:

- · Quien excluya del salario base de cotización, los pagos que exceden el monto máximo de la participación de los trabajadores en las utilidades de las empresas según el artículo 127, fracción VIII, de la LFT.
- Quien pague la participación de los trabajadores en las utilidades de las empresas, fuera del plazo establecido en el artículo 122 de la LFT, siendo esto antes o después de lo señalado en las disposiciones jurídicas aplicables.

Quien excluya del salario base de cotización los pagos hechos por concepto de bono de productividad o de cualquier otra naturaleza.

· Quien asesore, aconseje, preste servicios o participe en la realización o implementación de las prácticas antes señaladas.

· Todo contador público autorizado que emita una opinión de cumplimiento "limpia y sin salvedades" en el dictamen en materia de seguridad social de patrones que incurran en cualquiera de las conductas mencionadas.

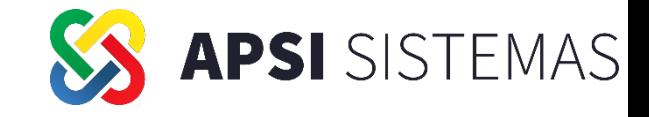

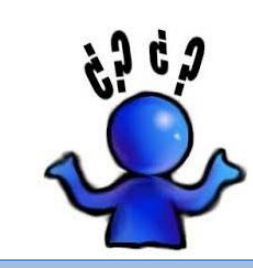

#### ¿Qué pasa con los rem anentes de la PTU con la reforma?

**En los casos de que exista remanente de PTU, dicha cantidad no tiene carácter de PTU no cobrada, por lo que no se agregará a la utilidad repartible del año siguiente como lo contempla el artículo 122 de la LFT. Cabe señalar, que hasta el momento la STPS no ha establecido los criterios sobre los remanentes, así que mientras tanto, se quedarán en las empresas.**

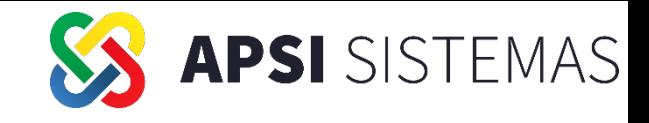

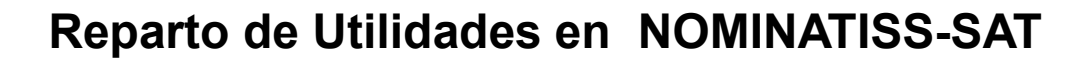

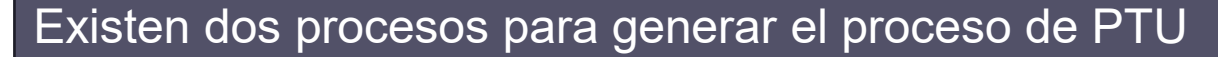

Proceso 1: Empresa con un solo Registro Patronal

**Función Y** Reconstruya acumulados y coteja póliza total contra póliza en el momento del ajuste anual Función Y Reconstruya acumulados de trabajadores

**Función I** Configure el concepto de PTU **Función I** Configure en Tablas de impuestos

---No marcar PTU en el ajuste mensual

---Revise las marcar del articulo 174 considerará el Subsidio en el proceso del calculo del articulo 174

Proceso 2: Empresa con varios registros patronales

De cada uno de los Registros **Patronales Función Y** Reconstruya acumulados y coteja póliza total contra póliza en el momento del ajuste anual Función Y Reconstruya acumulados de trabajadores **Función Z** : Calcule el ajuste anual **Función Z** : Calcule el ajuste anual **Función I** Configure el concepto de PTU De cada uno de los Registros **Patronales** 

**Función I** Configure en Tablas de impuestos

---No marcar PTU en el ajuste mensual

---Revise las marcar del articulo 174 considerará el Subsidio en el proceso del calculo del articulo 174

De cada uno de los Registros **Patronales** 

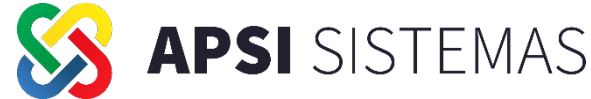

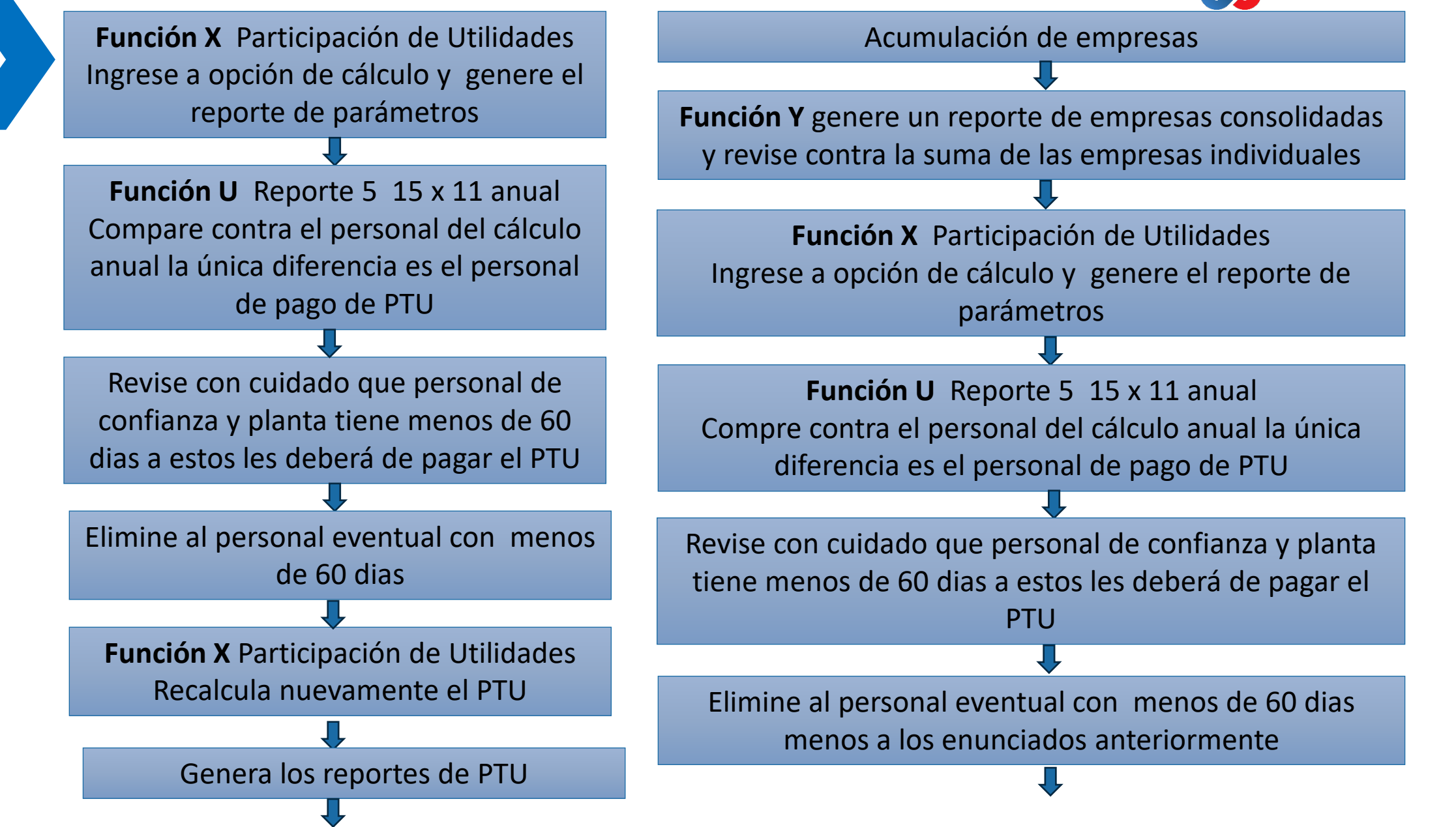

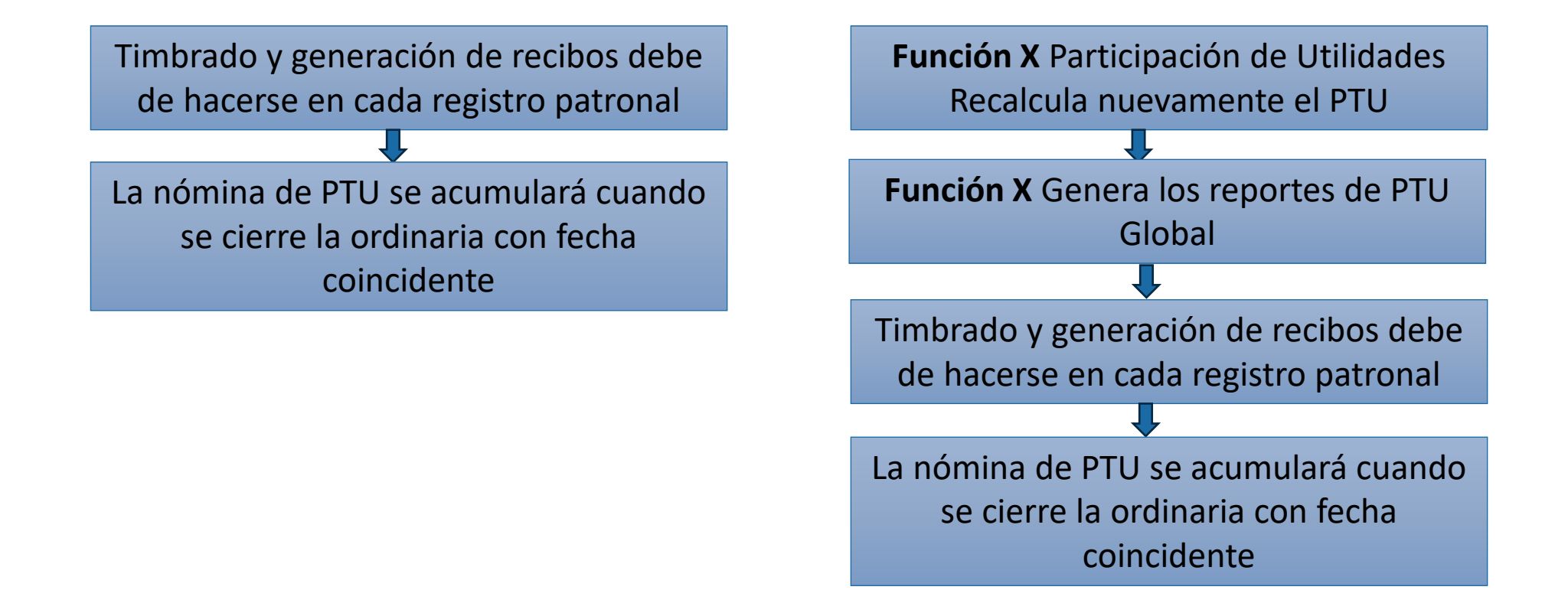

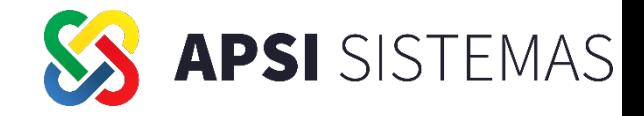

#### **Función I**, Conceptos Nominales, Configuración 15 Participación de Utilidades

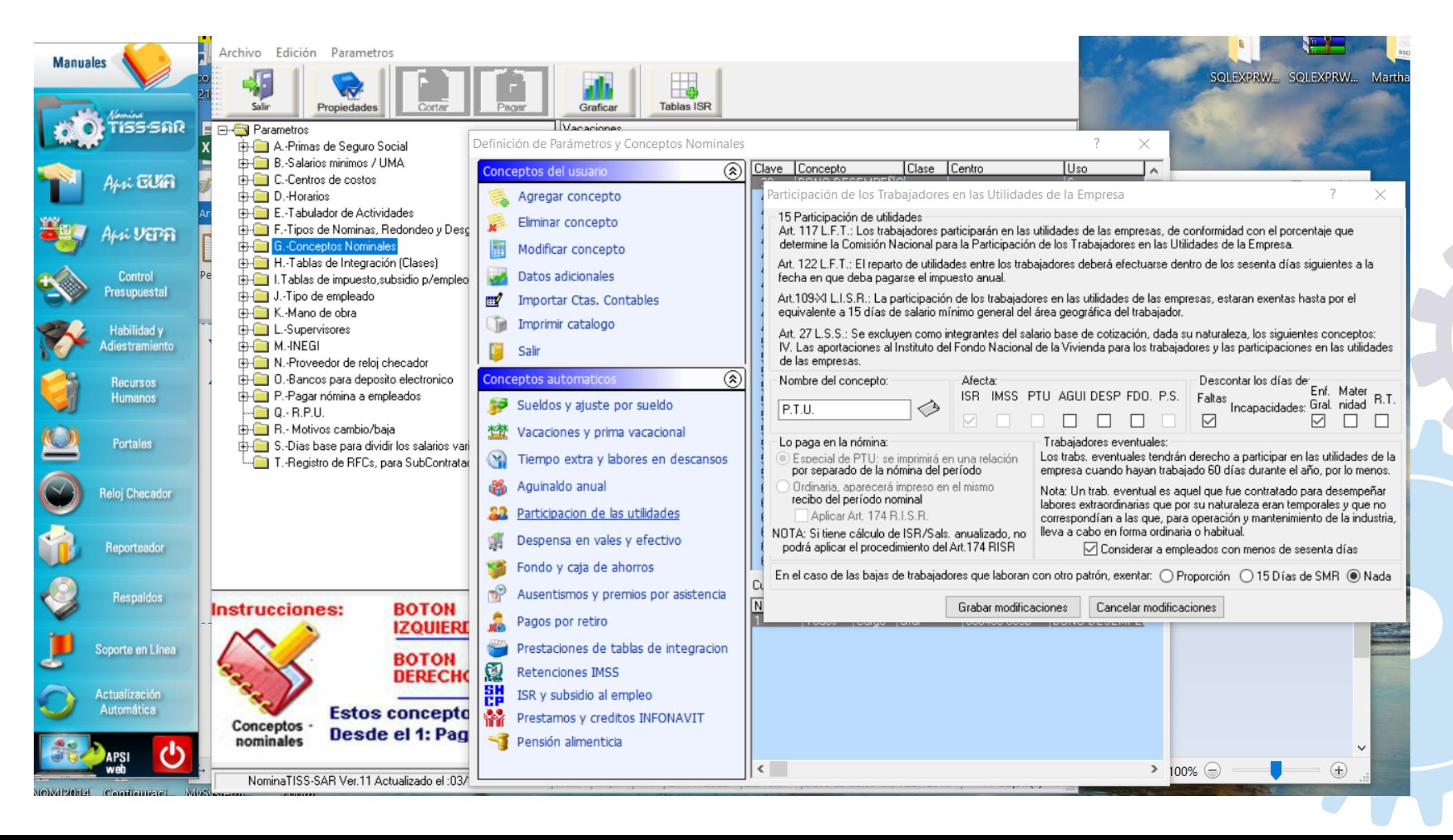

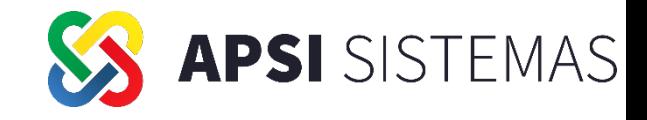

### **Función I**, Tablas de Impuesto Subsidio para el Empleo

Revisar Marcas:

- Considerar en el Ajuste Mensual, las nominas de : PTU?
- Configurar las marcas para aplicar el Art. 174 RLISR

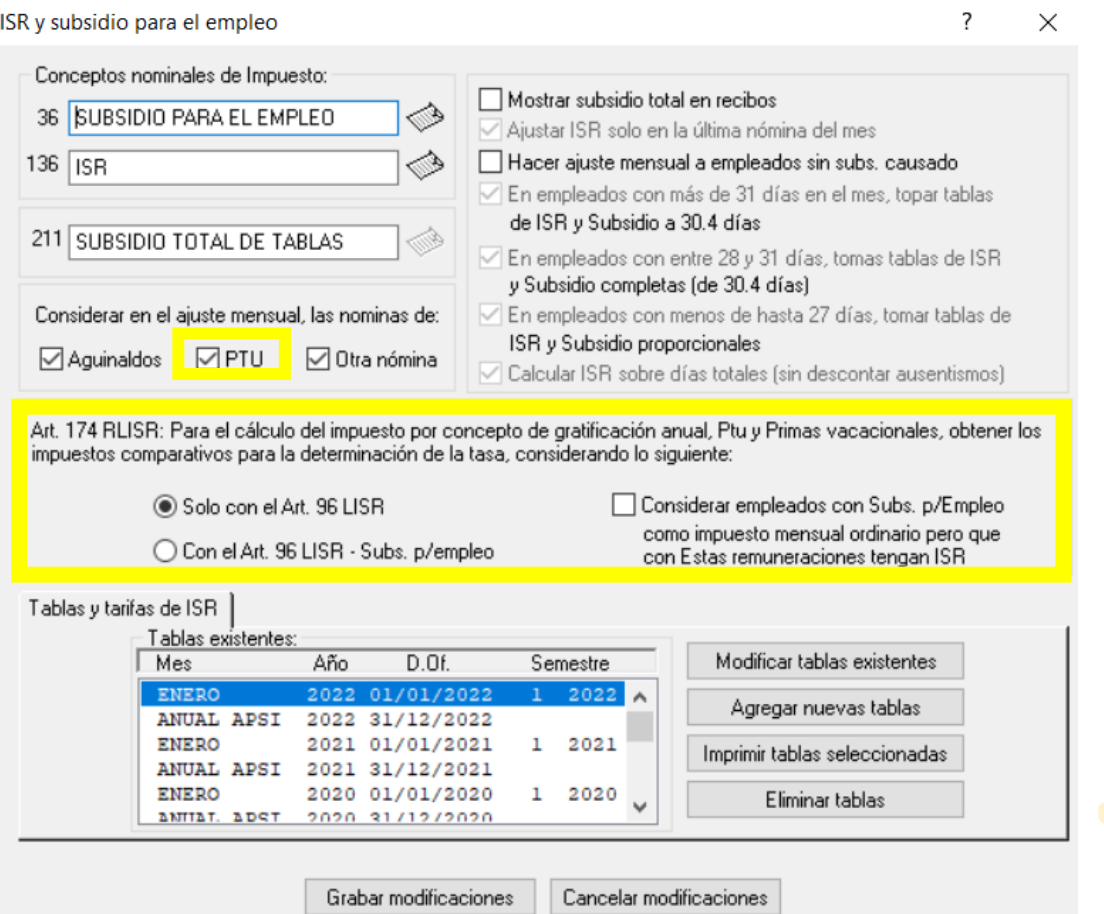

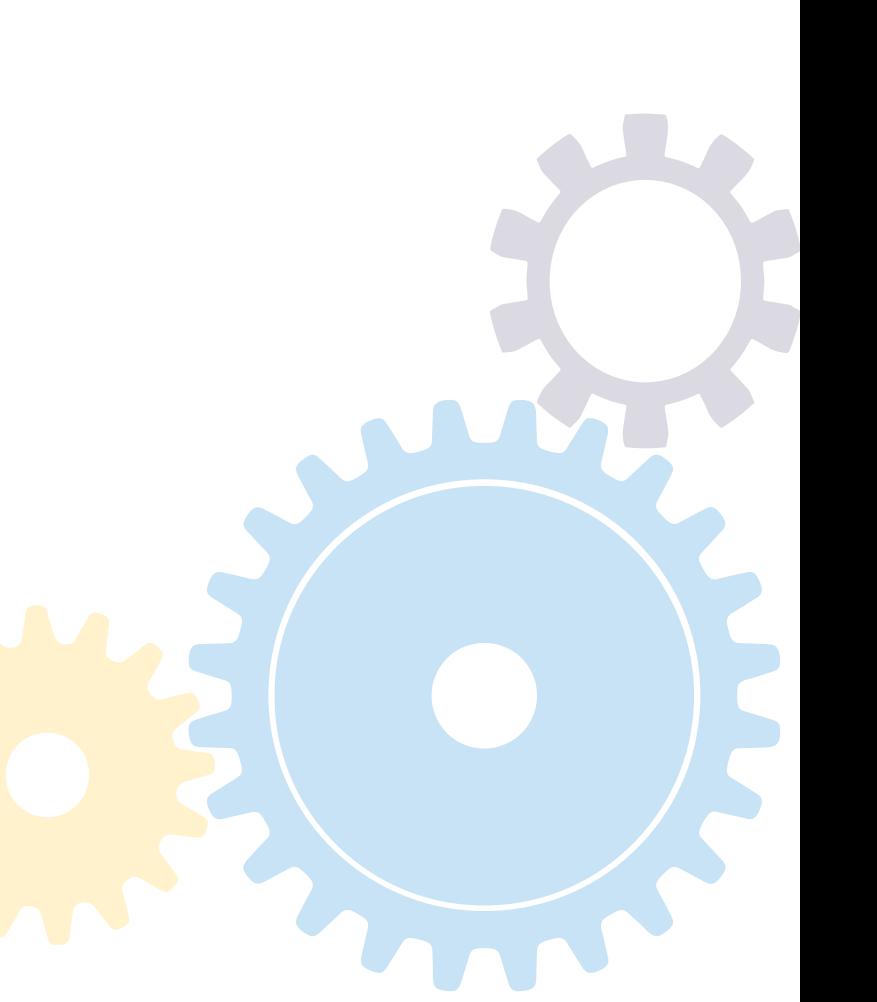

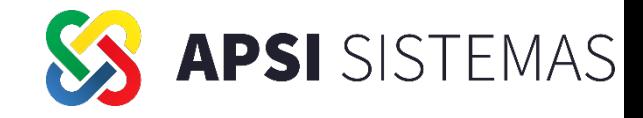

## **Menú Superior, UTILERIAS**

**Consolidar Información de los distintos REGISTROS PATRONALES**

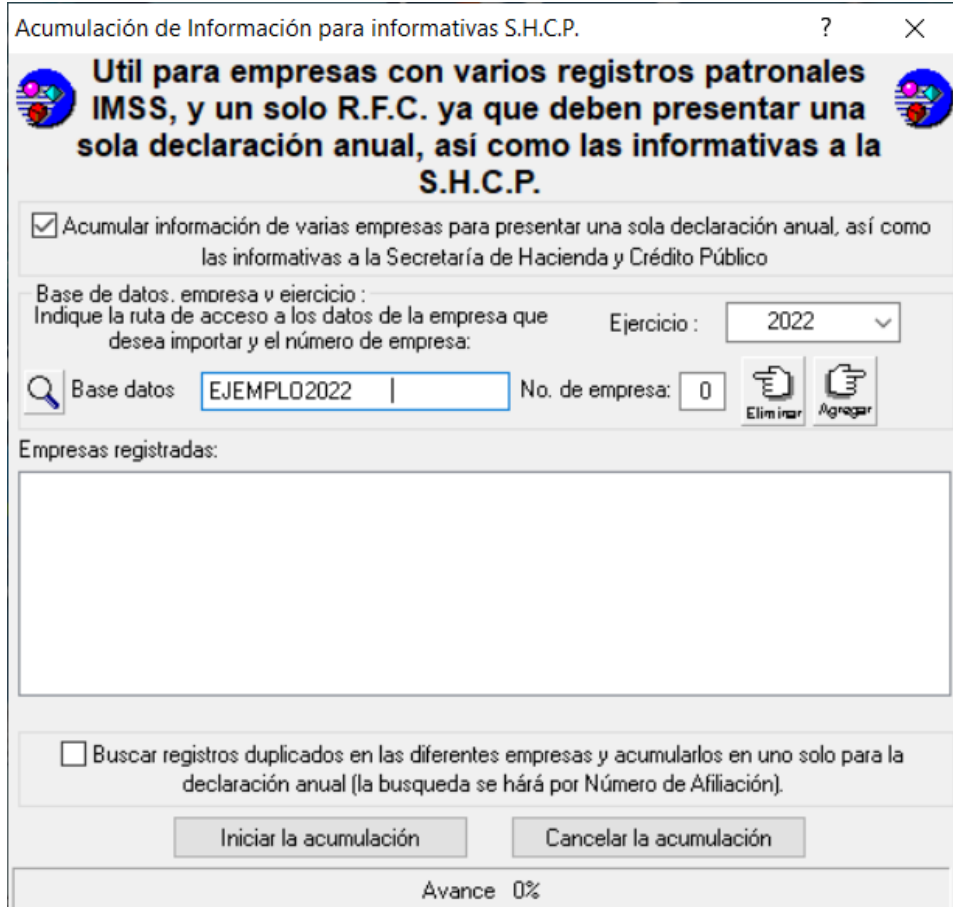

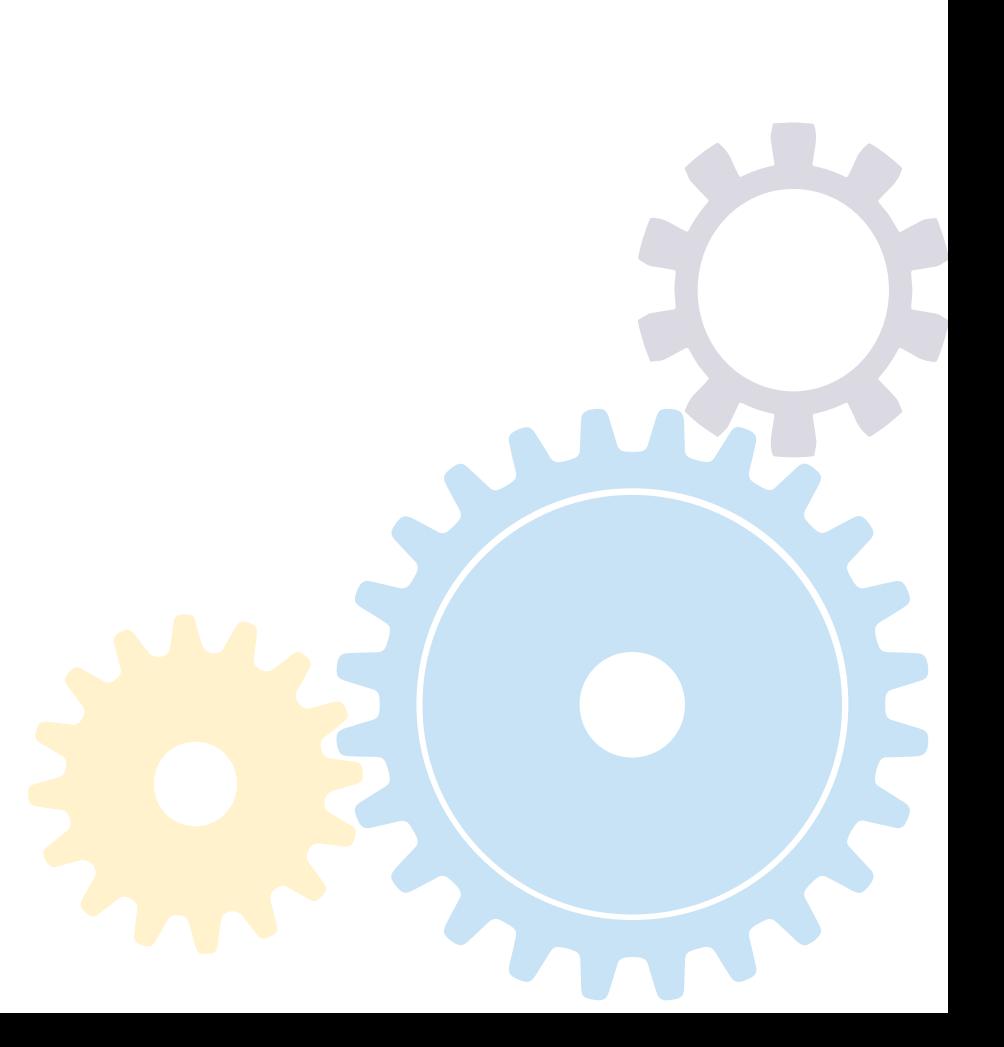

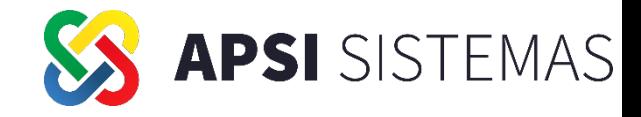

#### **Función Y**, **Reporte BASES para P.T.U.**

Proceso para visualizar el calculo del promedio de los tres años es de suma importancia que todos los trabajadores tengan asignado el puesto correcto

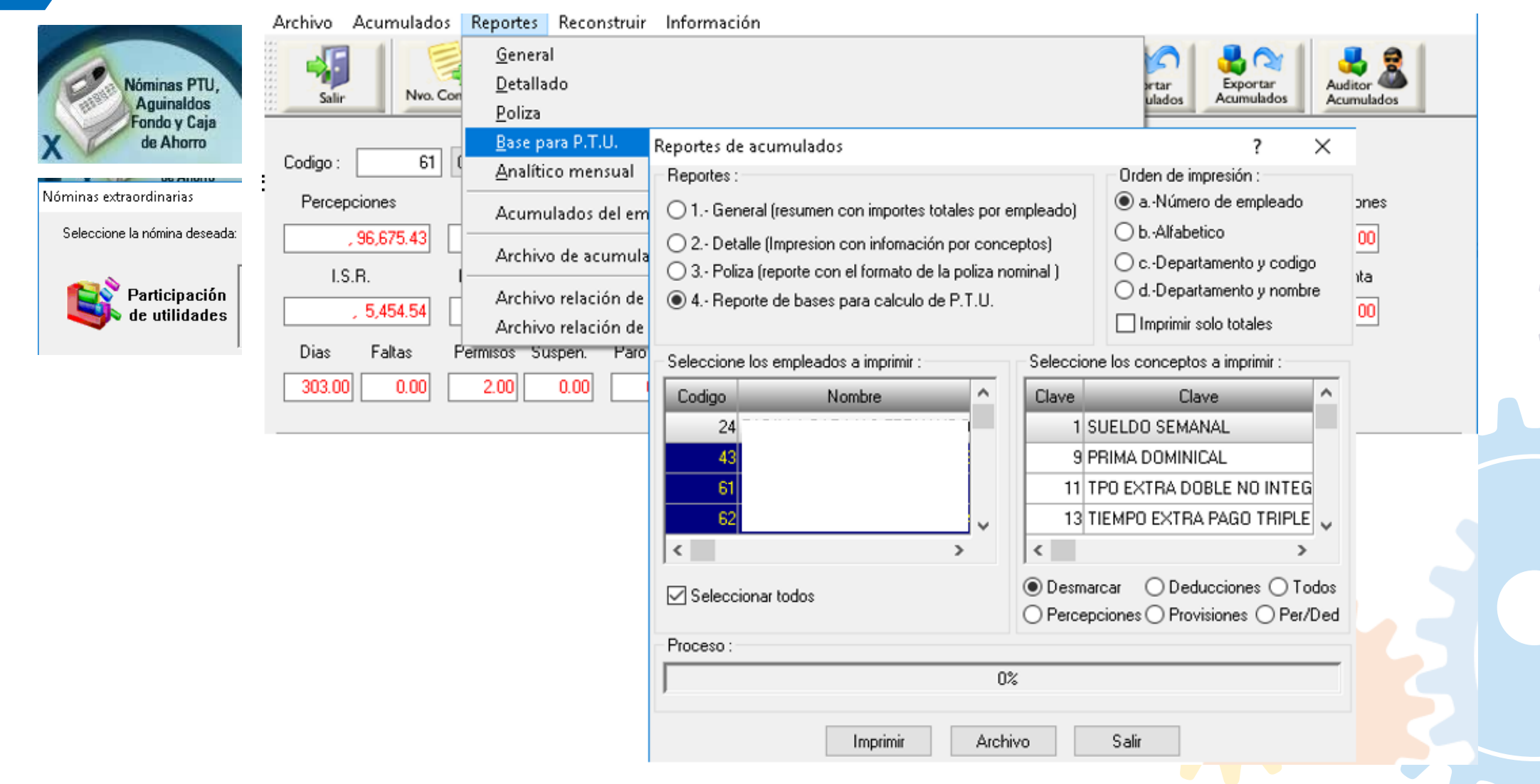

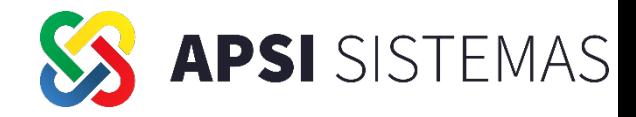

#### **Función Y**, **Reporte BASES para P.T.U.**

Proceso para visualizar el calculo del promedio de los tres años es de suma importancia que todos los

trabajadores tengan asignado el puesto correcto

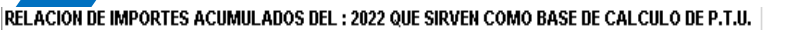

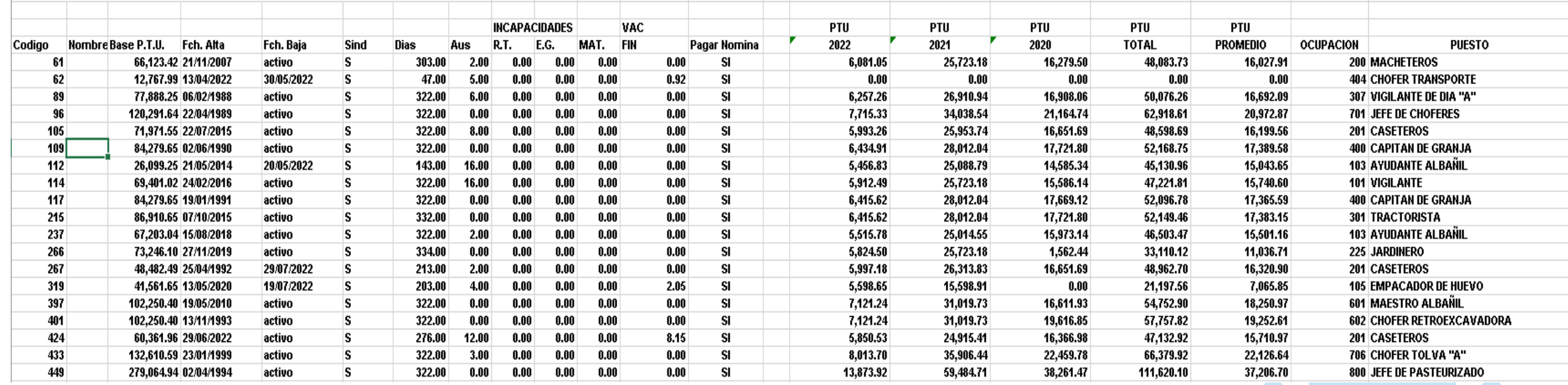

#### PROMEDIO DE LOS 3 EJERCICIOS ANTERIORES POR PUESTO O CATEGORIA (LINEAMIENTO S.T.P.S. 25/03/2022, TOPES REPARTO PTU, ART. 127 FRACC. VIII L.F.T.)

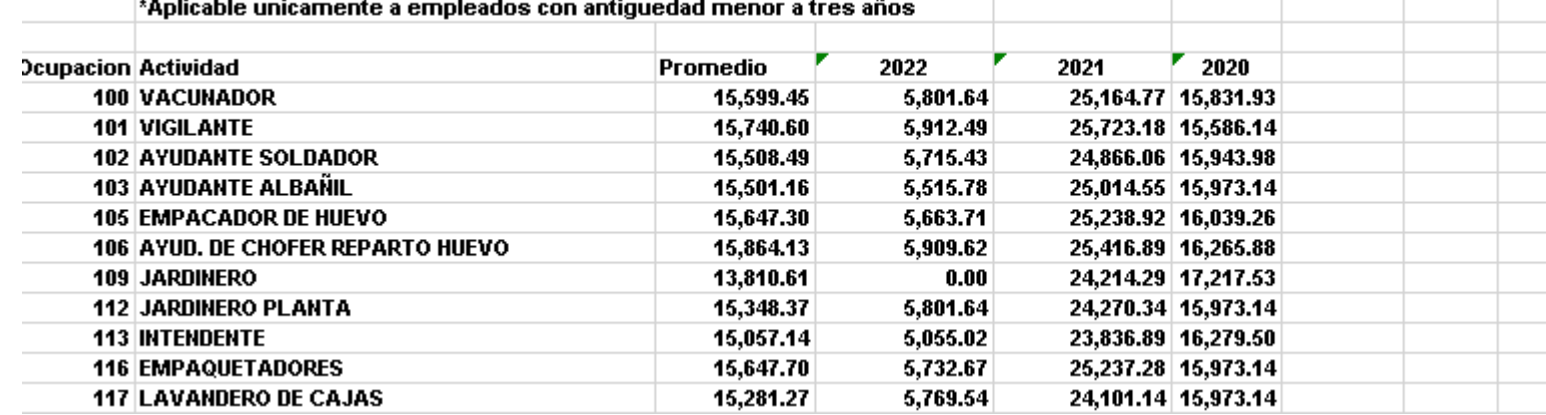

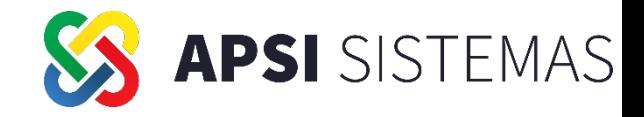

#### **Función X**, Generación de Reporte de Parámetros de Cálculo de PTU

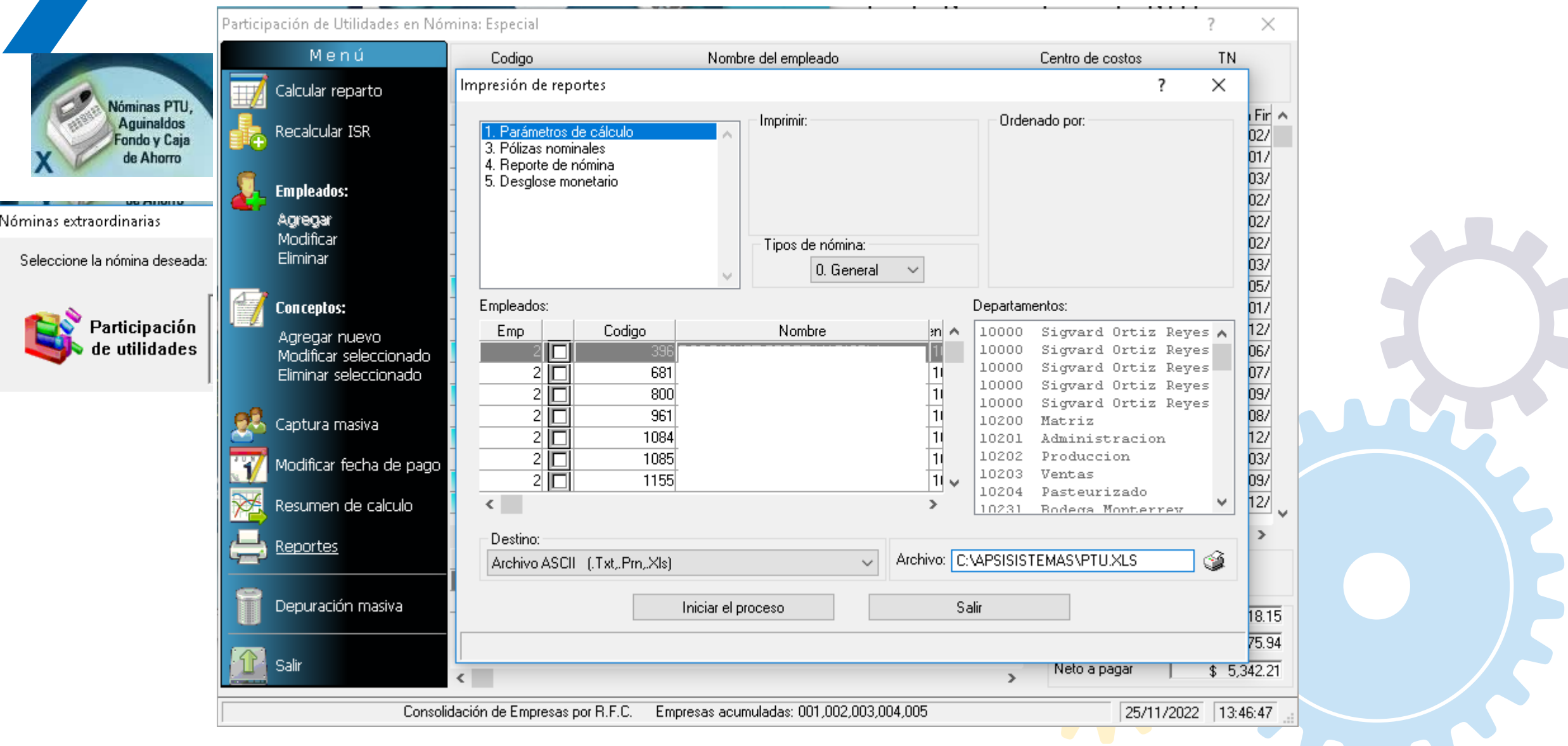

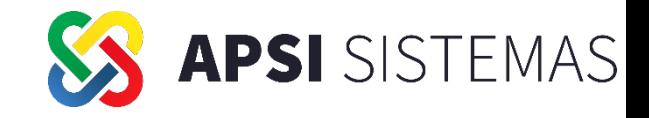

Tope Art 127-VIII LFT

Obs

 $\star$ 

8,707.07

PTU Promedio

3 ejercicios

3 meses de

salario

**Función X** Reporte Parámetros de Cálculo de PTU

Re R.I

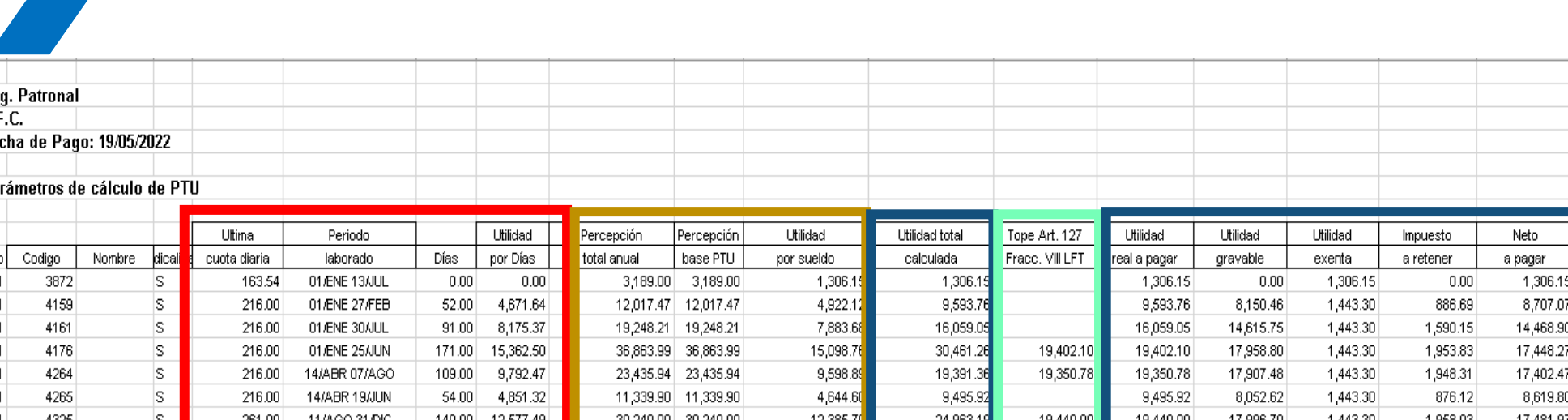

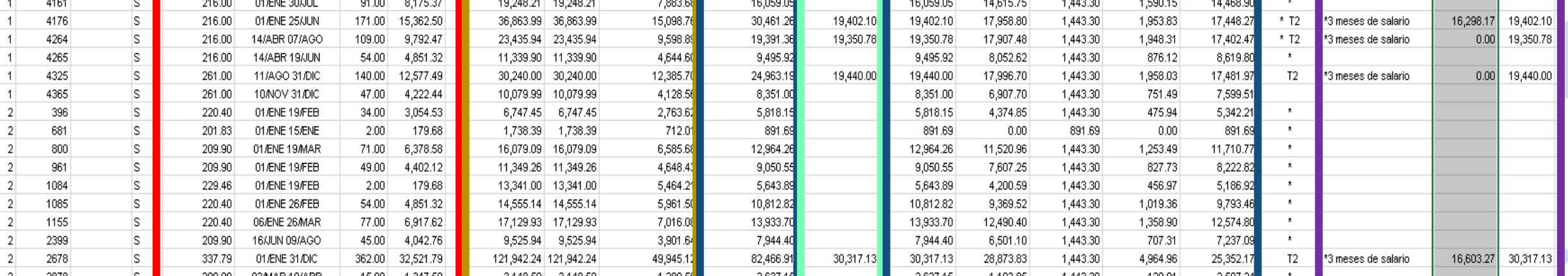

OBS... \* = Son empleados con baja en el año Err = Error en Fecha de Alta y/o Baja Pago en Nómina Especial con ISR de acuerdo al Art. 174 RISR Empleado considerado como tope: Flores Hernandez Luis Enrique \$121,942.24 + 20% = 146,330.69 (Art. 127-II LFT) Los Días Considerados fueron disminuidos con: Faltas, Incap. Enf. Gral. 1 Día Laborado = \$89.8392 de Utilidad y \$1 De Ingreso = \$0.4096 de Utilidad Topes Art. 127 VIII LFT: T1 - Utilidad topada al promedio de PTU de 3 ejercicios anteriores T2 - Utilidad topado a 3 meses de salario (Percepción total anual (I) / Días (F) \* 90) T3 - Utilidad topada al promedio de PTU de 3 ejercicios anteriores, conforme al TABULADOR

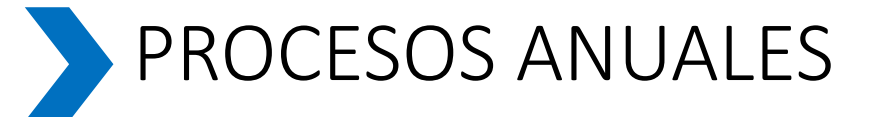

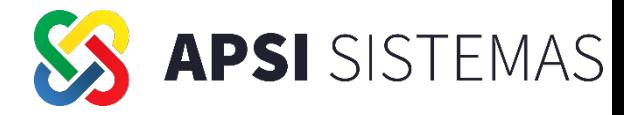

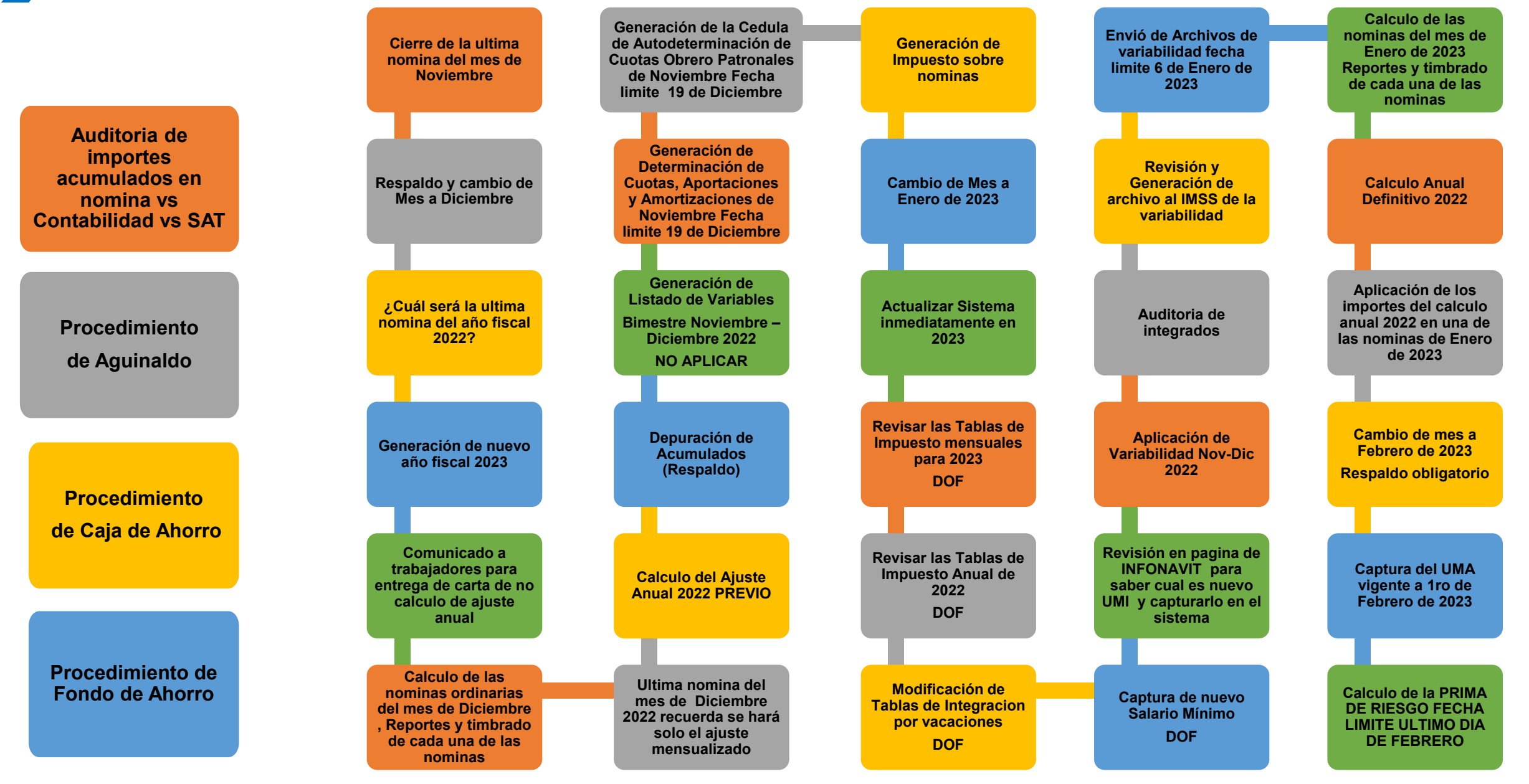

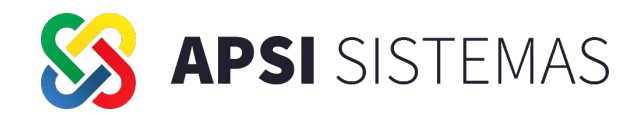

# G Preguntas y Respuestas